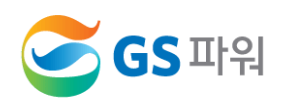

# **지역냉·난방 사용 교육**

## **고객과 함께하는**

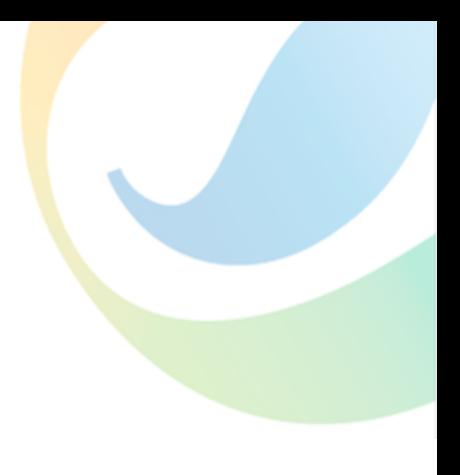

## [목 차]

## Chapter Ⅰ 지역난방

- 1. 지역난방이란?
- 2. PDCV
- 3. 자동제어
- 4. TCV
- 5. 팽창탱크
- 6. 열교환기
- 7. 펌프
- 8. 세대난방설비
- Chapter **II** 지역냉방

Chapter Ⅲ 열요금

## **Chapter** Ⅳ 에너지바우처 제도의 이해 및 운영방법 안내

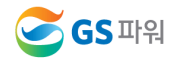

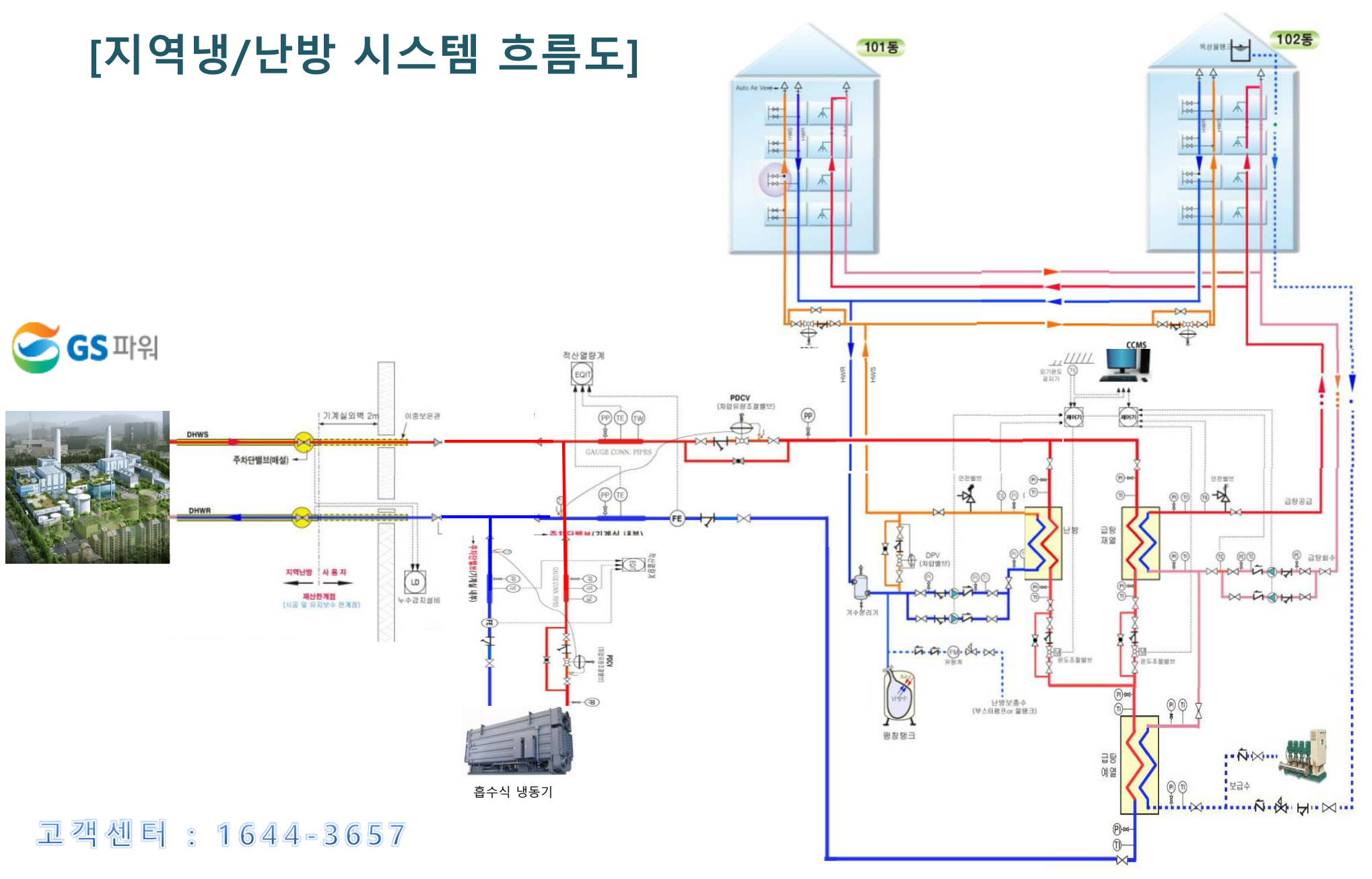

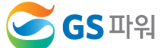

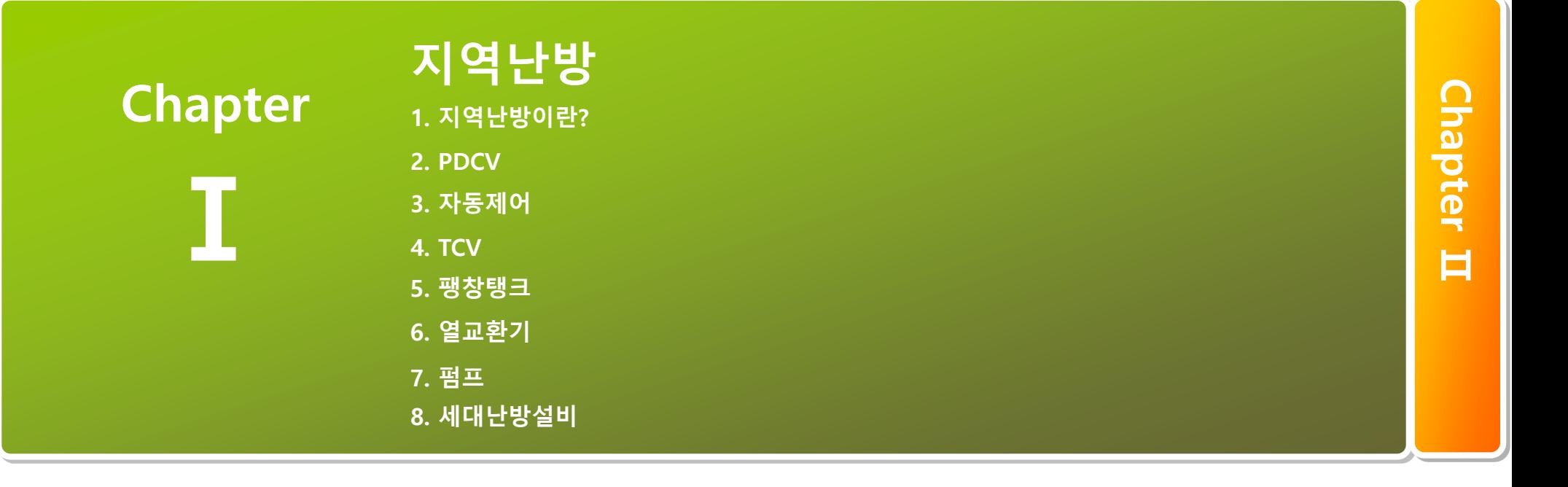

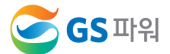

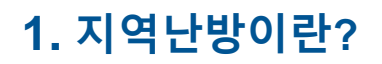

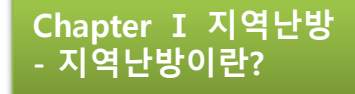

 지역난방은 아파트, 상가, 사무실 등 각종 건물이 개별 난방 시설을 갖추는 대신 집중된 대규모 시설 에서 생산된 열을 연중 24시간 난방 및 냉방을 공급하는 에너지 절약과 대기오염 물질 감소 효과가 우수한 안전하고 편리한 난방방식입니다.

GS파워는 안양, 군포, 과천, 의왕, 시흥, 부천, 서울항동(마곡), 인천지역에 지역 냉•난방을 공급

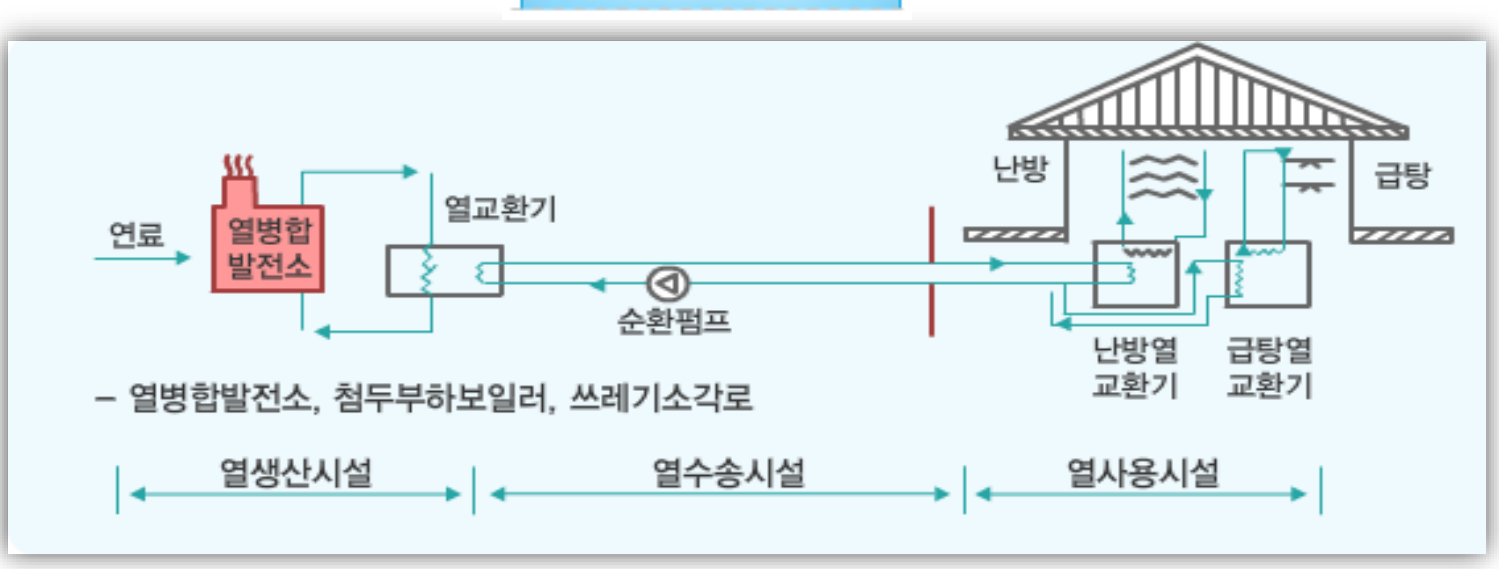

지역난방 흐름도

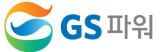

**2.** 기계실 **P&ID**

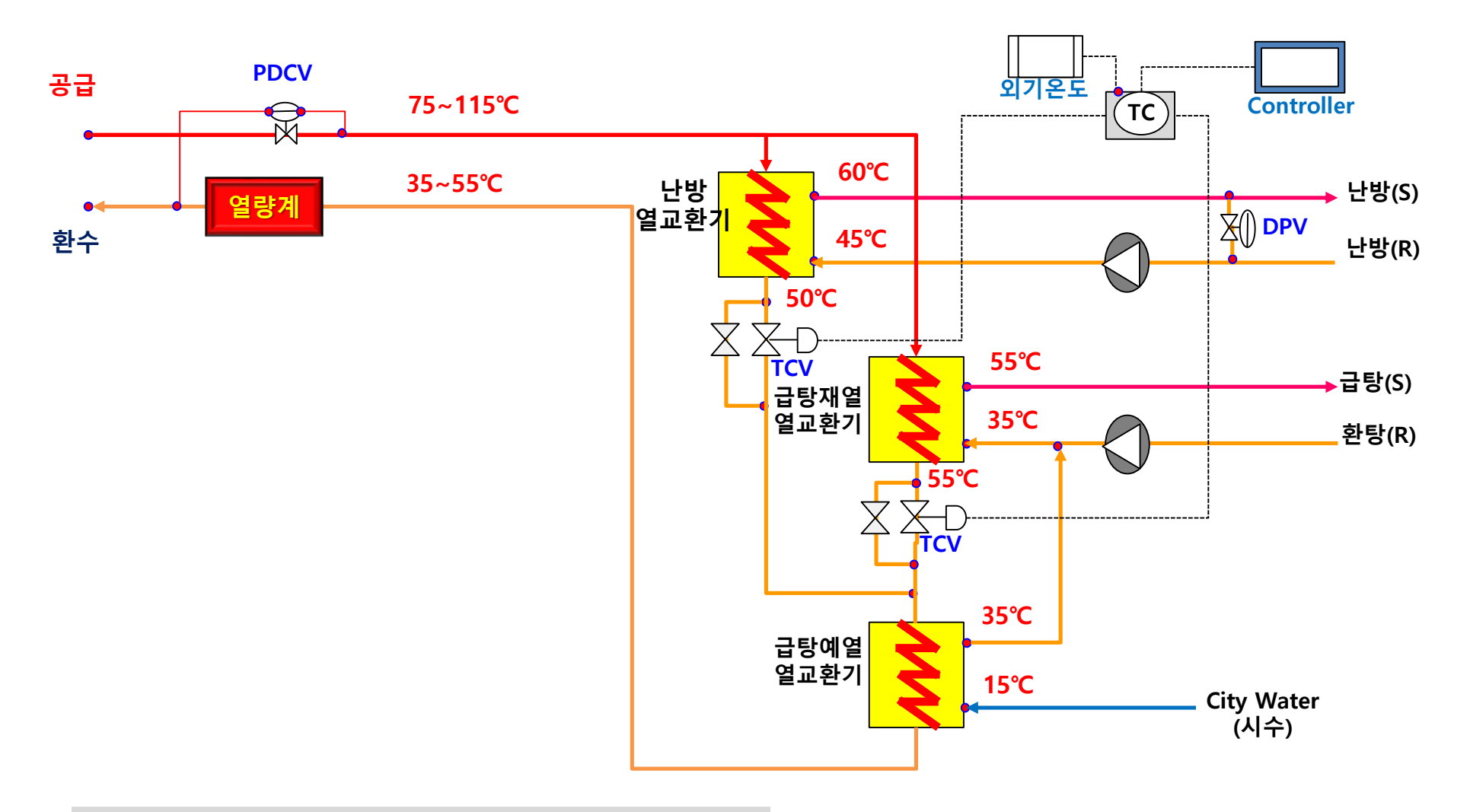

\*표시된 온도는 각 고객별 특성에 따라 다르게 운영될 수 있음 \*\*기계실 환경에 따라 1단 급탕열교환기가 사용될 수 있음

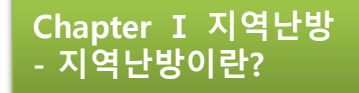

## **3.** 공동 주택 공급 계통도

#### 지역별(단지별), 각 동별 및 세대별로 열공급조건(유량 및 온도)이 동일하도록 설계 및 운전

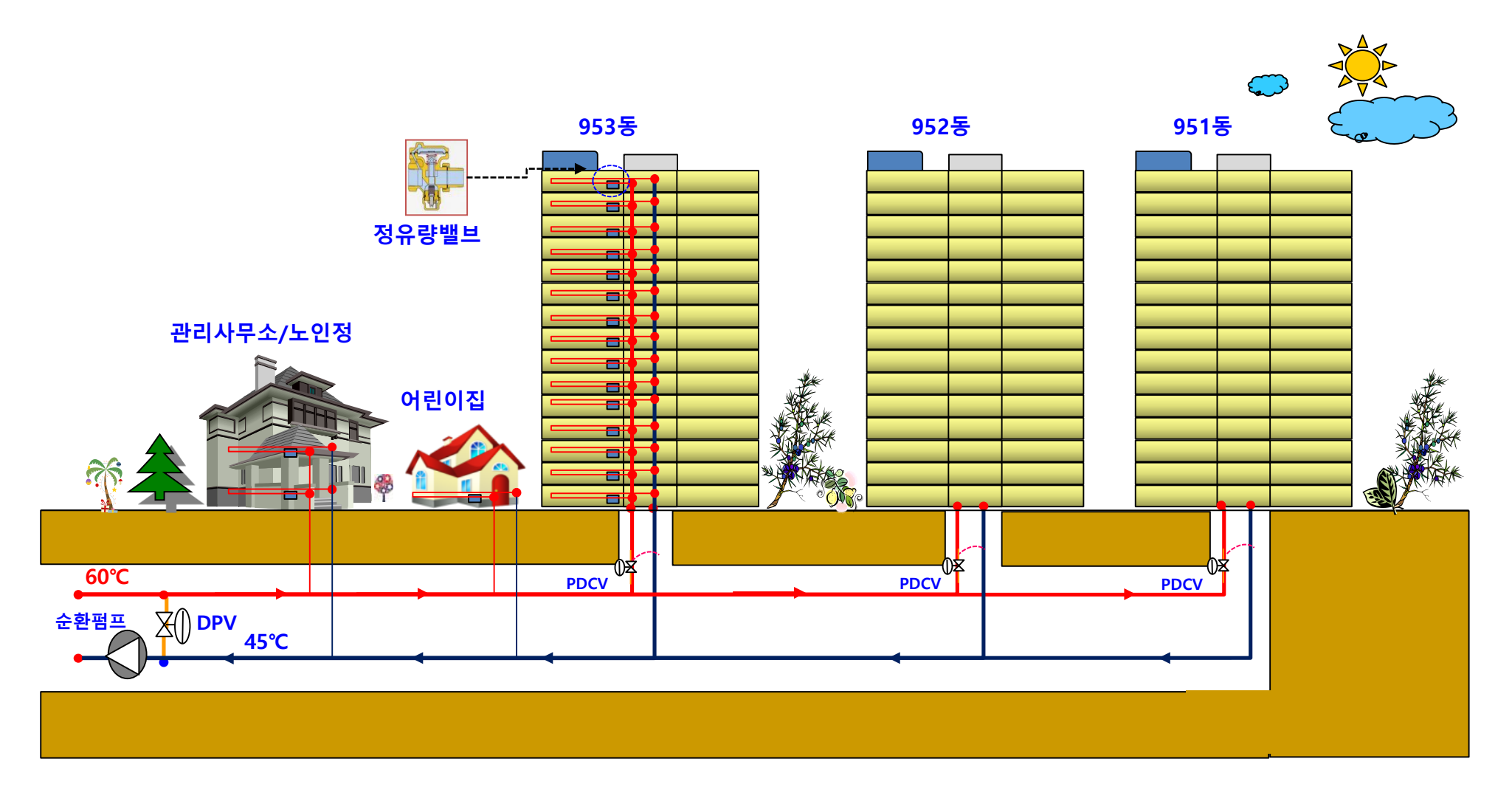

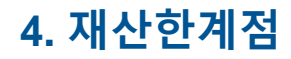

### GS파워 열공급규정 제21조(재산한계점 등)

① 사업자와 고객의 재산한계점은 사업자측 최초 차단밸브의 고객측 단말로 합니다.

- ② 제1항의 규정에 따른 차단밸브는 인입되는 열수송관과 가장 근전합 지하구조물의 수평방향 외벽 2미터밖에 설치합니다. 다 만, 각 호의 어느 하나에 해당할 때에는 사용자와 협의하여 차단밸브의 설치위치와 열수송관의 매설위치를 변경할 수 있습 니다.
	- 1. 고객기계실의 주변여건에 따라 외벽의 2미터밖에 설치하기 곤란한 경우
	- 2. 지하의 장애물로 인하여 변경할 필요성이 있는 경우
	- 3. 열공급시설, 열사용시설의 공사시기의 차이에 따라 변경할 필요성이 있는 경우
	- 4. 그 밖에 변경하는 것이 유지관리에 보다 효율적인 경우
- ③ 제1항의 규정에도 불구하고 사업자가 열공급을 위하여 열사용시설 내에 설치하는 계량기, 원격검침설비, 누수감지설비 등 은 사업자의 소유입니다. 이 경우 사업자는 열사용시설 내에 설치하는 열공급시설의 목록을 통지합니다.

☞ **GS**파워 홈페이지([http://www.gspower.co.kr\)](http://www.gspower.co.kr/)에서 열공급규정 확인 가능

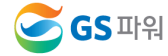

## **4.** 재산한계점

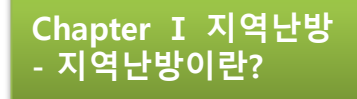

#### ① 사업자와 고객의 재산한계점은 사업자측 최초 차단밸브의 고객측 단말로 합니다.

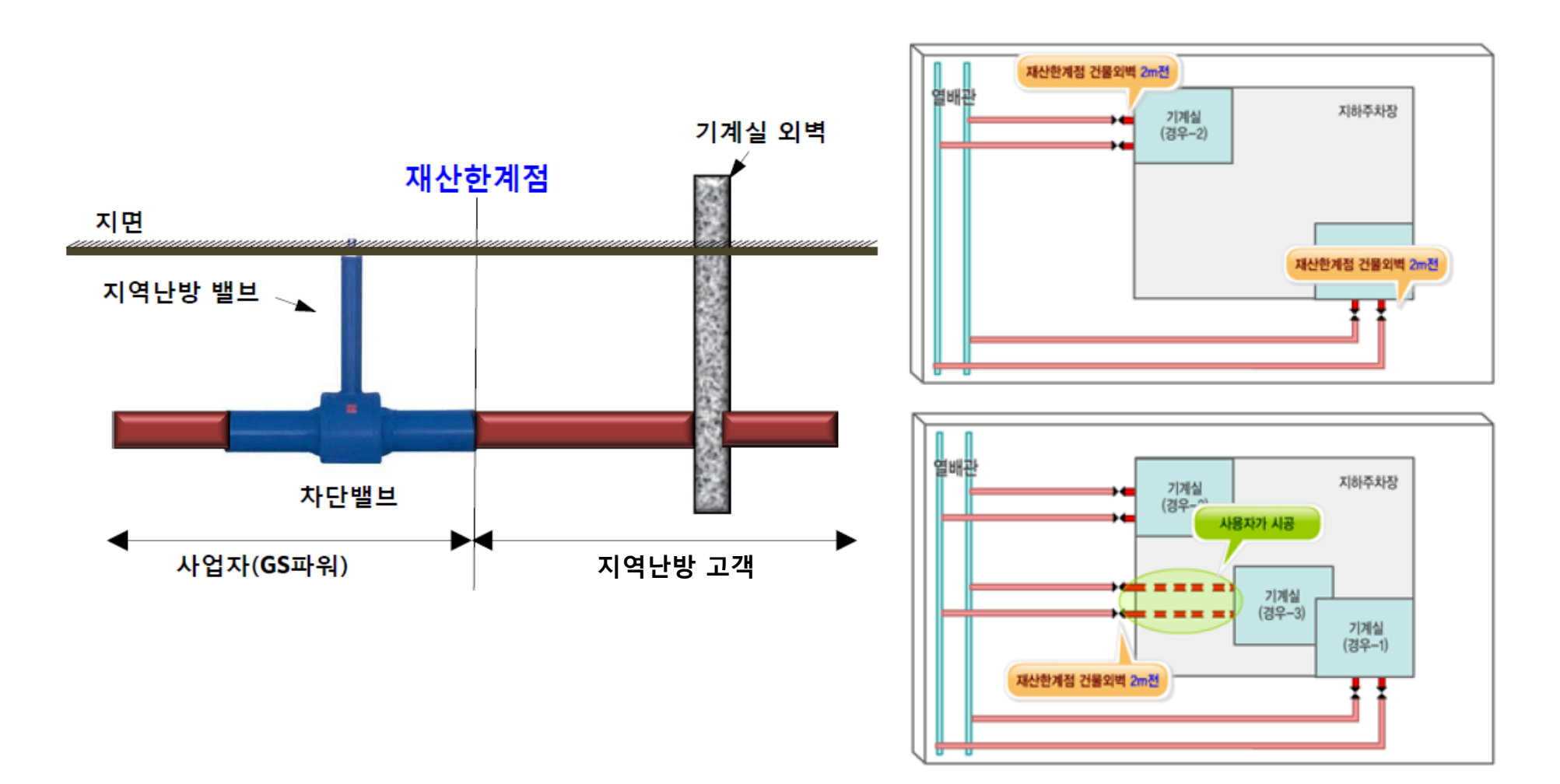

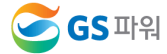

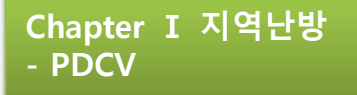

 기계실내 차압을 1차측 압력이나 유량변동에 관계없이 요구되는 차압범위로 일정하게 유지시킴 1차측 밸런스를 유지 시키고 2차측을 안정된 제어상태로 유지

- 유량특성
	- 지역난방 시스템은 근거리나 원거리에 있는 고객을 하나의 열원시설에서 공급하는 방식
	- 가까운 고객에게는 압력차가 커 많은 유량이 흐르게 됨
	- 먼 곳의 고객은 낮은 압력차로 인해 적은 유량이 흐르게 됨

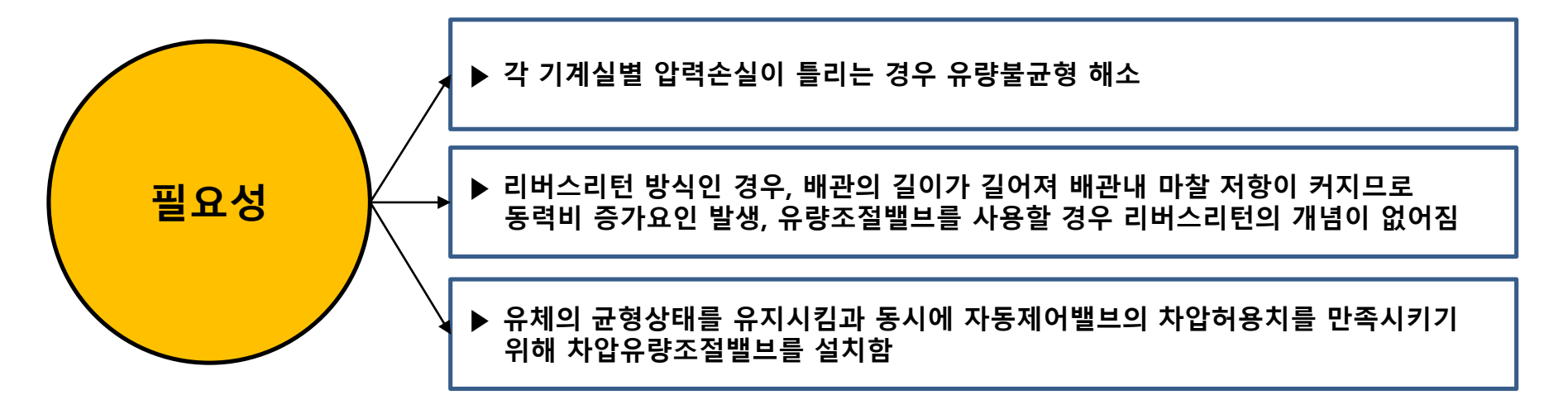

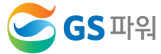

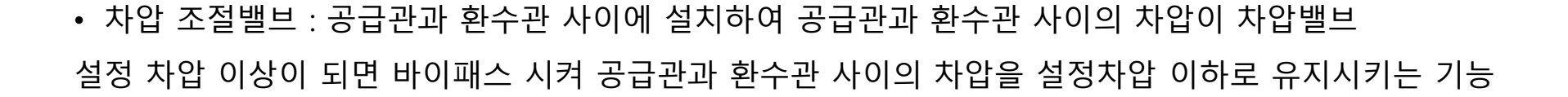

Chapter Ⅰ 지역난방

- PDCV

• 차압유량 조절밸브 : 변유량시스템에서 분기관 회로내의 차압을 1차측 회로의 압력이나 유량 변동에 관계 없이 요구되는 차압범위로 일정하게 유지 시킴으로 1차측 발란스를 유지시키고 2차측을 안정된 제어상태로 유지시키는 기능

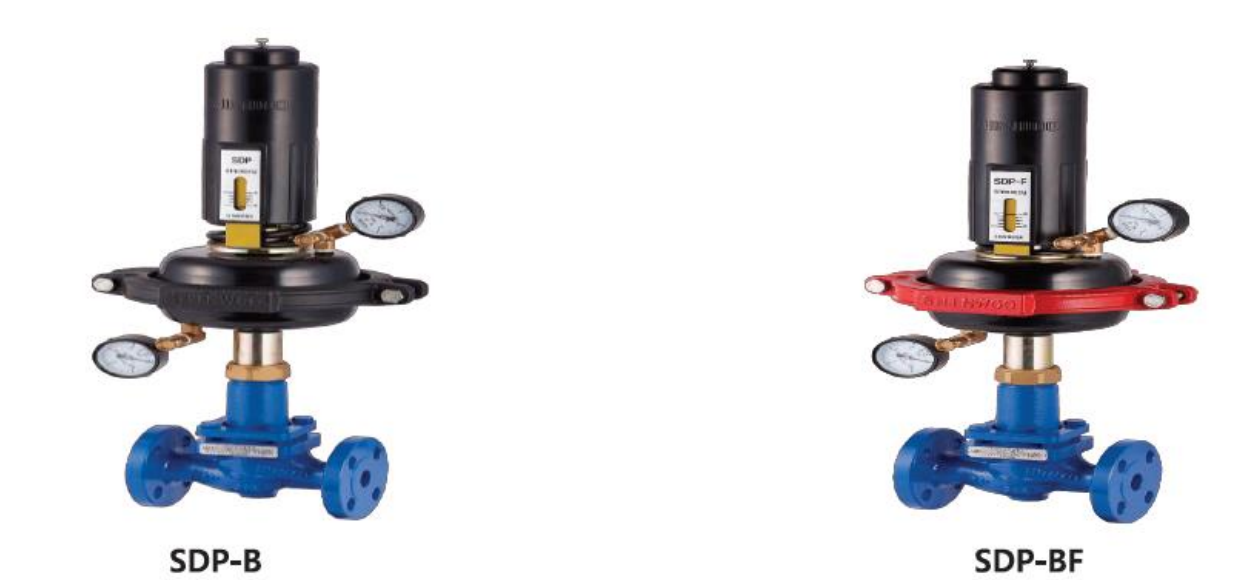

**S**GS 파워

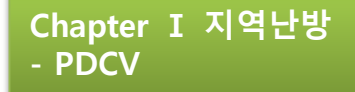

## 1) 기능

지역난방 플랜트에서 공급 되는 중온수를 각 단지별로 차압을 일정하게 유지하여 균등한 유량 공급

## 2) 작동

지역난방 열사용시설기준에 의거하여 0.7kg/㎠로 설정하고 부하변동에 의한 2-way 온도조절밸브의 작동에 따른 차압의 변화를 일정하게 유지

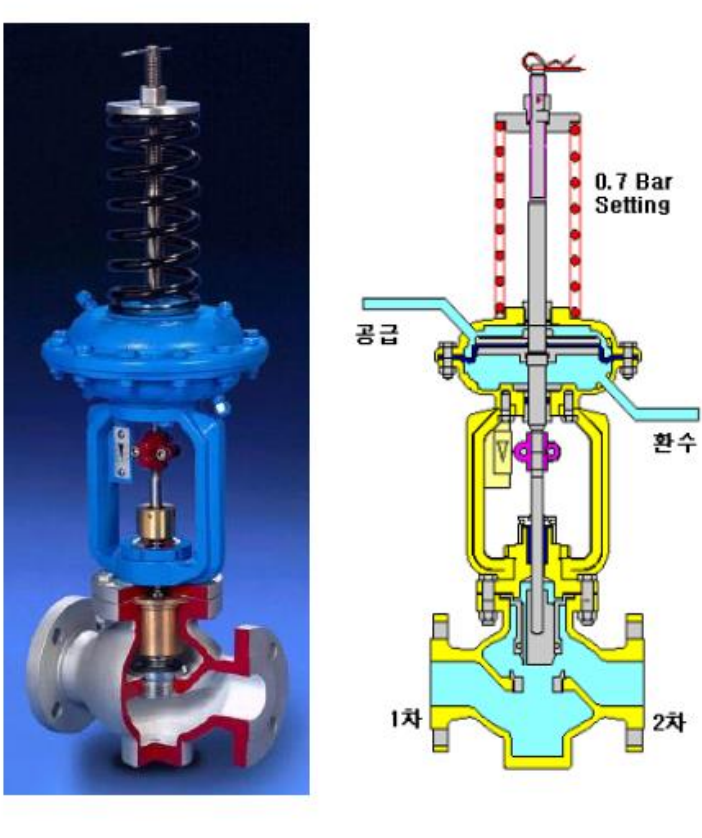

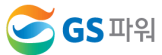

3) 계통도

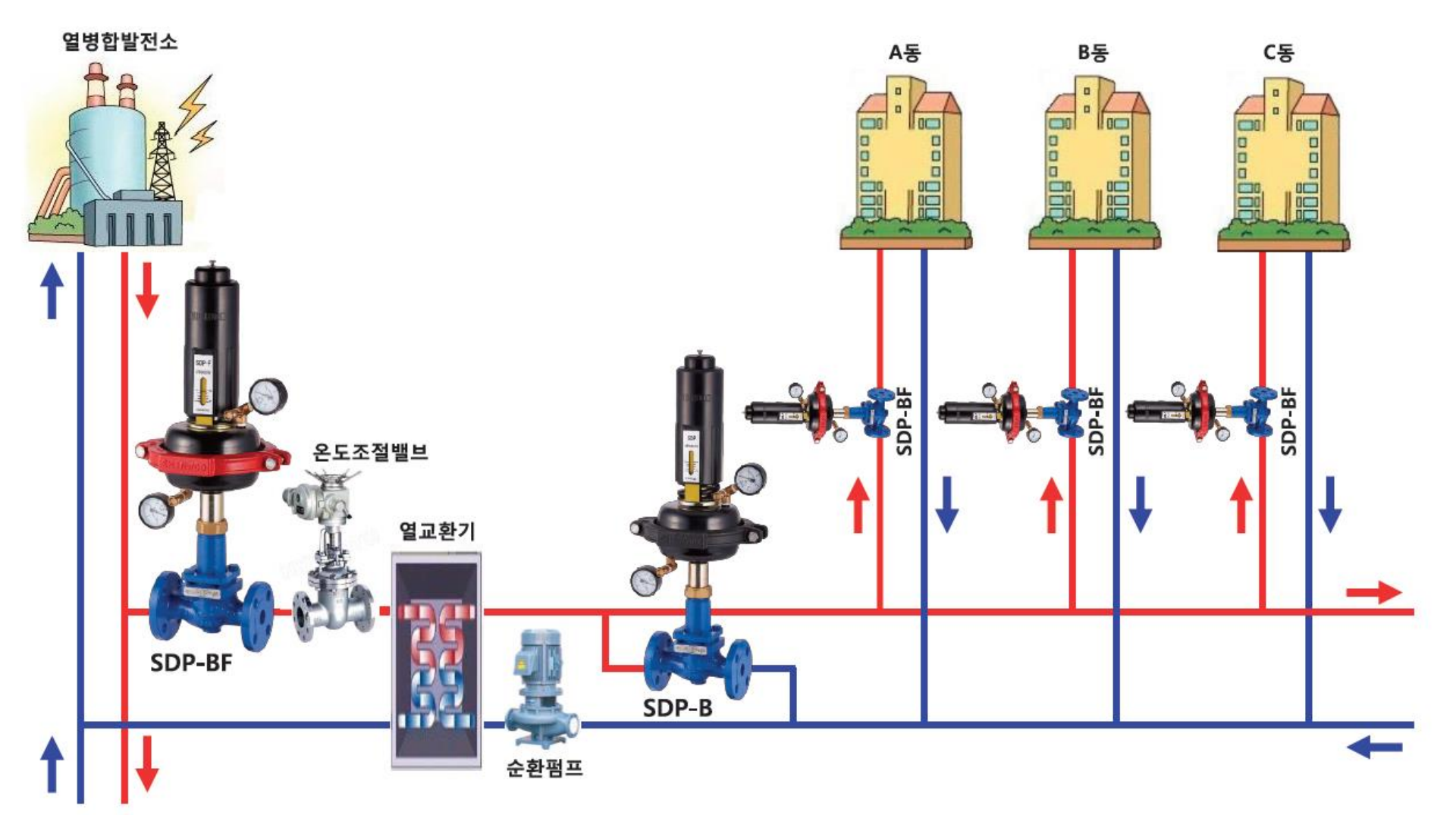

Chapter Ⅰ 지역난방 - PDCV

#### Chapter Ⅰ 지역난방 - PDCV

## **1.** 차압유량조절밸브**(PDCV)**

### ◈ 설치 위치에 따른 제품의 기능 및 작동

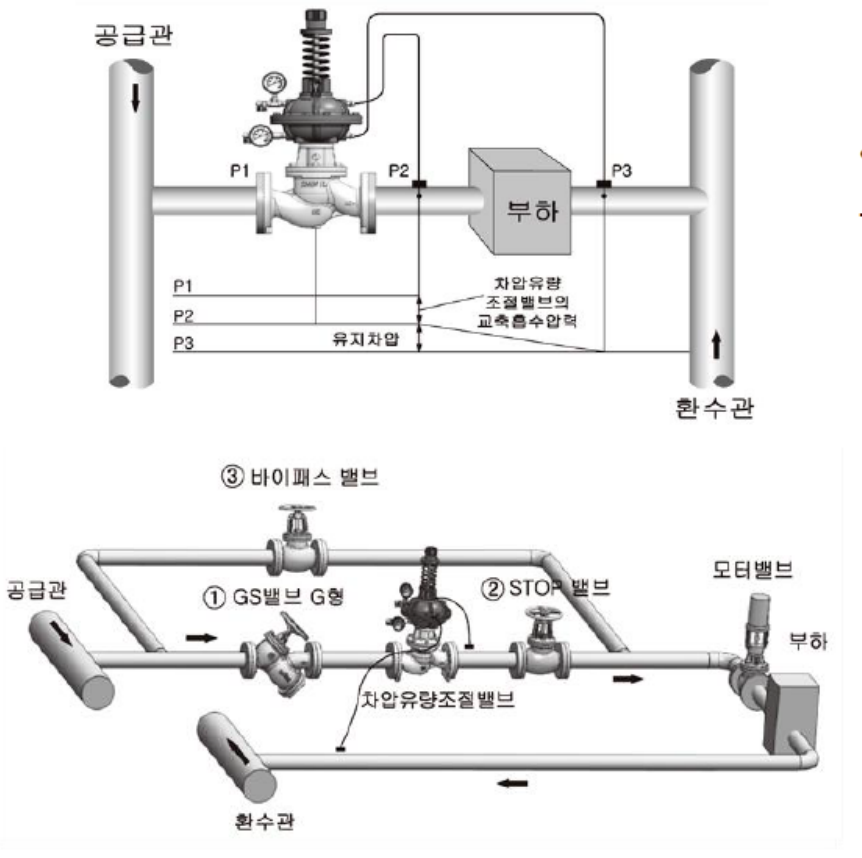

• 1차측 차압 유량 조절밸브

- 지역난방 1차측 배관: 기계실 내에 압력을 낮게 유지 할 때 사용

• 기능

- 지역난방 공사(열병합 발전소)에서 공급 되는 중 온수를 각 단지, 동별로 차압을 일정하게 유지하여 균등한 유량을 공급하는 역할

• 작동

- 지역난방 열사용 시설기준에 의해 차압을 0.7kgf/cm<sup>2</sup>으로 설정 - 부하 변동 시 감지라인(동관)에 의한 차압 감지로 작동

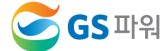

<sup>[</sup>공급관 설치 및 방법]

#### ◈ 설치 위치에 따른 제품의 기능 및 작동

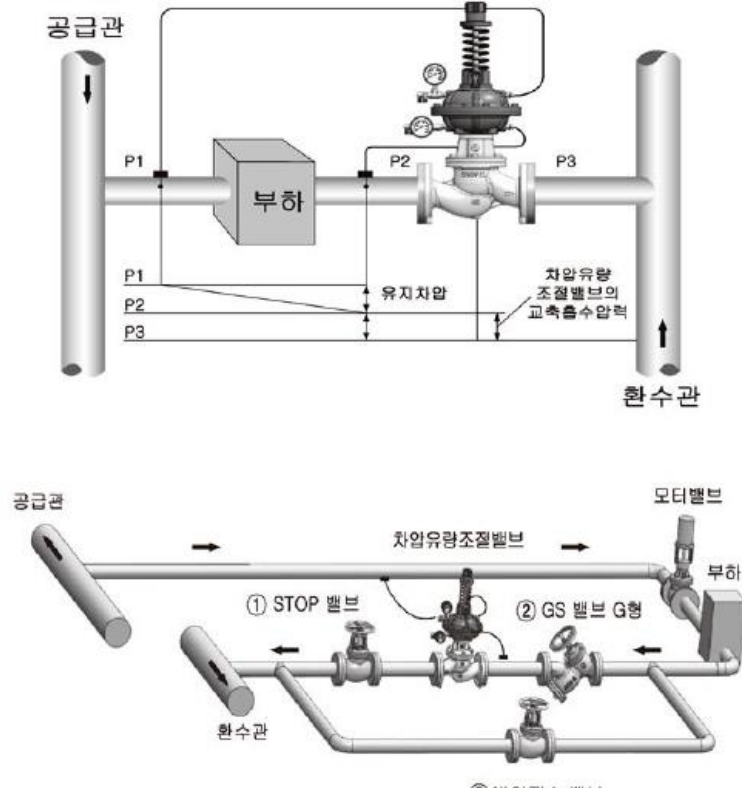

3 바이패스 밸브

[환수관 설치 및 방법]

#### • 동별 차압 유량 조절밸브

- 압력제어가 불필요 할 때, 다 회로 구성일 때, Bleed-in System 선택 시 사용

#### • 기능

- 동 지하 환수관에 설치하여 공급관과 환수관 사이의 압력 변동 시 압력을 일정하게 유지 시킴으로 열교환기 및 난방, 급탕 제어용 밸브의 보호와 냉난방 배관 및 Fitting를 안전하게 유지동작 하게 하는 기능

#### • 작동

- 2차 차압유량조절밸브는 평상시에는 기능상 100% open 상태로 운전이 되며, 유량 공급 중 과도한 차압이 발생 할 경우 감지라인(동관) 을 통해 이상 증상을 감지, 밸브가 작동

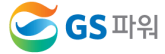

Chapter Ⅰ 지역난방 - PDCV

#### 1) PDCV 스탬축 변형

#### 발생현상

- 낮 시간대에는 난방 및 급탕공급이 정상공급되나 사용량이 증가하는 저녁시간 대 급탕온도 저하, 난방온도 저하로 민원발생

#### 현황 및 문제점

- ① 난방열교환기에 설치된 자동온도조절밸브(TCV)가 100% Open되어 장시간 지속됨
	- 추정원인 : 1차측 유량부족, PDCV장애, 1차측 이물질 유입
- ② 기계실 차압유량조절밸브 점검결과 누수 및 부식 등이 전혀 없으나 밸브가 정상궤도보다 적게 열린 상태로 PDCV 문제로 판단

#### □ 조치사항

- 에어벤트 작업 등으로 적정유량을 확보하여 정상유량은 공급될 수 있도록 응급조치 하였으나 밸브 동작 시 배관 충격음 발생되는 것으로 보아 밸브의 축변형이 의심됨(향후 제작사 보수필요 안내 시행)

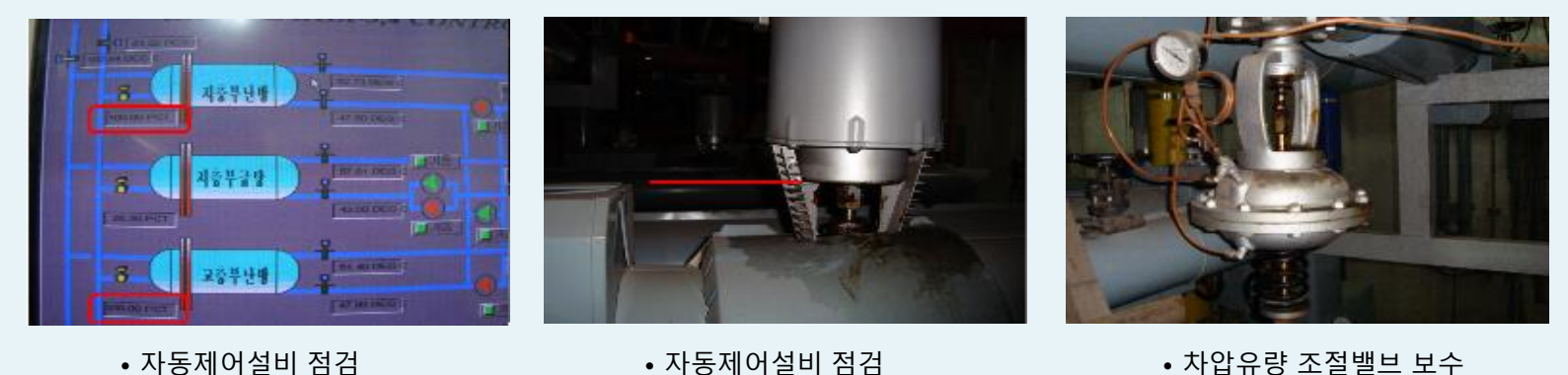

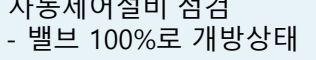

• 자동제어설비 점검 - 밸브 100%로 개방상태

• 차압유량 조절밸브 보수 - 강제동작시 충격음 발생

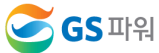

#### 2) PDCV 일시적 정상동작 불능

#### 발생현상

- 전일부터 난방공급온도 저하로 민원발생
- 주간에는 정상적으로 공급되나, 야간시간에 온도가 저하됨

#### 현황 및 문제점

- 설비 운영상태 점검 / 난방설정온도 : 51.5℃, 공급온도 : 39∼40℃ (TCV밸브 100% 열림)
- 차압유량조절밸브 상태점검 / 야간 열사용이 증가되어도 약 40%만 열린상태로 고착(정지)됨

#### □ 조치사항

- 차압유량조절밸브 다이아프램 케이싱내부 압력을 변화시켜 밸브 정상화 유도
- 난방공급온도 상승 및 자동제어밸브 정상동작(추후 제작사 점검 필요)
- 난방설정온도 : 51.5℃ / 난방공급온도 : 53℃(온도조절밸브 60%상태에서 제어)

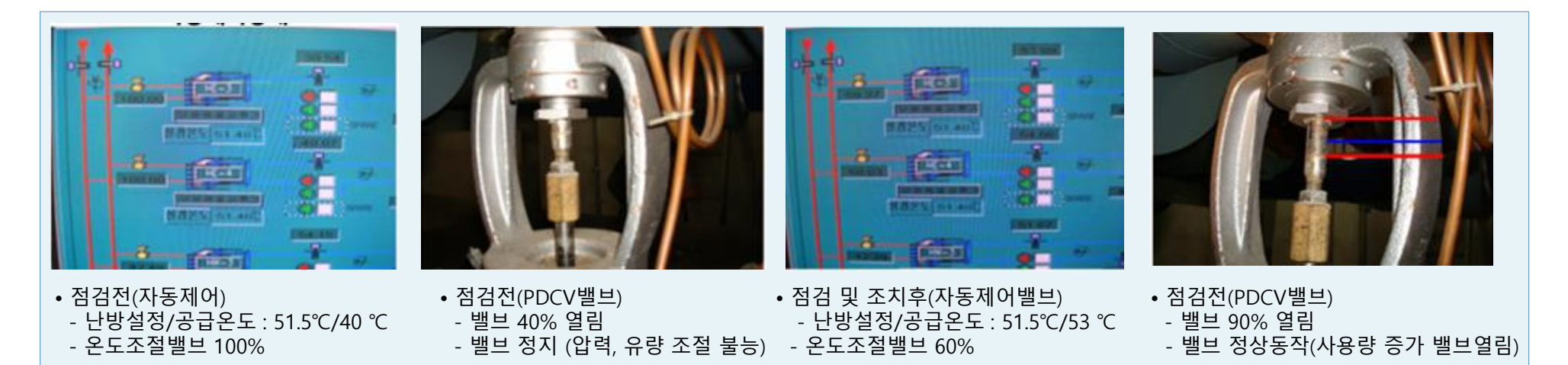

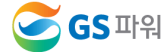

#### 3) 2차측 차압유량 조절밸브 도압관 막힘

#### 발생현상

- 전년부터 저층부 6개동 중 1개동에서 난방민원이 발생되었으며, 금년 동절기 기간중 난방효율 감소로 많은 민원 접수
- 해당동 난방공급온도 2℃ 상향 공급 운영 중

#### 현황 및 문제점

- 동별 난방공급/회수온도 점검(열교환기 1대에서 3개동 공급)
- 정상공급중인 2개동 온도 : 공급온도 45℃/회수온도 29∼30℃
- 난방민원발생 해당동 온도 : 공급온도 45℃/회수온도 22℃
- ※ 타동에 비해 민원발생 해당동 난방회수온도 저하됨
- 각동 난방공급 배관 밸브 점검 및 압력 상태 점검
- 에어벤트 밸브 점검(난방배관 에어발생시 순환장애 발생)
- 지하배관 드레인밸브 점검(드레인배관 이물질이 다량 퇴적시 순환장애 발생)
- 동별 차압유량조절밸브 동작상태 점검(동별 적정유량을 분배하는 밸브)

#### □ 적검결과

- 해당 동 차압유량조절밸브 회수측 도압관 배관에 이물질 침적으로 밸브 잠김

#### □ 조치사항

- 익일 도압관 분해 후 내부 이물질 청소 후 정상동작

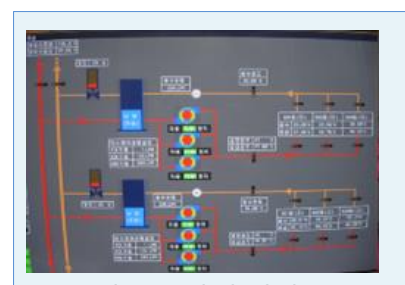

• 동별 공급상태 점검

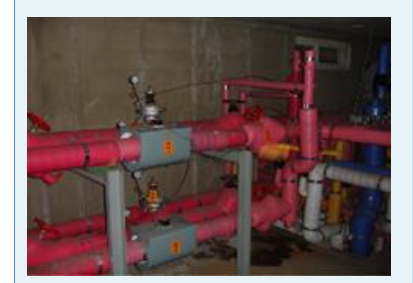

• 동별 차압유량조절밸브 점검

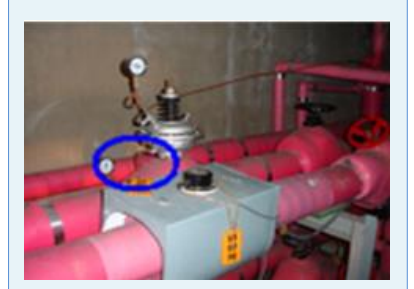

• 이물질로 막힌 도압관 위치

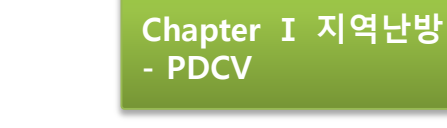

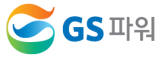

#### 4) 외기온도 저하시 난방곱급 장애로 민원 발생

#### 발생현상

- 주간에 난방 및 급탕 공급이 정상적으로 공급되지만 난방 및 급탕 사용량이 증가할 경우 공급온도 저하 발생
- 세대 사용량 증감에 따라 공급불량이 반복적으로 발생할 경우 1차측 공급유량의 저하 또는 2차측 공급유량의 분배의 문제시 발생가능

Chapter Ⅰ 지역난방

- PDCV

#### 현황 및 문제점

- 공급온도 확인 / 난방설정온도 : 51.5℃ / 난방공급온도 : 39 ~ 40℃
- ※ 추정원인 : 지역난방 공급유량 부족으로 온도저하 발생
	- 온도조절밸브 100% 열린 상태 지속 / 야간이며, 열사용이 증가된 상태에서도 차압유량조절밸브가 약 40%만 열린 상태로 고착

#### 조치사항

- 바이패스 밸브를 일정량 개방하여 응급조치 후 정상화
- 밸브스템 이물질 제거후 다이아프램 에어벤트를 개방하며 강제 On-Off 동작을 반복하여 정상화가 가능하나 상기 단지는 스템축 이물질 고착 및 변형으로 바이패스 밸브를 개방하여 응급조치 시행

#### 체크 포인트

- 차압유량조절밸브 스템 부위에 Grease 또는 방청제를 도포시 밸브고착
- 주요 장애사례
- ◎ 오동작 : 스템축 변형 및 스템 이물질로 인한 고착
- ◎ 노후 및 고장 : 주요팽킹부 누수 및 부식, 다이아프램 파손

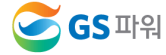

#### 5) 차압유량조절밸브 기능장애에 따른 아파트 난방불량

#### 발생현상

- 세대 난방부하 추종 운전 불능으로 기계실 점검 요청

#### 현황 및 문제점

- 동절기 야간 난방부하 증가에 따라 2차측 난방공급온도가 저하로, 온도조절밸브(TCV) By-pass 밸브 완전개방 운전 중
- 2차측 온도(주간 현장방문 시) : 공급온도 52℃, 환수온도 38℃
- 차압유량조절밸브(PDCV) By-pass밸브 미설치

#### □ 점검결과

- 유량측정 결과 설계유량 대비 27% 유량형성으로 PDCV 동작상태 불량으로 내부 분해점검이 필요한 것으로 판단

#### 조치사항

- PDCV 분해점검 : Stem과 Plug[Disc] 연결 핀 탈락

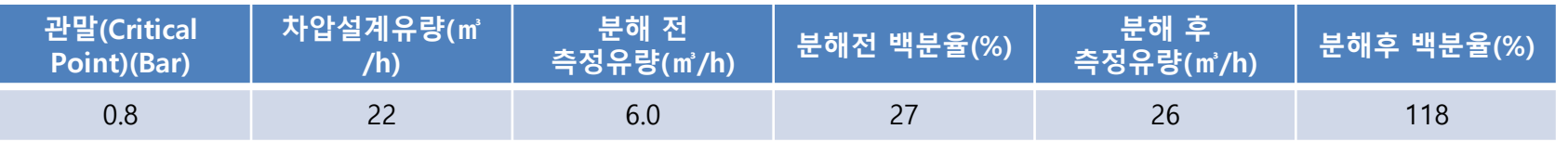

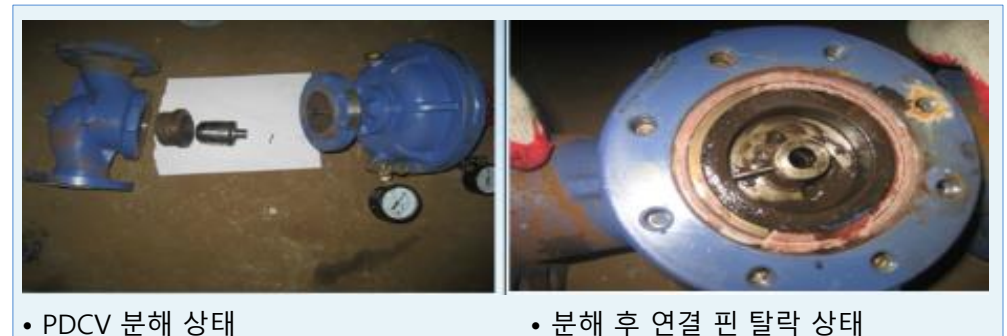

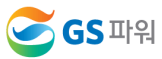

21

조절밸브 작동 → 환수측 압력 상승시킴 → 공급 측과 환수 측의 차압을 일정하게 유지

 $\rightarrow$  유량차단  $\rightarrow$  공급압력이 상승  $\rightarrow$  차압유량

2) 작동 부하의 감소 → 세대 온도조절밸브의 작동

동 지하 환수 배관에 설치하여 공급관과 환수관 사이의 압력을 일정하게 유지시키므로 유량조절로 인한 소음 방지 역할

1) 기능

## 3. 동차압유량조절밸브

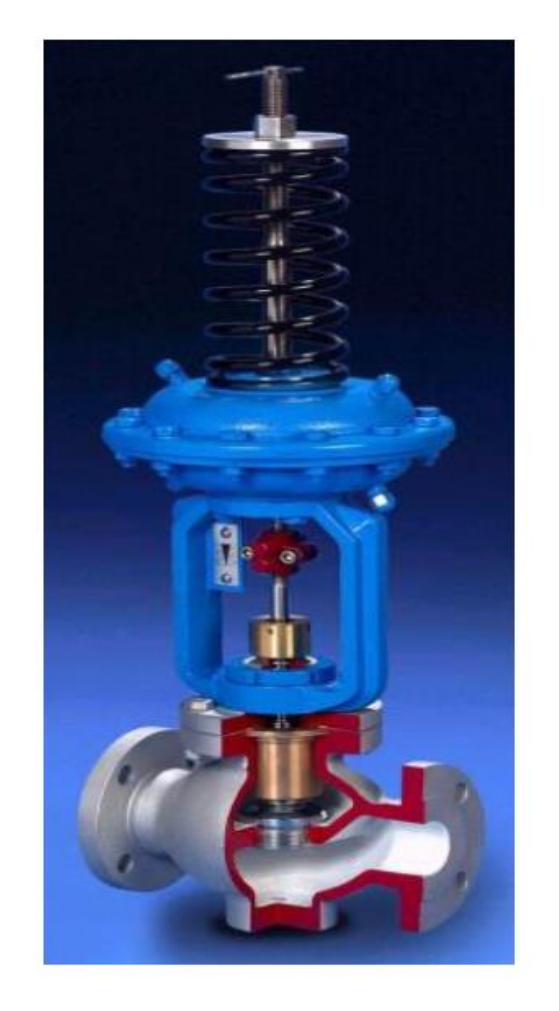

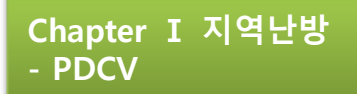

## 4. 차압조절방법

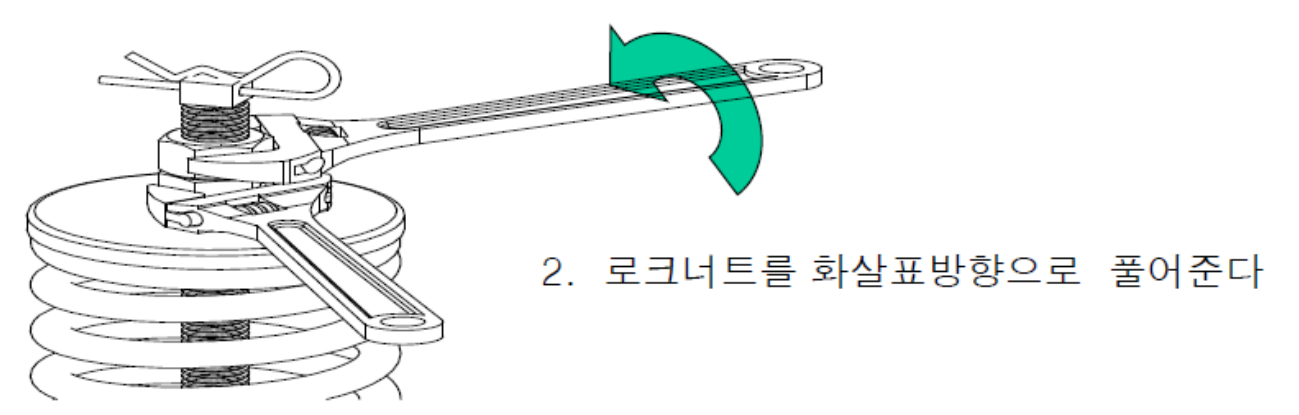

1. 로크너트를 풀때까지 움직이지않게 잡아준다

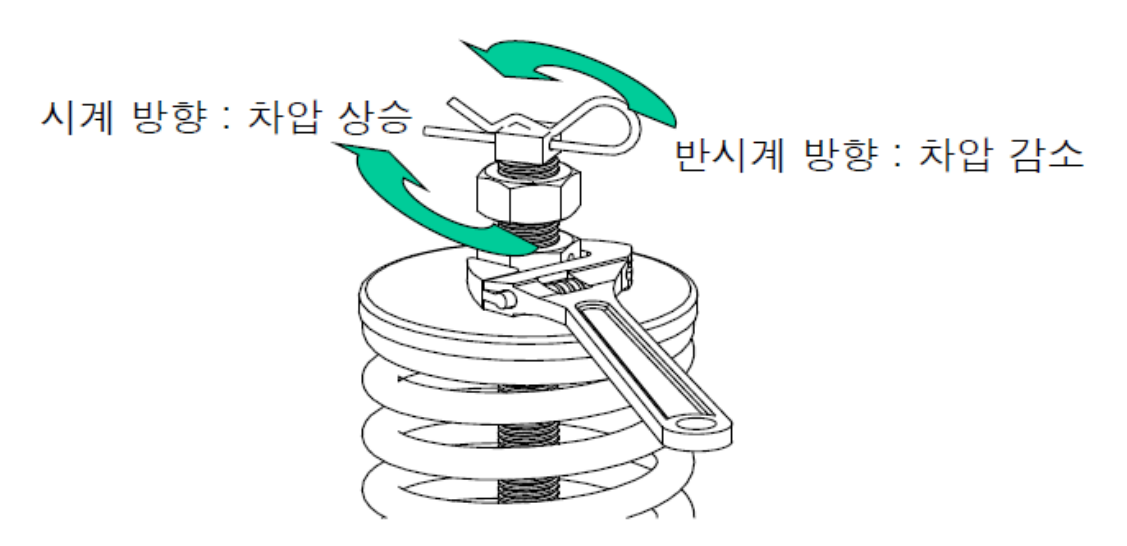

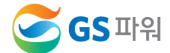

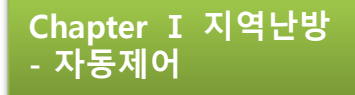

## **1.** 자동제어

#### 컴팩트 열교환기(온도제어①,② 수행) + 통합 시스템 연결

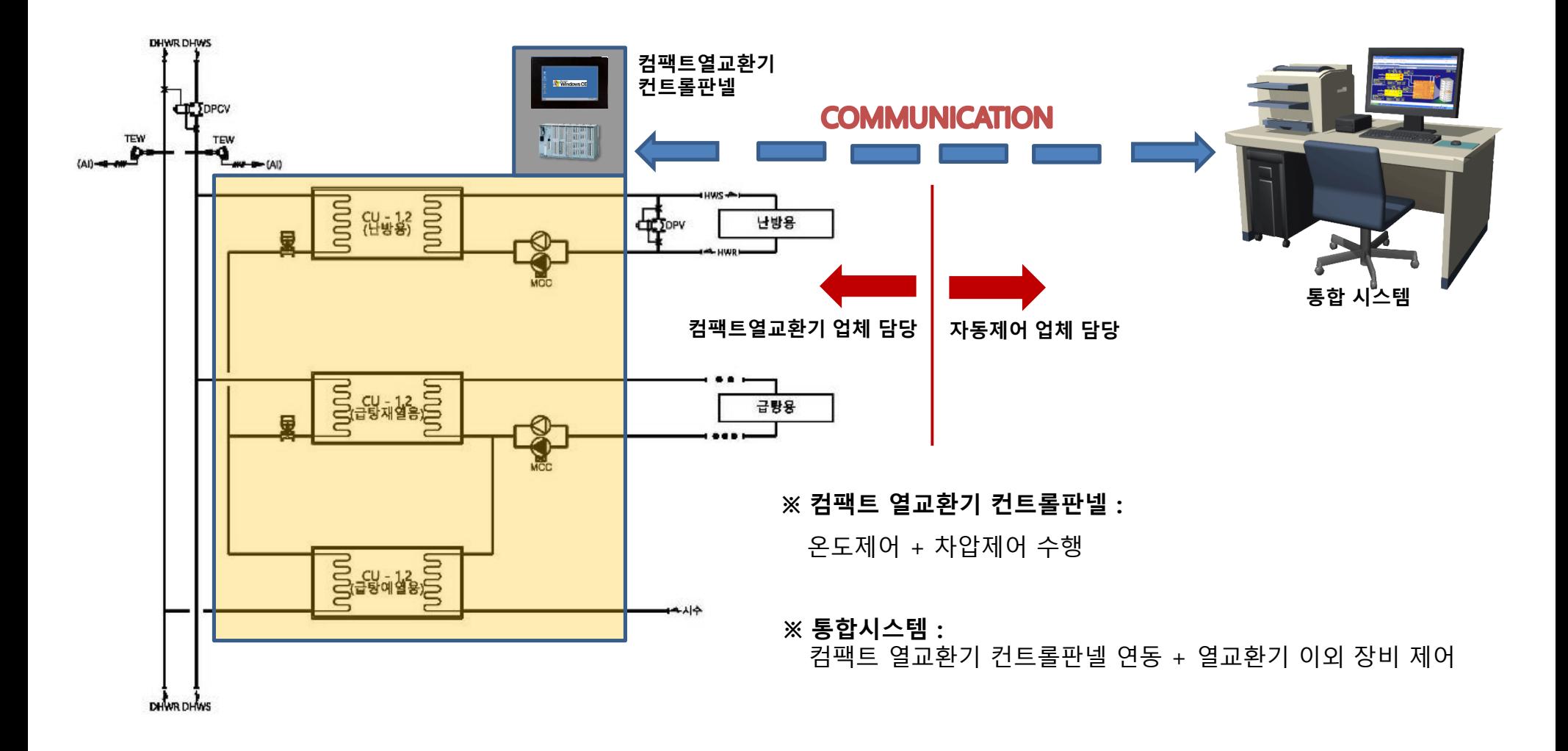

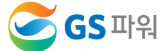

Chapter Ⅰ 지역난방 - 자동제어

## **2.** 제어방식

온도제어 + 펌프 차압제어 (변온도 + 변유량)

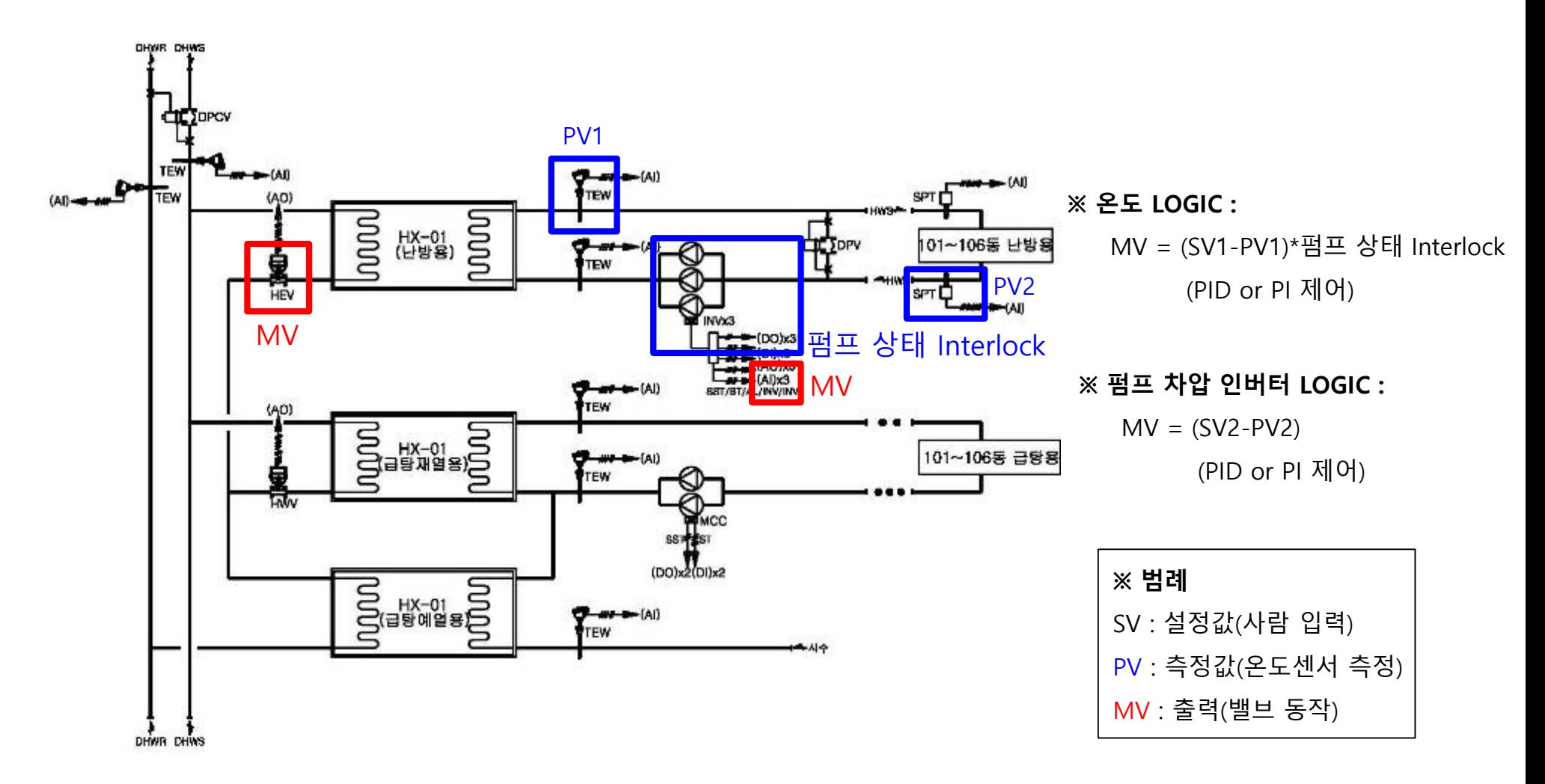

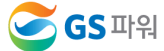

## **3.** 자동제어의 **3**요소

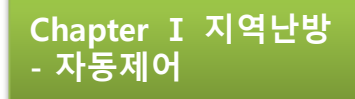

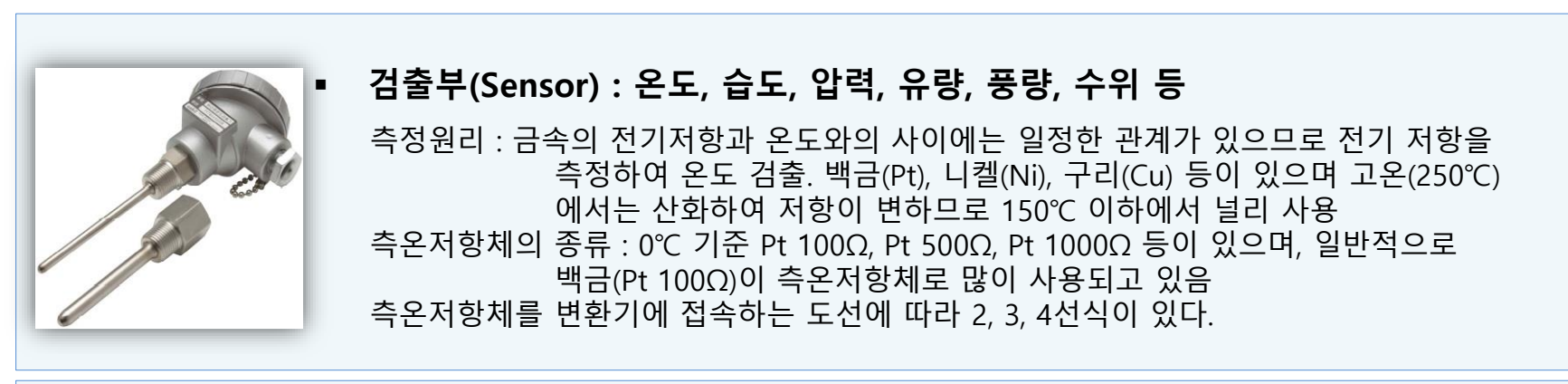

- 조절부(Controller)
	- ☞ 제어동작 : 2위치(ON/OFF), 비례(P), 비례적분(PI), 비례적분미분(PID) ☞ 제어방식 : 전기식, 전자식, 공기식, DDC방식

온도감지기로부터 취득한 검출값과 설정값의 차이에 따른 조절신호를 온도조절밸브 (조작부)로 전송하여 공급온도를 설정온도로 맞추는 기능을 수행함

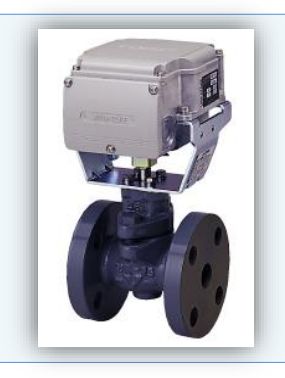

조작부(Actuator) : 밸브, 댐퍼, 팬, 릴레이 등

온도조절기로부터 취득한 조절신호에 따라 밸브를 동작(개폐)시켜 난방, 급탕 열교환기에 유입되는 1차측 지역난방수 유량을 조절하여 2차측 난방 및 급탕 공급수 온도를 설정값에 맞게 조절하는 기능을 수행함

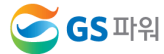

## **4.** 외기온도 보상 기능

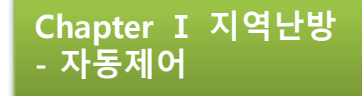

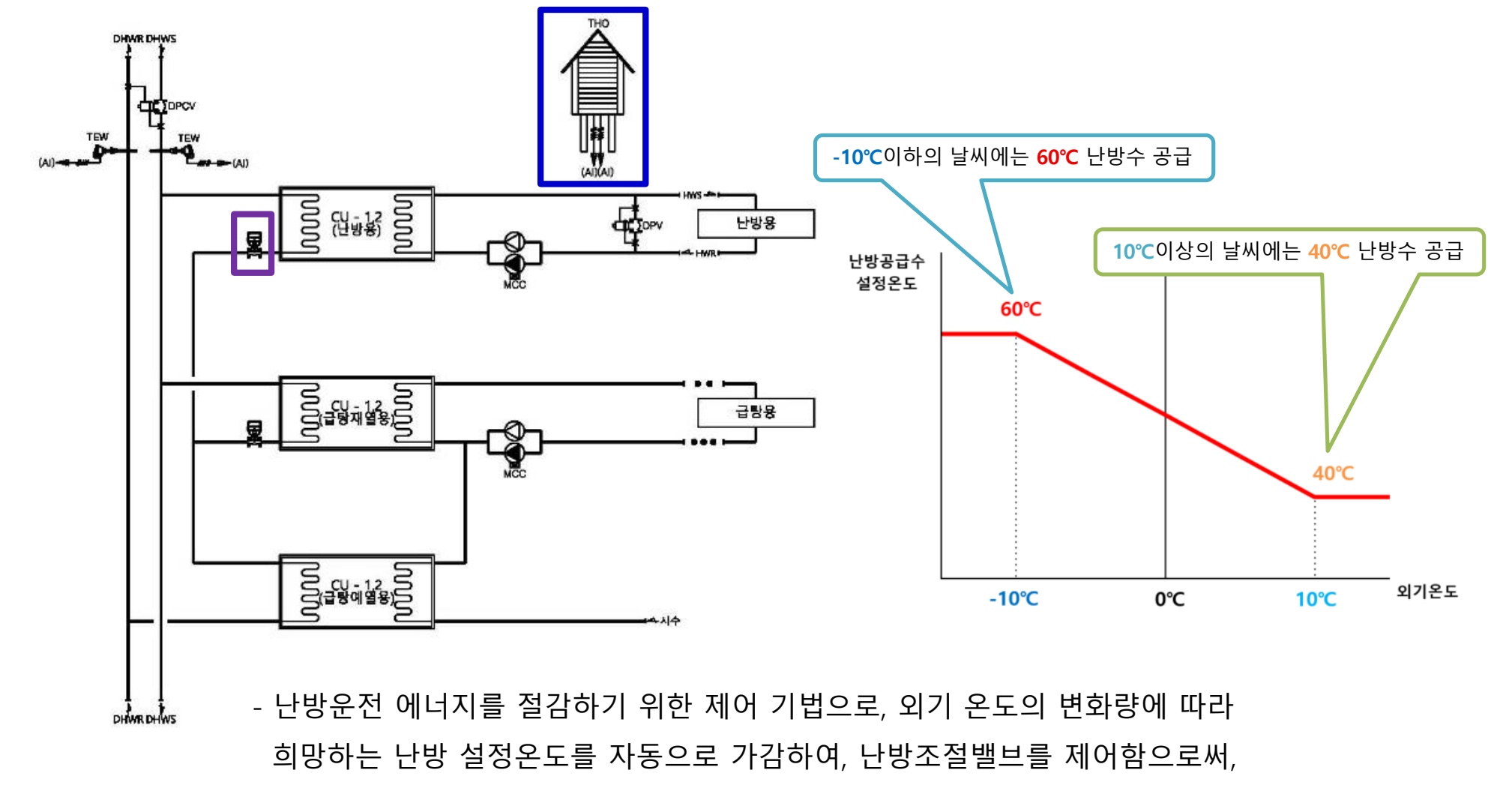

1차측 중온수의 열량을 절감 한다.

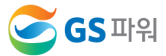

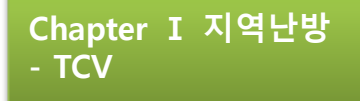

## **1.** 온도조절밸브**(TCV)**의 기능

- 전기나 공기 또는 유압 등을 이용하여 그 개도를 조절함으로써 밸브 본체를 통과하는 유체의 양 을 제어하는 장치
- 자동제어 시스템 중 조작부에 해당하며, 조절기로부터 받은 제어신호에 의하여 제어대상을 조절 하는 부분

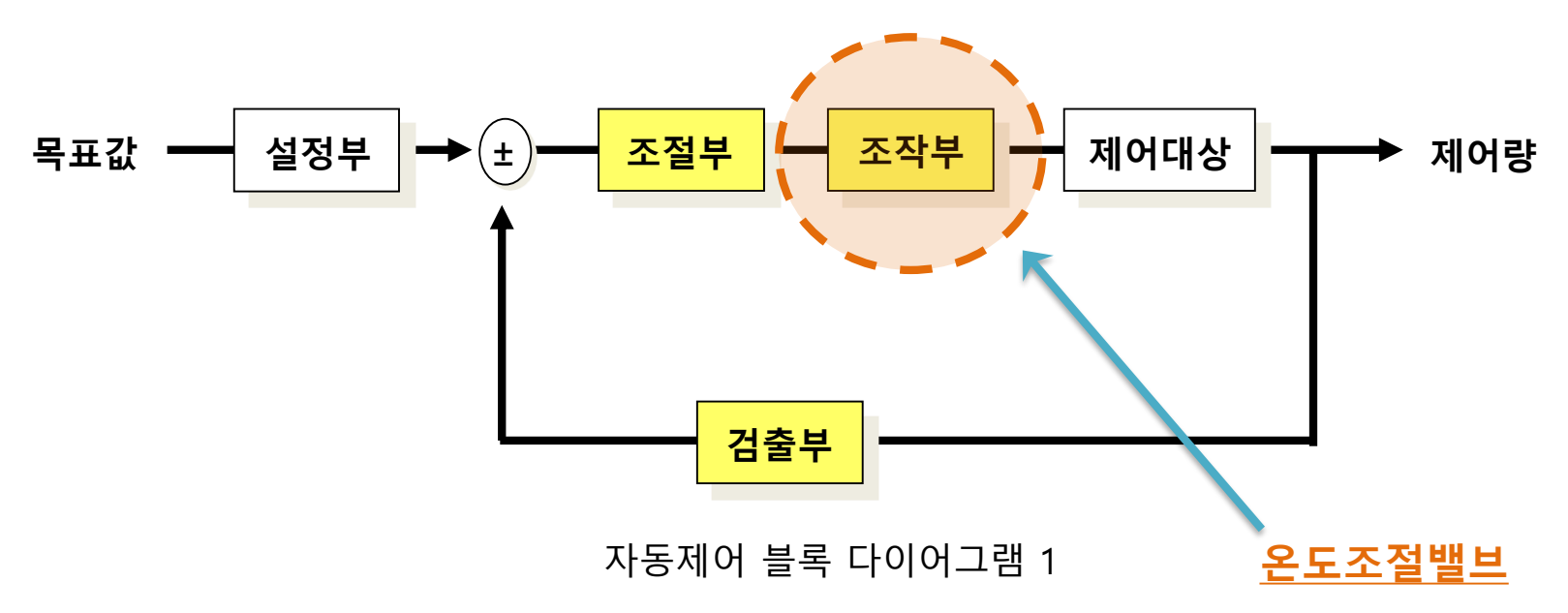

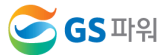

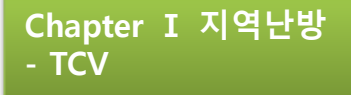

## **2.** 온도조절밸브**(TCV)**의 구조 및 특징

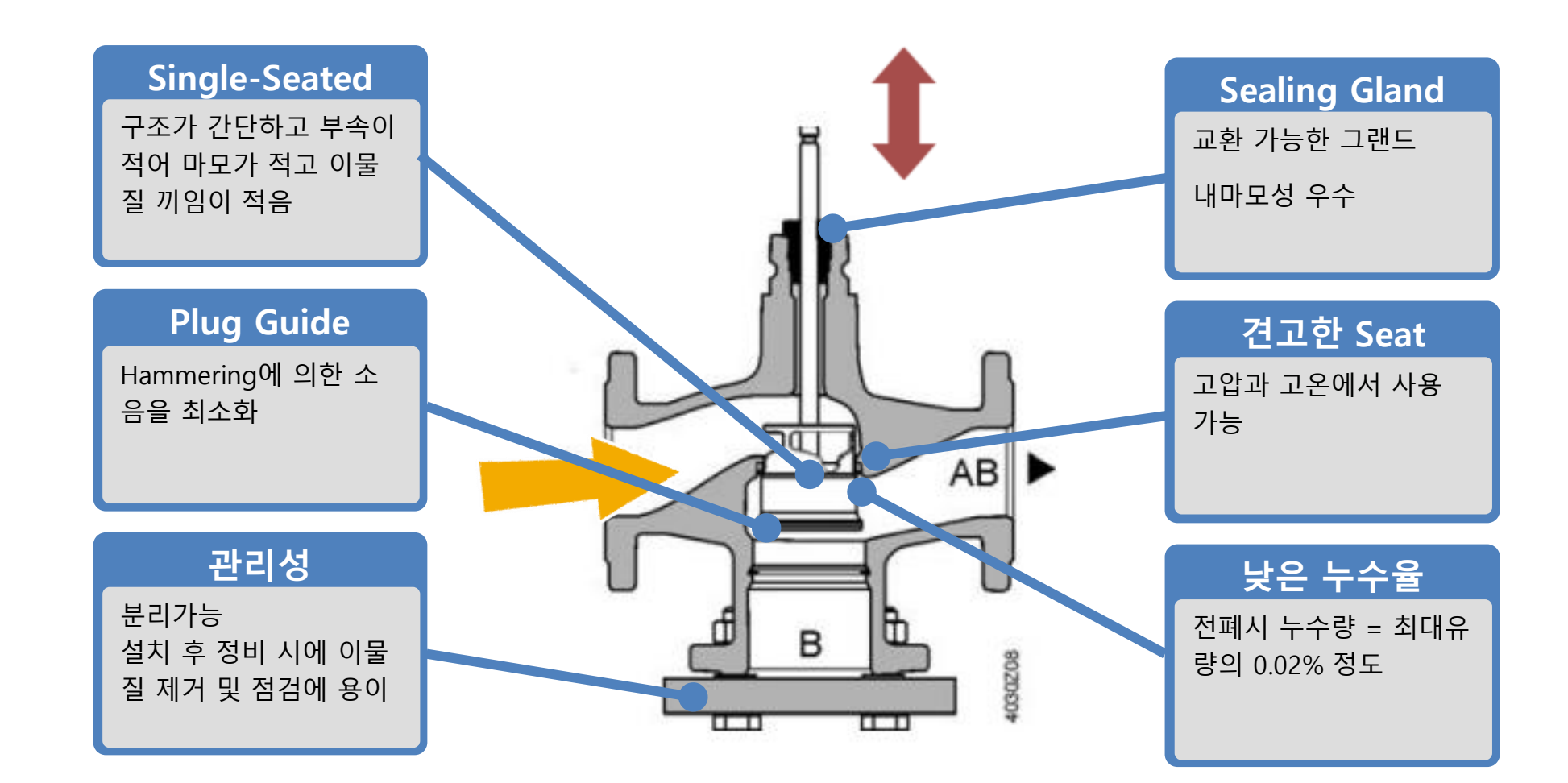

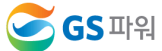

## 센서류(온도센서, 차압센서)

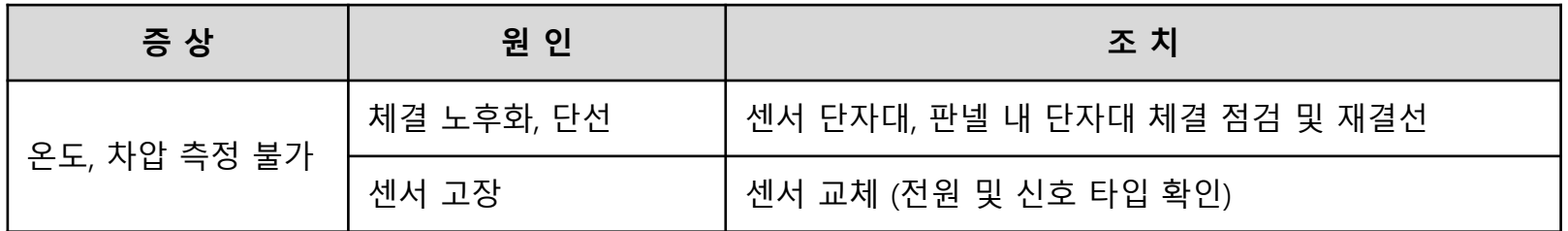

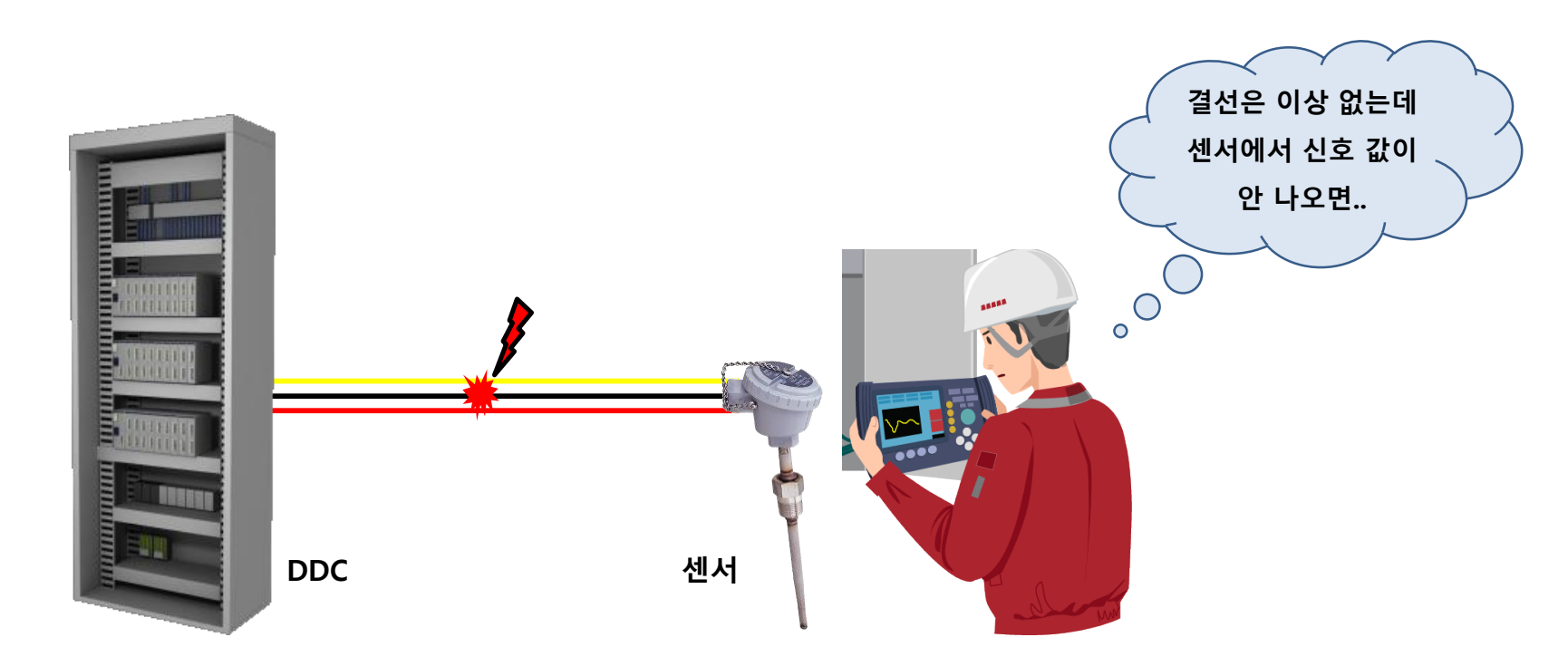

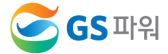

## 온도조절밸브(TCV)

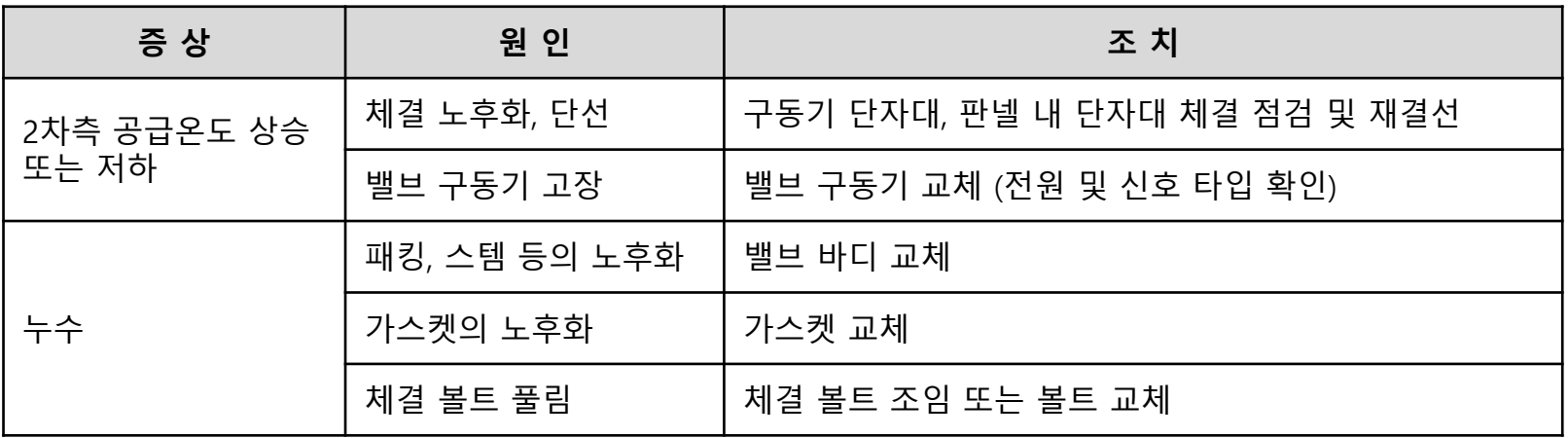

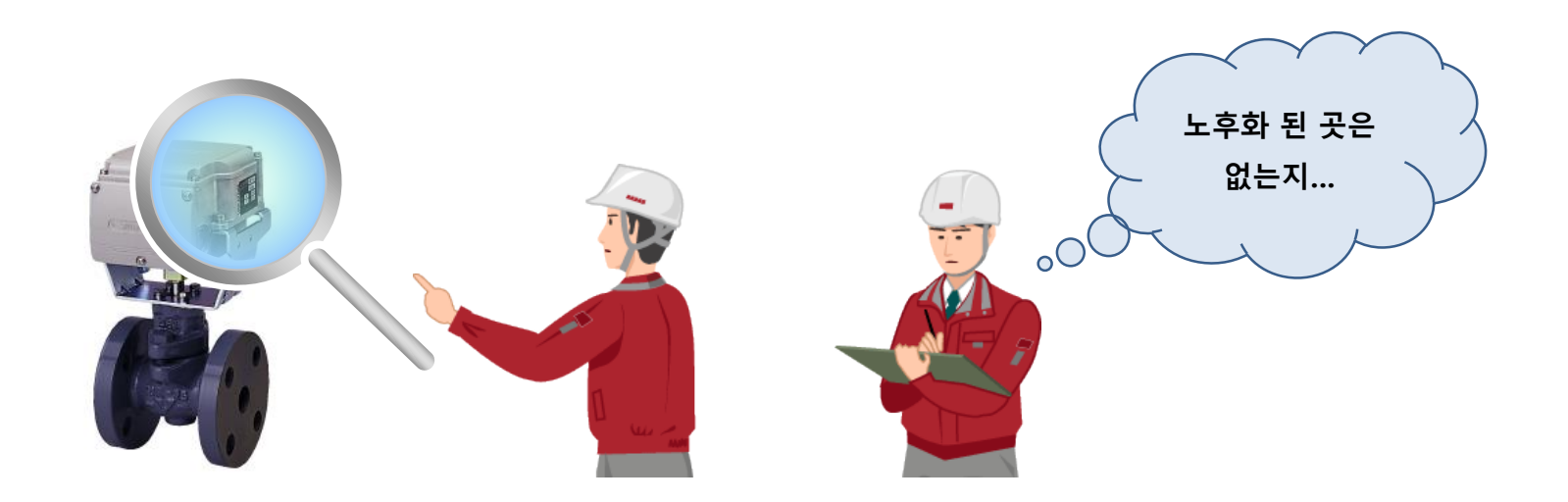

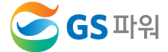

### 자동제어시스템

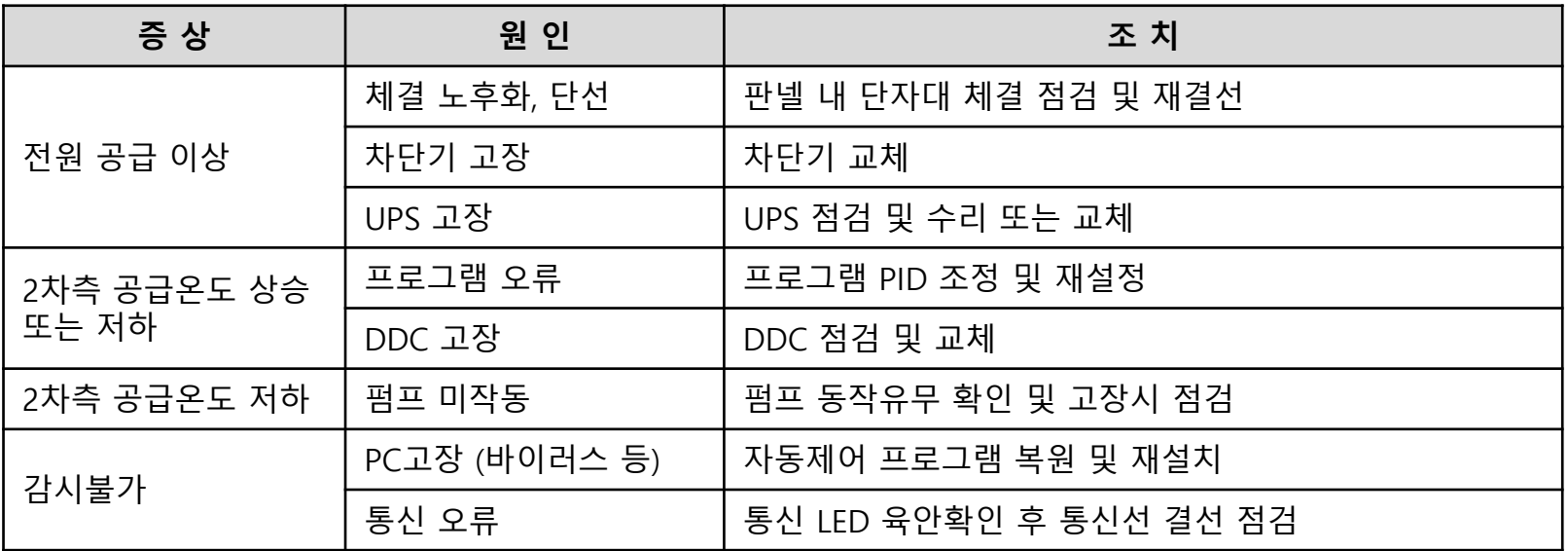

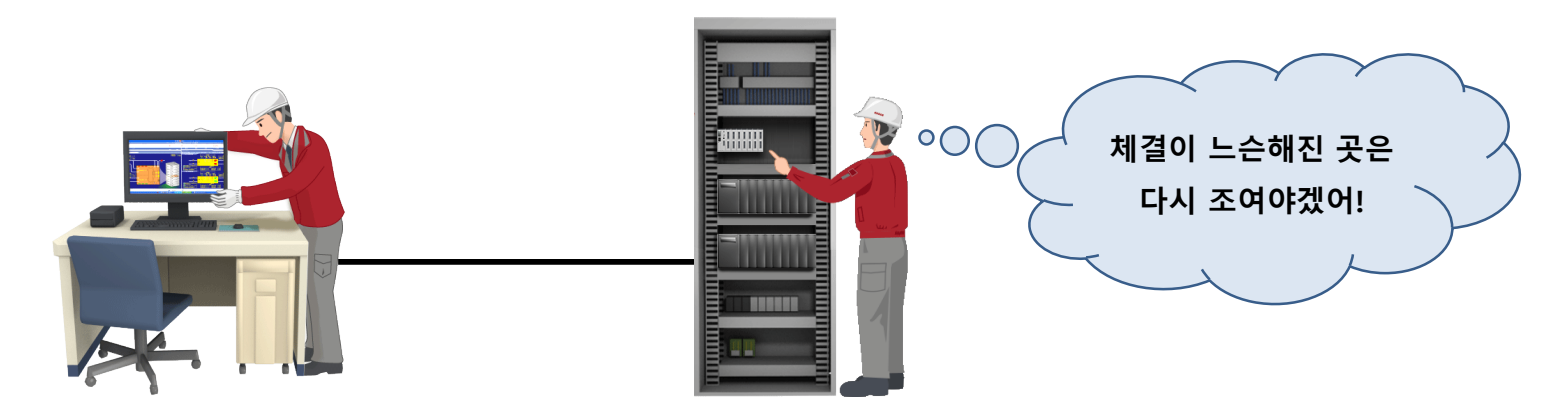

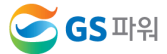

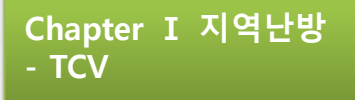

온도 헌팅

2차측 공급온도제어가 설정값을 못 맞추어 밸브가 반복적으로 개/폐됨에 따라 공급온도가 일정 하게 제어되지 않는 현상

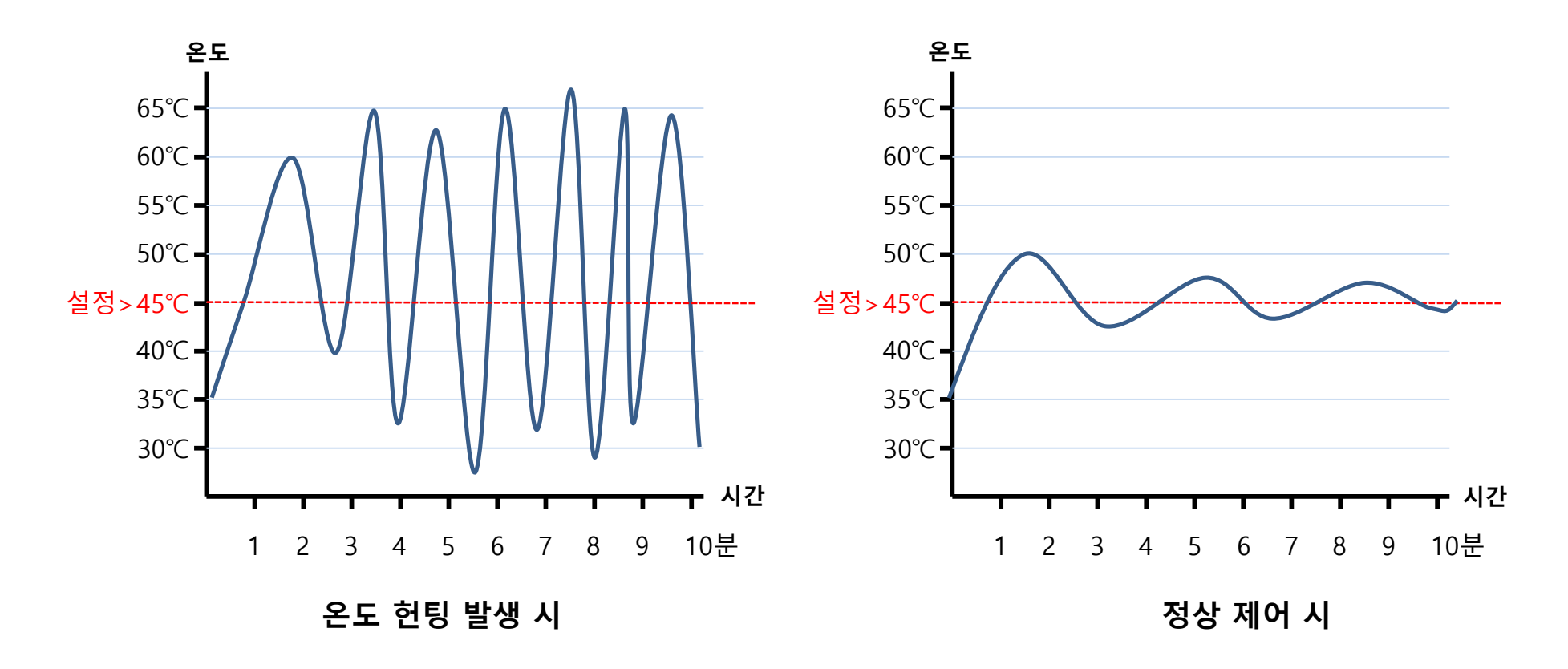

#### □ 온도 헌팅 워인 및 해결방안

가. 세대 부하가 적어 2차측의 유량 흐름이 적은 경우

☞ <mark>PID조정<sup>※</sup> 을 통한 최적 제어값 설정</mark>

#### ※ PID조정

- 온도가 위 아래로 크게 헌팅 시 ⇒ P값을 크게 설정하여 밸브출력 폭을 조금씩 움직여 유량을 제어 함
- 온도가 안정화 되는데 많은 시간이 걸릴 경우

⇒ I값을 짧게 조정하여 빠르게 밸브의 출력을 계산 하여 온도변화에 빠르게 대응하게 함

나. 1차측 차압유량조절밸브가 오작동을 일으킬 경우

☞ 차압유량조절밸브 점검 및 교체

다. 2차측 차압조절밸브가 오작동을 일으킬 경우

☞ 차압조절밸브 점검 및 교체

라. TCV가 오작동을 일으킬 경우 (일부 개도 구간에서 오작동)

☞ TCV 점검 및 교체

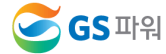

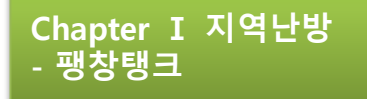

## 1. 팽창탱크

#### 설치 목적

- 밀폐된 배관 內 모든 유체(물 또는 브라인 등)는 온도 변화에 따라 체적이 변화하게 되는데, 물의 경우 4℃일 때 비체적이 1 ℓ/㎏이며, 물의 온도의 변화에 따라 비체적이 변하게 되며, 이렇게 **온도 변화**에 따라 **팽창된 부피**에 의해 배관 압력이 변화 하게 되는 요인이 됨
- 팽창탱크는 이러한 팽창된 부피를 흡수하여 배관의 압력변화를 방지하는 역할을 하는 장비로써, 배관 및 관련 장비 손상을 방지하기 위하여 반드시 설치

#### • 미 설치(파손)시 발생되는 사례

- 취약 부분 파손(고압발생) : 세대별 분배기,난방배관 연결부위 및 내압이 낮은 장비류(열교환기, 보일러, 펌프류)
- 난방 효율 저하(저압발생) : 고층부 난방공급 장애현상 발생(순환 불량)

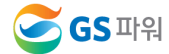

1. 팽창탱크

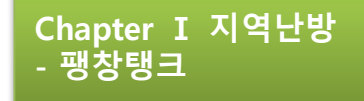

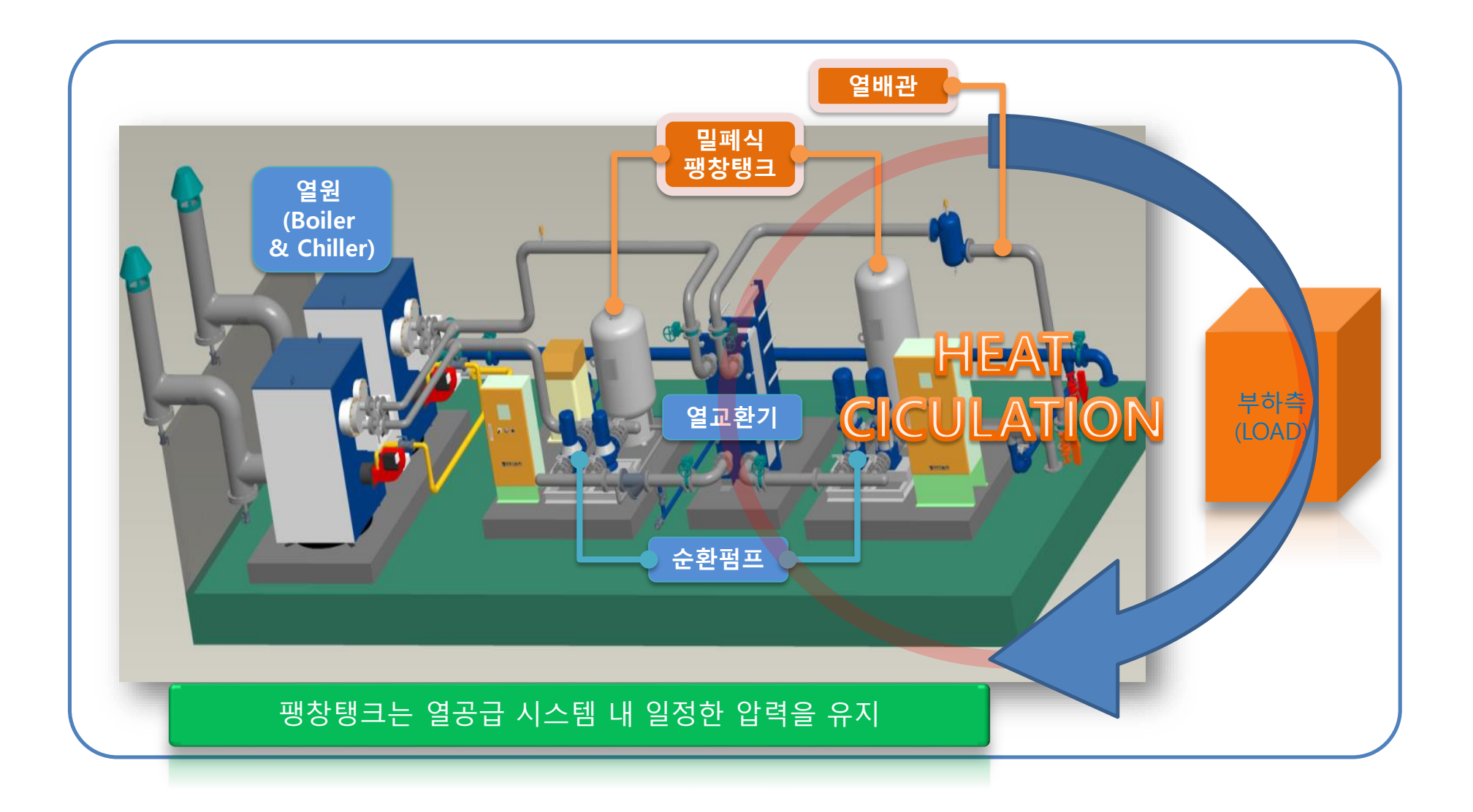

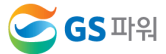

Chapter Ⅰ 지역난방 - 팽창탱크

## **2.** 압력유지의 필요성

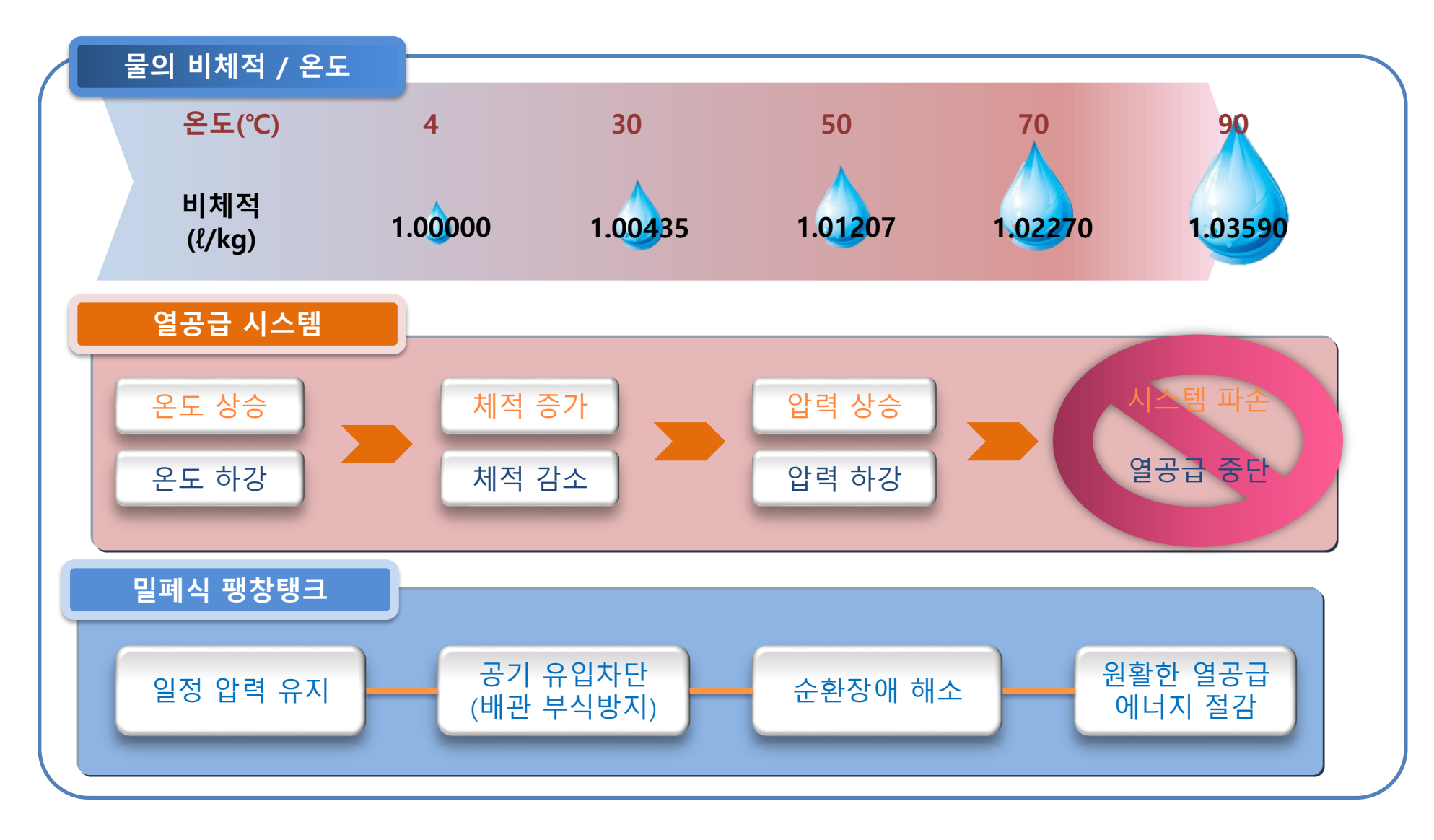

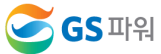
## 개방형 팽창탱크

- **설치위치** : 배관 최상부 (@ or ⑥)
- 용 량 = 팽창수량의 약 1.5배 ~ 2배
- 형 식 : 개방형 각형수조
- 보충수 : 팽창탱크에 볼탑으로 제어되는 보충수 연결
- 물 보충시마다 지속적인 공기유입/부식진행
- 탱크용량이 작을 경우 물이 넘쳐 팽창수 손실발생

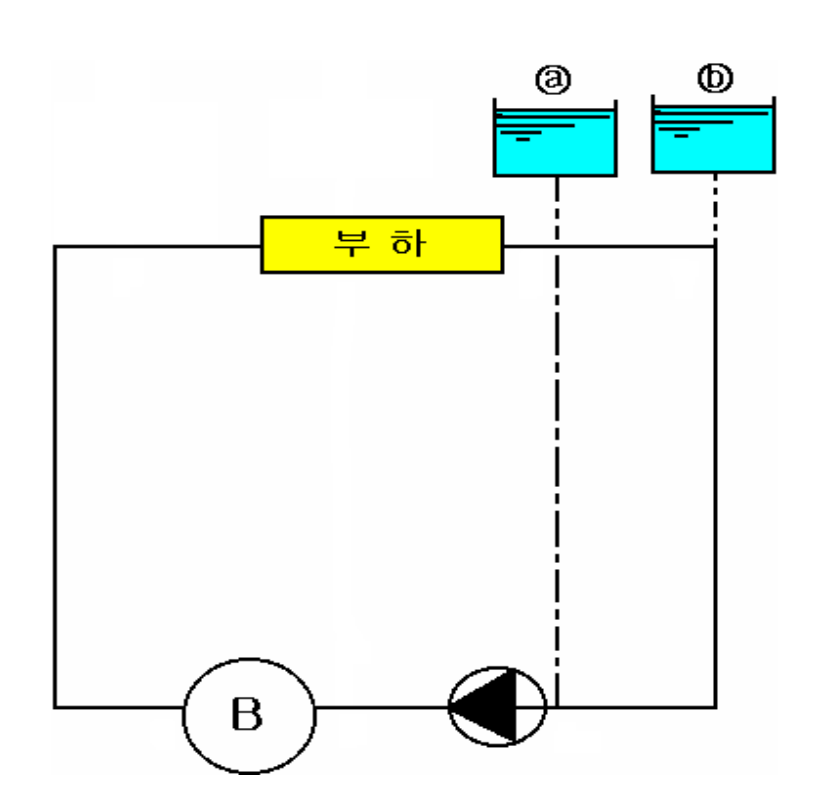

Chapter Ⅰ 지역난방

- 팽창탱크

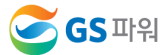

### 밀폐식 팽창탱크

- 설치위치 : 배관 최상부, 지하 기계실 또는 어느 곳이든 설치가능
- 용 량 = 팽창수량 의 1.2배~5배
- 형 식 : 밀폐식 원통입형(격막식)
- 보충수 : 급수라인에서 팽창탱크 연결부위로 보충 (필요시 감압)
- 일반형 / 압축기 부착형 / 팽창기수분리기

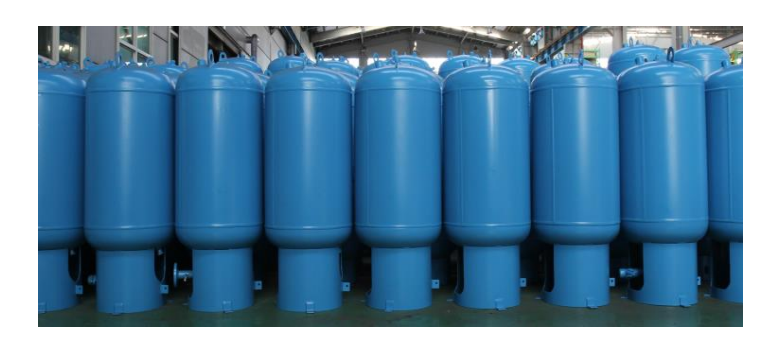

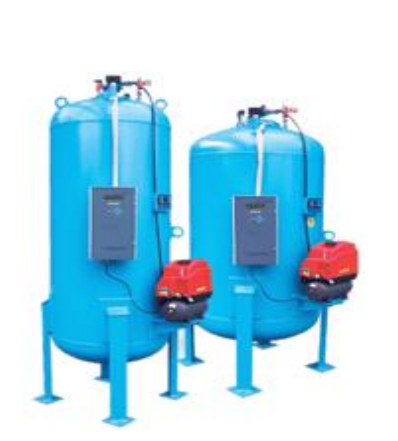

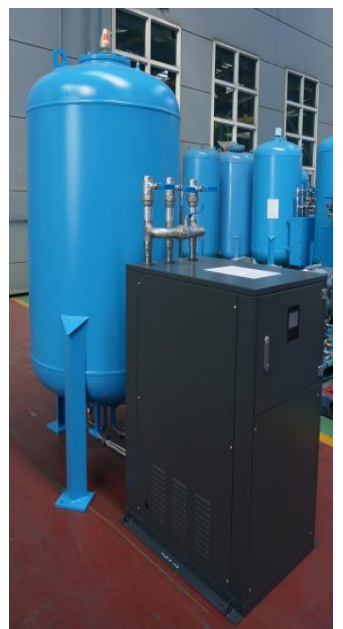

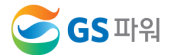

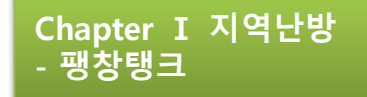

### 3세대 Bladder 타입

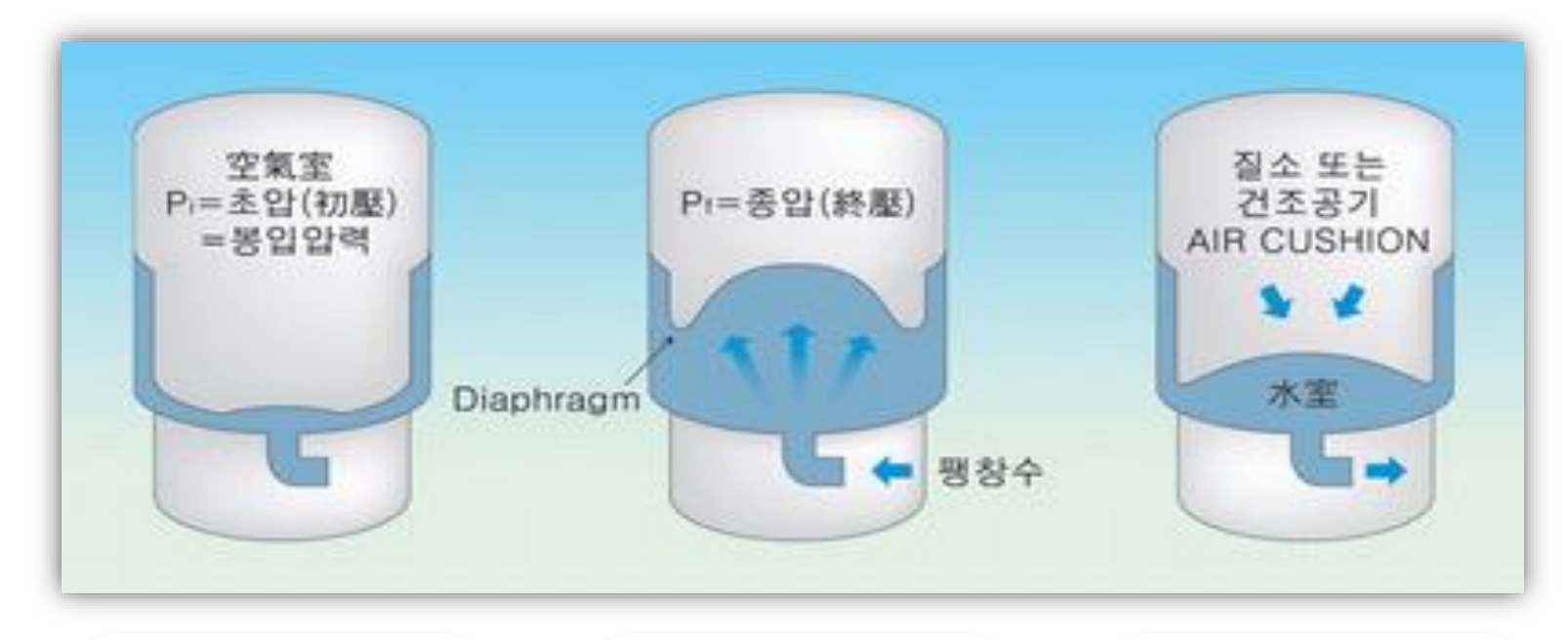

공기실이 초압 (=정수두+공기배출압) 으로 봉입되어 있어 팽창수는 유입되지 않음

배관수의 온도가 상승 하면 팽창수가 유입되고 공기실의 압력이 상승

배관수의 온도가 최고 운전 상태까지 상승하면 팽창수는 최대로 되고 공기실의 압력은 종압까지 상승

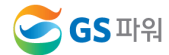

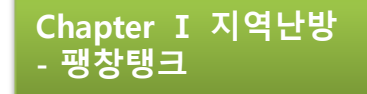

4세대 압축기 제어형 밀폐식 팽창탱크 작동원리

1. 배관시스템의 온도가 낮아지면 전자 밸브가 닫혀있고 공기압축기는 정지된 상태

2. 온도가 상승하여 팽창수가 유입되면서 공기실측의 압력이 증가하는데, 이때 전자 밸브가 개방되어 공기를 배출하고 배관시스템의 압력변동은 ±0.3 kg/㎠ 이내로 제어됨

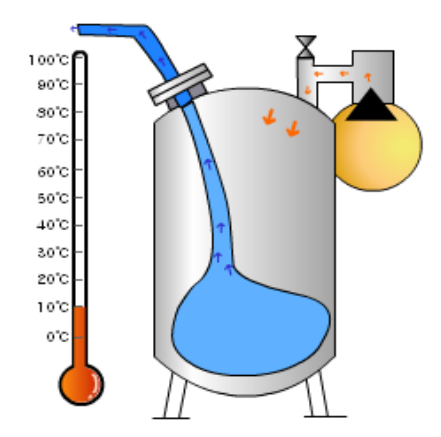

3. 배관시스템이 최고온도까지 상승하면 탱크 내에 팽창수가 충만한 상태로 되고 전자 밸브가 폐쇄되어 공기 배출을 중지

4. 온도가 떨어지면 탱크내의 팽창수는 배관계통으로 되돌아가고 이때 감소하는 압력은 압축기의 작동에 의해 보충되어 배관시스템의 압력은 항상 일정하게 유지됨

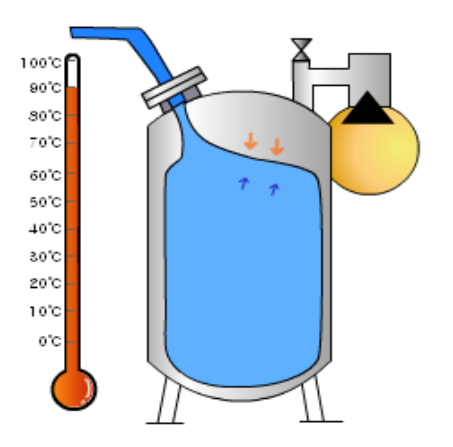

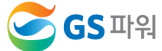

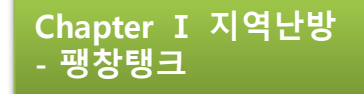

### 5세대 비례제어형 밀폐식 팽창탱크 작동원리

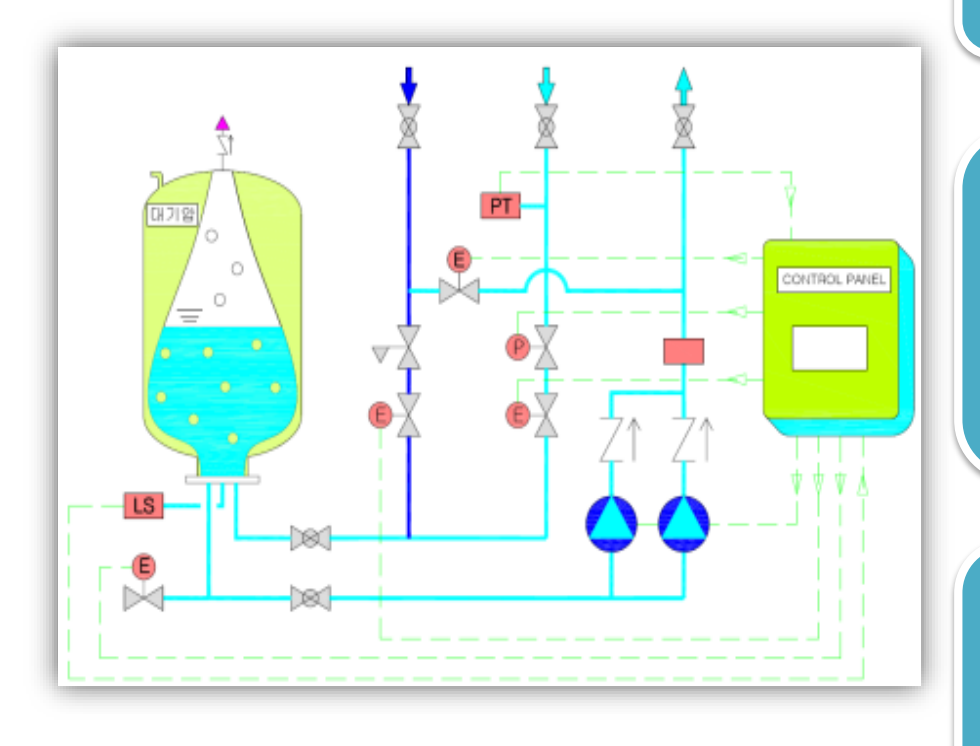

1. 배관수 온도 상승, 시스템 압력 증가 => 팽창수관의 PT가 배관압력을 감지, 팽창수관의 비례제어 밸브 Open, 팽창수는 탱크 내로 유입

2. 배관수 온도 하강, 시스템 압력 감소 => 팽창수관의 PT가 배관압력을 감지, 환수관의 펌프 가동, 팽창탱크내의 물은 배관계통으로 환수 => 팽창탱크 내부의 수위 조절 센서를 이용하여 탱크 내부 수위 감지하여 펌프의 공회전 방지

3. 고압의 배관수가 팽창탱크로 유입되어 압력이 해제되면,  $\sim$  30  $\sim$  30  $\sim$  30  $\sim$ 물속에 녹아있는 공기는 용해도의 차이(Henry's Law)에 의해 탈기된 후, 팽창탱크 상부에 설치된 에어벤트에 의해 외부로 배출됨으로써 탈기 역할을 수행

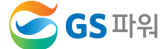

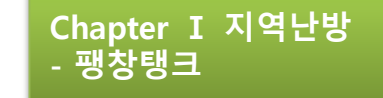

# 4. 팽창탱크의 설치 위치 및 점검방법

### 냉난방 배관 시스템

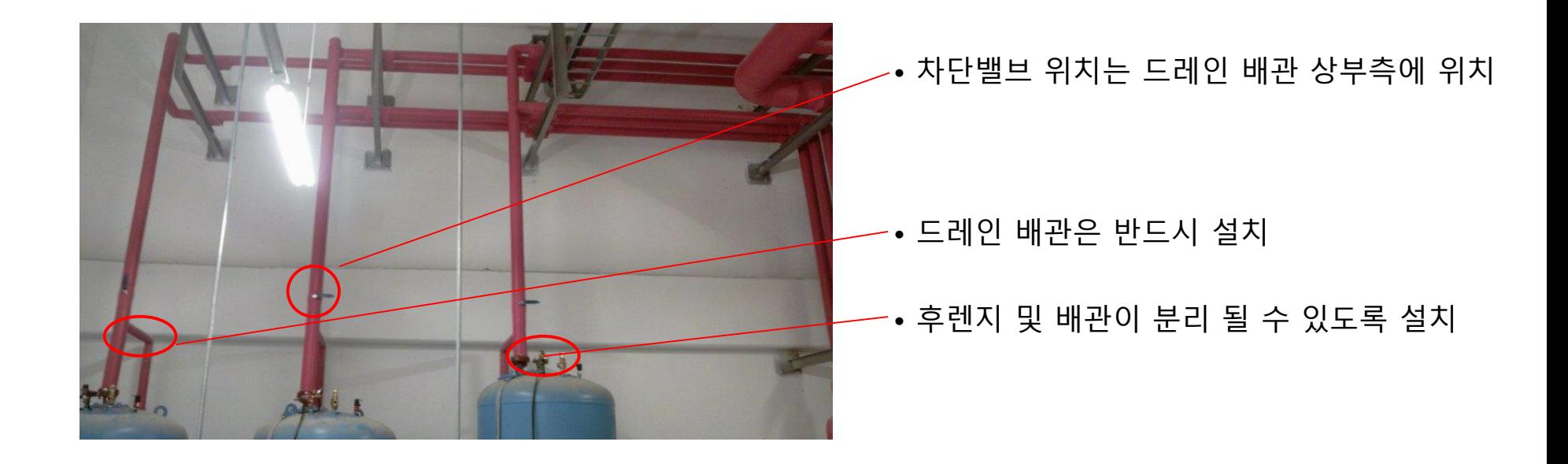

• 올바른 배관의 예

- 유지 관리 차원에서 상위 3개의 밸브의 설치 유무 확인

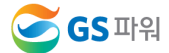

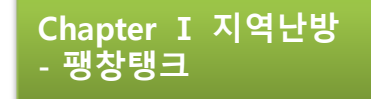

# 4. 팽창탱크의 설치 위치 및 점검방법

### 냉난방 배관 시스템

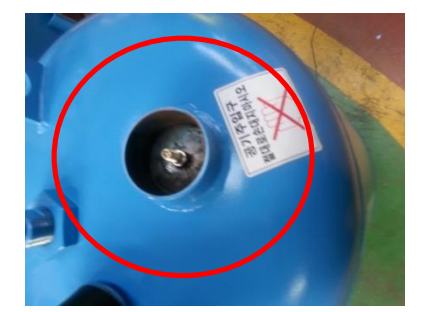

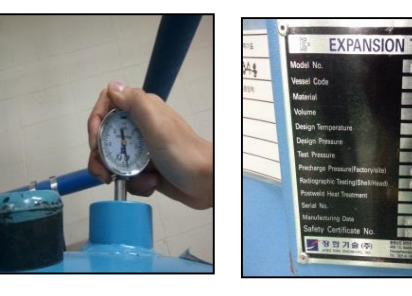

- 충압 상태 확인 후 명판에 명기되어 있는 봉입 압력과 비교하여 동일한지 확인
- 명판에 명기된 봉입압력보다 점검한 압력이 낮으면 압축기를 사용하여 공기압력을 충압

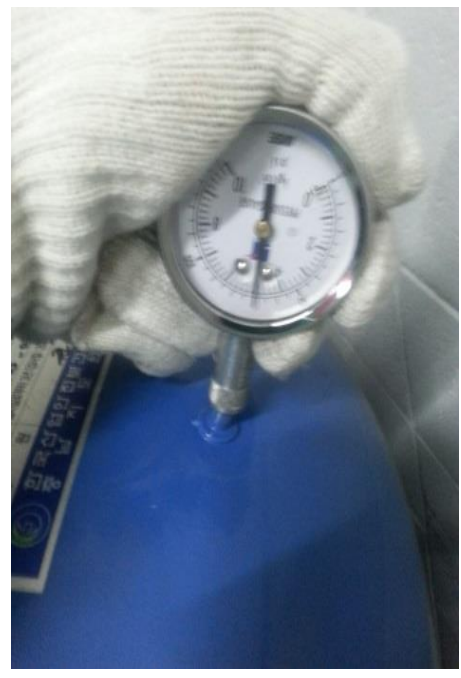

- 1. 점검 사항
- 타이어 게이지 점검 전 GAS 밸브 중앙부분을 눌렀을 때 유체가 나오면 탱크 내부의 Bladder가 파손된 사항이므로 A/S 요청

2. 적정 봉입압력

- 탱크 설치 위치에서 난방배관 최상부까지의 높이에 공기 배출압 3m를 더한 값을 변환하여 충압
	- ex) 15층 바닥 난방용 아파트, 기계실 위치는 지하 2층

15층 x 약2.8m + 기계실 높이 약 6m + 3m = 51m (압력변환 5.1Kgf/cm2 충압)

- 3. 밀폐형 팽창탱크의 봉입압력은 1년에 한번 이상은 필히 점검
- 탱크 내부 Bladder 파손 확률이 높음

※ 압력계로 봉입압력 점검 후 팽창배관 개방

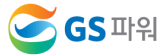

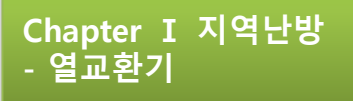

# 1. 열교환기의 작동원리

## 유동 배열 (Flow arrangement)에 의한 분류 : 온도 분포

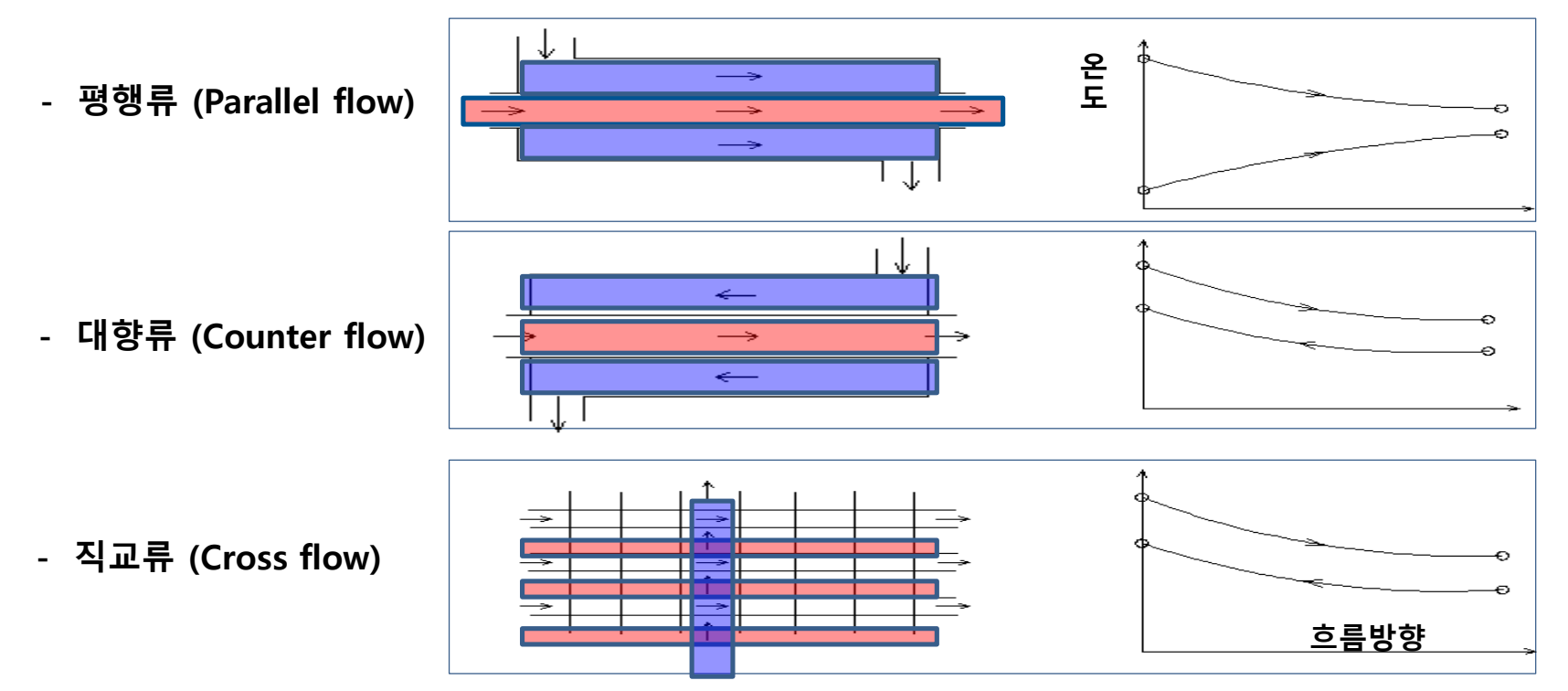

# 직, 간접 여부에 의한 분류

- Direct heat exchanger(직접 열교환기) : 벽난로
	- 두 물질이 서로 직접 접촉하여 열을 전달
- Indirect heat exchanger(간접 열교환기) : 온돌
	- 하나의 벽을 사이에 두고 두 유체가 서로 격리된 상태로 열을 전달

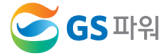

# 1. 열교환기의 작동원리

#### 난방 열교환기 : 1차측 중온수(75~115℃ )로 2차측의 난방수를 60℃로 만들어 각 세대에 공급

- 2차측 공급온도 조절 방법 : 외기온도(또는 수동조작)를 측정하여 자동으로 TCV 개도를 조정
- 1차측의 유량은 PDCV, 2차측 유량은 DPV에서 유량을 조절

#### 급탕 열교환기 : 시수(15℃)를 예열 후 재열열교환기를 통해 각 세대에 55℃의 급탕수를 공급

• 급탕은 세대에서 사용한만큼 시수가 보충 됨, 최대 급탕부하시 난방 열교환기는 일시 운전정지

### 열교환기(Heat Exchanger)

- 열교환기는 온도가 다른 2개의 유체를 전열면을 사이에 두고 흐르게 하여 고온의 유체가 가진 열을 저온의 유체로 전달하는 장치로서, 가열기에 속함
- 일반적으로 열교환기는 판형과 관형으로 분류되며 대부분의 지역난방 기계실에서는 판형 열교환기를 사용
- GS파워에서 공급하는 75℃ ~115 ℃의 중온수는 열교환기를 이용하여 고객 설비의 난방수를 가열 (물이 혼합되지 않음)

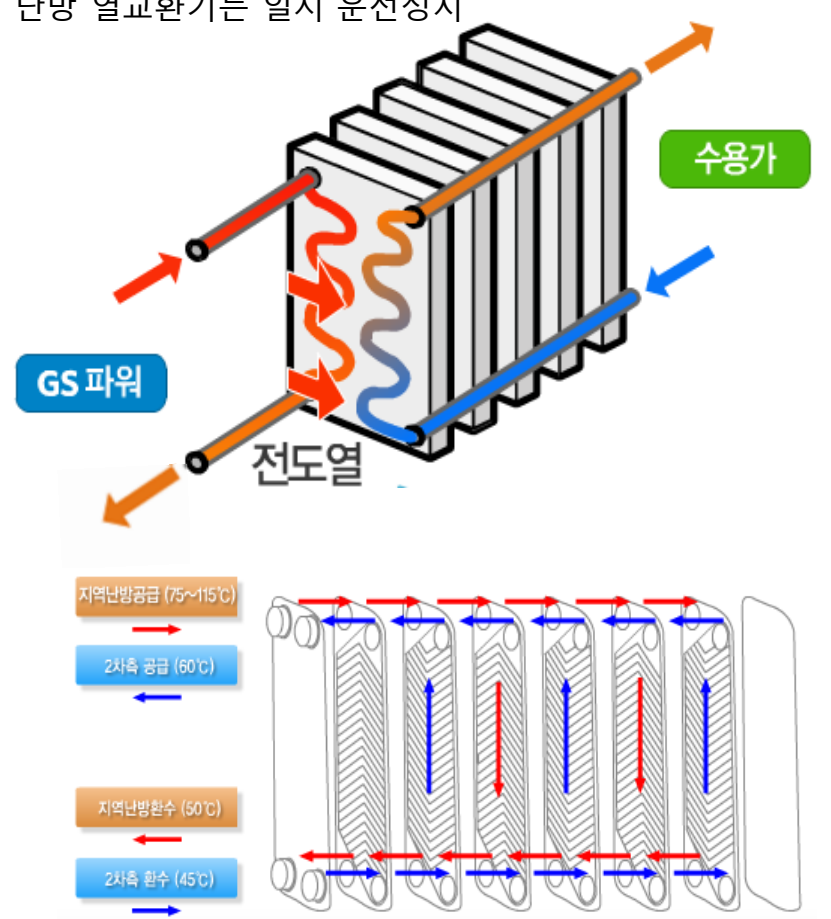

Chapter Ⅰ 지역난방

- 열교환기

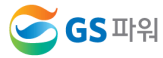

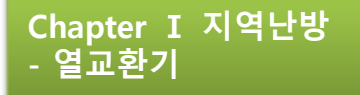

# 1. 열교환기의 작동원리

주요부품과 명칭

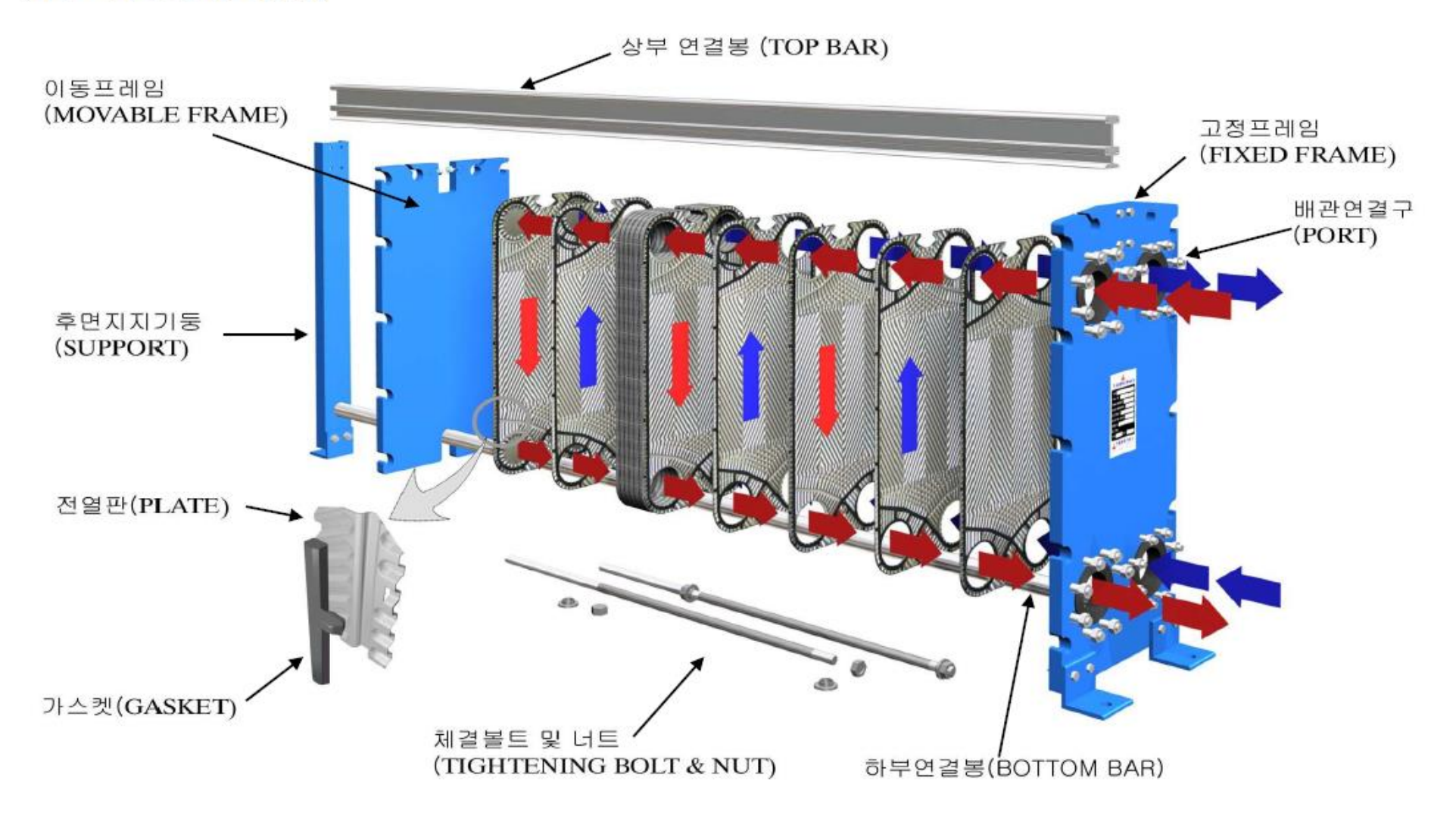

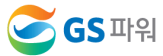

# 2. 열교환기 비교

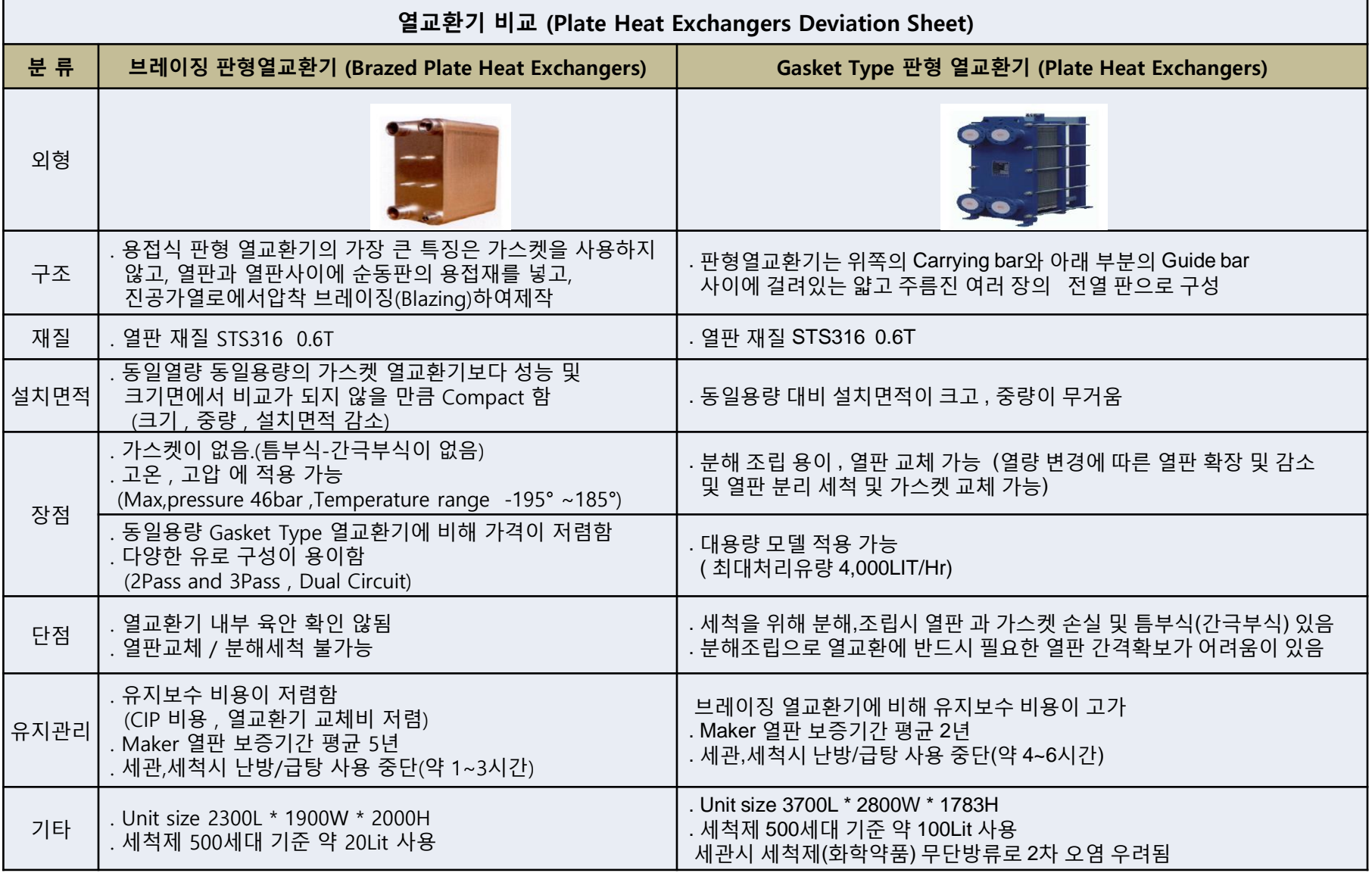

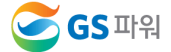

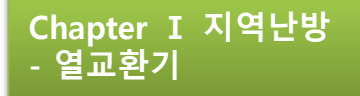

# 고장 유형

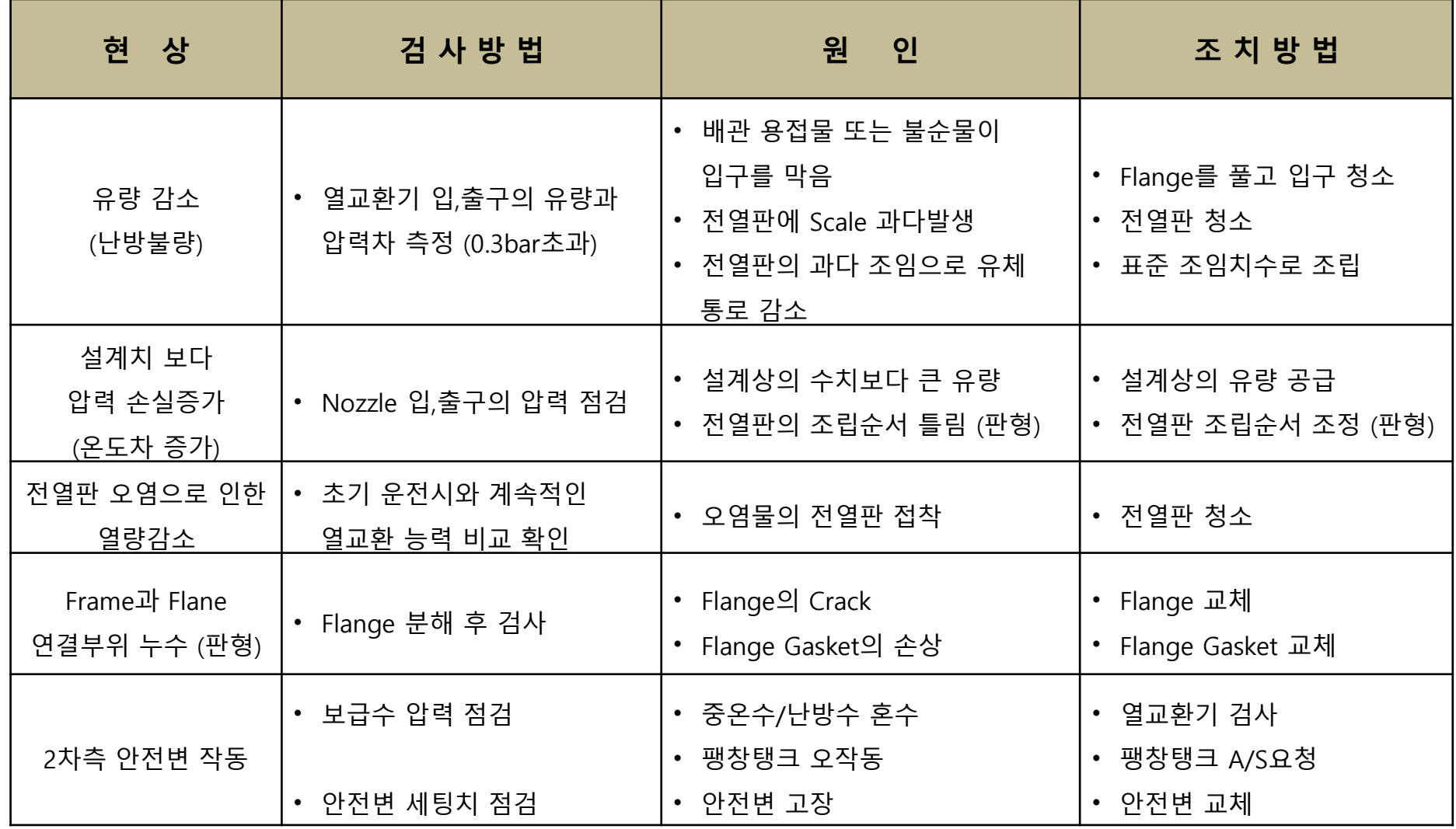

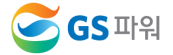

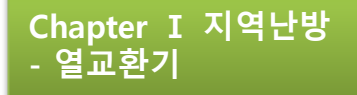

## 고장 유형

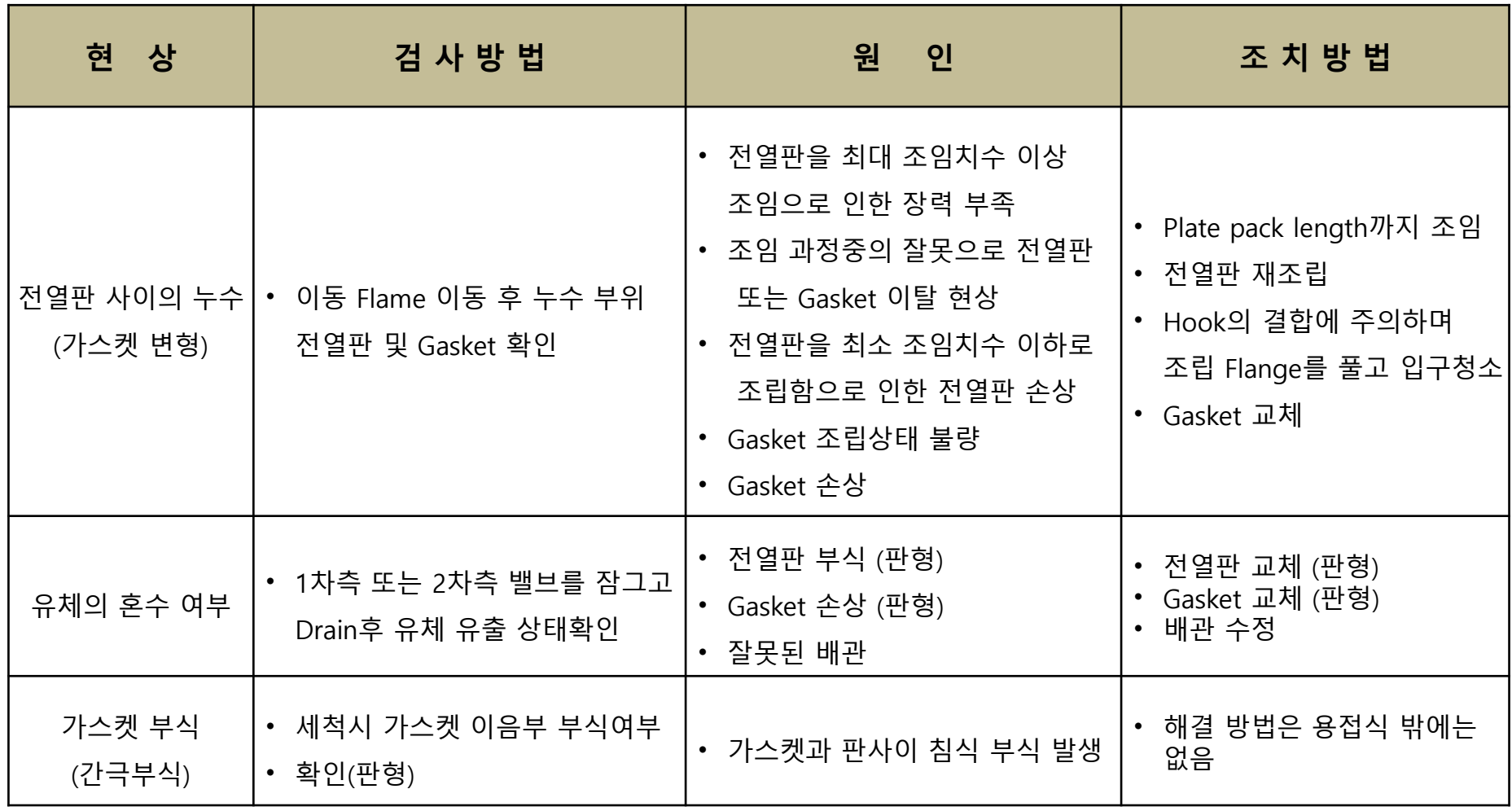

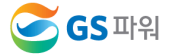

## 성능 진단

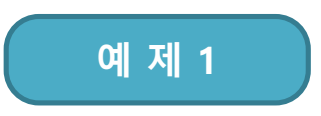

- 1차측 110/70도, 2차측 30/50도
- 현상 : 난방민원 / 공급온도가 설정온도 50도까지 미도달 - 진단 : 펌프용량 부족, 열교환기 스케일, 기타 온수순환장애

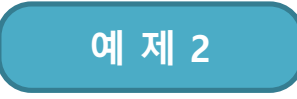

- 1차측 110/35도, 2차측 29/36도
	- 현상 : 난방민원 / 시운전시 공급온도가 36도 이상 올라가지 않음 - 진단 : 1차측(중온수) 유량부족 (단,TCV 100% 열린 상태일 때)

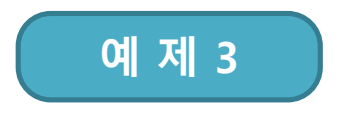

• 1차측 110/40~80도, 2차측 공급온도가 45 -> 75도로 헌팅 현상

- 현상 : 난방민원은 없으나 기계실 회수온도가 전반적으로 높음 - 진단 : TCV 선정 및 자동제어 설정 불량, 기계실 차압밸브 고장

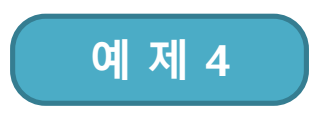

- 1차측 압력정상, 2차측 압력변화 심함
	- 현상 : 안전밸브가 주기적으로 열림 - 진단 : 팽창탱크 고장, 보급수 감압밸브 고장

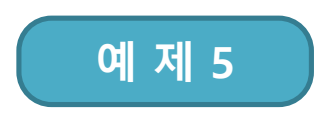

- 펌프 모터 과열
	- 현상 : 모터 과열 및 소음발생
	- 진단 : 펌프선정 오류, 과부하 운전, 베어링 손상, 결선불량

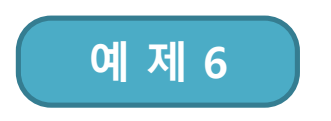

- 1차측 정상, 2차측 세대내 급탕온도가 헌팅
- 현상 : 샤워시 온도 변화가 심함
- 진단 : 세대 감압밸브 고장

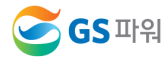

# 성능 진단

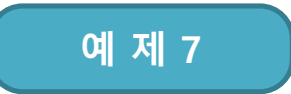

### • 열교환기 혼수 Test 방법

- 1. 1,2차측 열교환기 차단밸브를 잠금
- 2. 2차측 드레인을 열어 압력을 2-3bar로 맞춤
- 3. 5분 정도 경과 후 1,2차측 압력이 동일하면 열교환기 내부 혼수
- 4. 5분 정도 경과 후 2차측 압력이 1차측 압력보다 낮고 2차측(난방,급탕) 압력과 동일하면 차단밸브 고장

### 예 제 8

### • 밸브 누수 점검

- 1. 펌프 기동 정지 배관 압력 확인(예 : 8bar)
- 2. 드레인을 열어 1~3bar 정도로 열교환기내 압력을 줄임
- 3. 밸브누수시 즉시 압력이 8bar로 상승

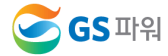

## 성능 진단

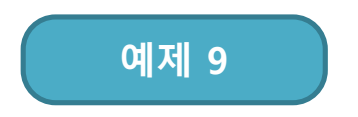

- 난방 불량시 현장 진단 순서
	- 1. 1,2차측 온도값을 메모 (2~3가지 원인으로 압축)
	- 2. 펌프 설계 검토 (100%, 60% x 2대, 40% x 3대, 인버터)
	- 3. 병렬운전시 2차측 유량이 100% 만족하는지 도서검토 및 성능곡선표 검토
	- 4. 2차측 열교환기 압력손실을 메모 (통상 1bar 이상은 비정상으로 열교환기 세척공사 권고 함)
	- 5. Control 밸브 조작기 동작확인
		- 정상적인 제품은 조작기의 움직임이 운전 평균점에서 1~3% 범위 내에서 움직이나 적절치 못한 Controller 또는 밸브 사용시 헌팅이 심하고 밸브 개폐정도가 0~100% 반복적으로 나타남 - Controller 점검 또는 교체, 밸브조작기와 Controller 제어신호 점검

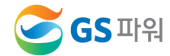

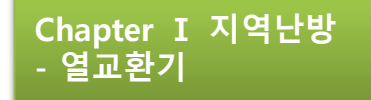

# 4. 세관 및 유지관리

### 세척의 필요성

- 다음과 같은 경우에 의해 열판이 오염되면 성능이 저하되어 공급온도 하락, 열요금 과다발생, 펌프 동력비 등 각종 문제점이 발생할 수 있으므로 반드시 청결상태 유지가 필요
	- 방청제, 청관제의 과다 투입의 경우
	- 배관공사에 의한 용접찌꺼기가 피로로 탈락된 경우
	- 지하수의 작은 미생물 또는 진흙 알갱이 등으로 물때가 생기는 경우
- 세척주기 : 2년 1회(난방비수기)가 바람직하며, 급탕은 매년 실시

## 세척 시기

- 세척의 시기 : 난방 및 급탕열교환기 1,2차측 공급/회수 압력차가 다음 표 이상 발생시 스케일로 인한 유체 흐름이 방해되어 열교환 성능저하 초래
- 온도 : 난방열교환기 1차측(중온수) 회수온도와 2차측 (난방/급탕) 공급온도가 통상적으로 5도 이내의 차이가 발생되나 열교환기 성능이 떨어졌을때는 보다 많은 온도 차이 (6도 이상)가 나타나고 급탕 열교환기 역시 1차측 회수온도와 2차측 공급온도가 통상 비슷하며 차이가 많이 날 경우 열교환기의 성능이 저하된 경우로 볼 수 있음

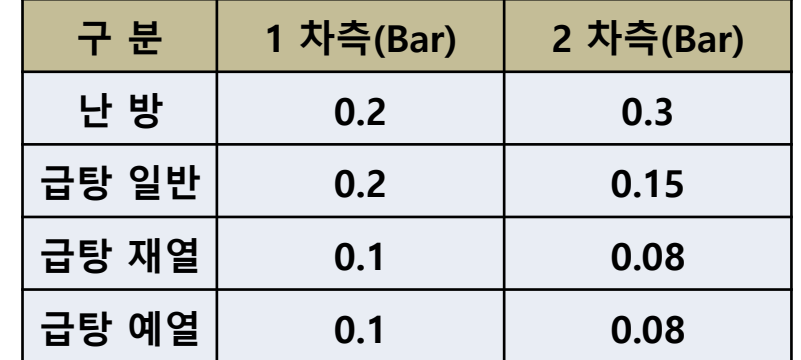

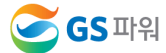

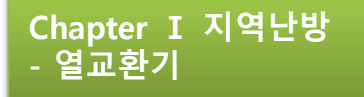

#### 1) 이물질로 인한 전열능력 감소

#### 발생현상

- 동절기 기간 중 자동제어 설정온도 보다 낮게 난방이 공급되어 난방불량으로 인한 민원 발생

### 현황 및 문제점

- 1차측 및 2차측 공급 회수온도 확인 / 지역난방 회수온도 : 65℃, 고객측 난방공급온도 : 45℃
- 1차측 및 2차측 공급 회수압력 확인 / 2차측 열교환기 △P 높음
- 열교환기 청소작업이후 하절기 난방배관의 파손으로 보수시행

#### 조치사항

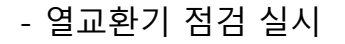

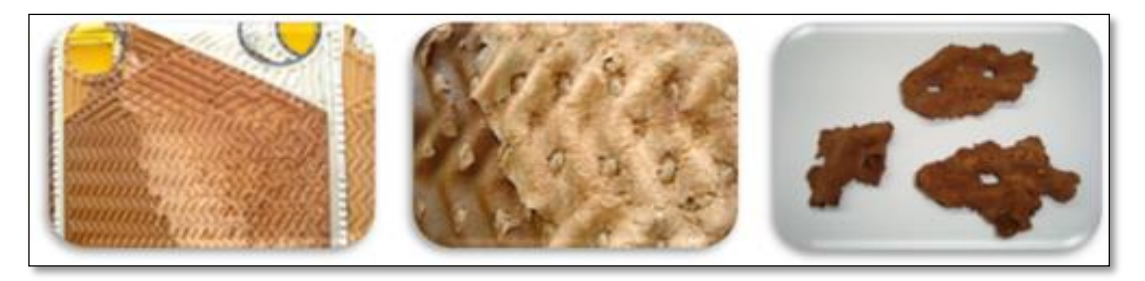

- 배관의 파손으로 난방수의 많은 유출과 보충과정에서 배관하부에 퇴적된 진흙 성분의 이물질이 이동하며 배관 최하부인 열교환기에 전열면에 고착됨

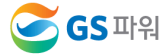

### 2) 난방배관의 과도한 압력 상승

#### 발생현상

- 외기온도가 저하되는 저녁시간대 난방공급배관에 위치한 안전변이 동작하여 난방수가 외부로 분출 (안전변 설정 : 10kg/㎠)
- 난방순환펌프 가동시 모타 과열 증상 발생

#### 현황 및 문제점

#### <발생증상 예상원인>

- 밀폐식 팽창탱크 동작불량 : 난방온도 상승시 팽창수 흡수를 못해 압력상승
- 차압밸브(DPV) 동작불량 : 세대사용유량이 적을 때 공급배관 압력상승
- 안전밸브(Safety V/V) 동작불량 : 밸브내 이물질 및 노후시 오동작 발생
- 배관내 이물질 : 이물질로 펌프 토출 유량이 적을 때 압력(양정)이 상승
- 열교환기 혼수 : 열교환기 핀홀, 파손시 압력차로 혼수발생(고압→저압)

#### $(1)$  설비점검

- 밀폐식 팽창탱크 상태점검 (정상동작)
- ◎ 팽창탱크 압력 점검(6kg/㎝°)
- ◎ 탱크외부를 손으로 두드려 공명음이 들리는지 확인
- ◎ 압력점검구를 핀셋등으로 눌러 공기배출여부 확인
	- 과도한 배출시 설정압력 변동됨
- ◎ 보충수밸브를 잠근상태에서 난방수를 일부 드레인시켜 압력변동여부 확인

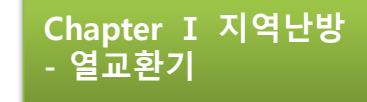

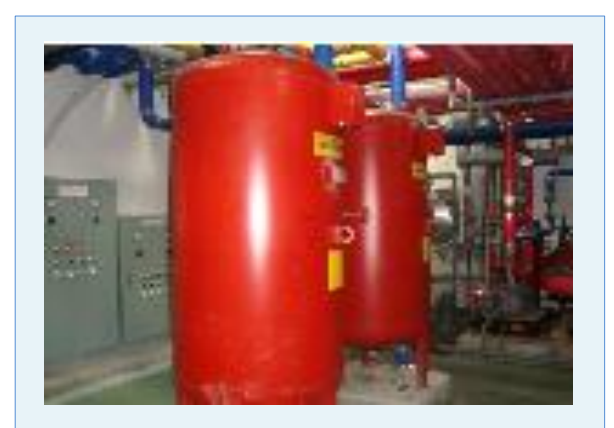

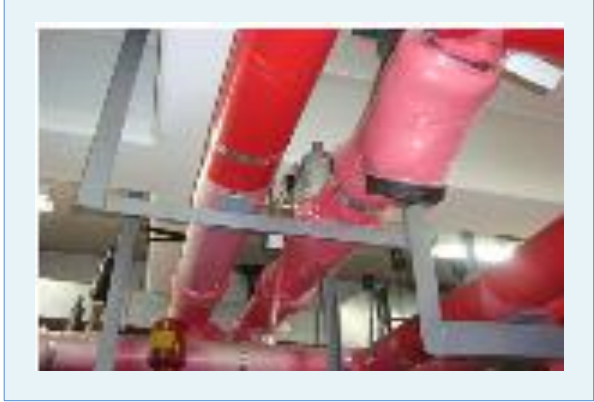

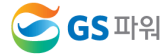

# 5. 고장 조치 유형 - 역교환기

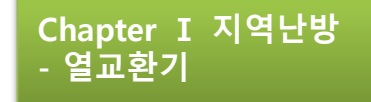

② 차압밸브 동작상태점검 (이물질로 인한 미동작 확인후 정상조치) o 밸브 조작상태 확인 - DPV 전, 후단밸브 : 열림, By-pass밸브 : 잠김 o 난방 공급회수배관 압력 확인 : 펌프양정 20m

- 적정 압력차 : 펌프양정-배관압력손실=약1.7kg/㎠

o 회수측 도압관이 열린상태에서 에어벤트를 열어도 난방수 배출 안됨(이물질 막힘, 점검후 청소시행)

③ 안전밸브, 펌프 등 부속설비 동작상태 점검 : 이상 없음

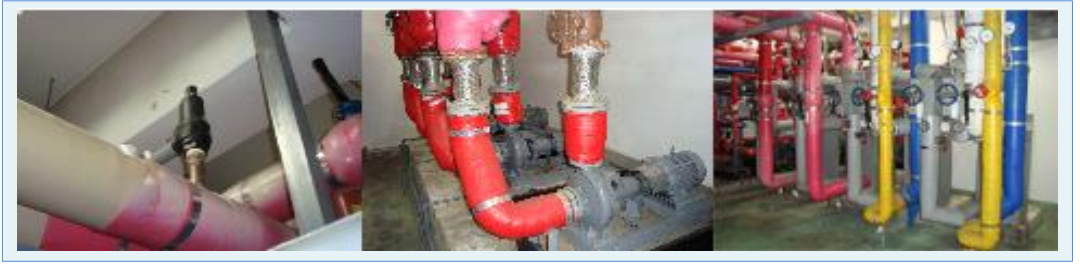

### ④ 열교환기 점검 : 전열판 혼수발생시 압력상승의 원인이 됨

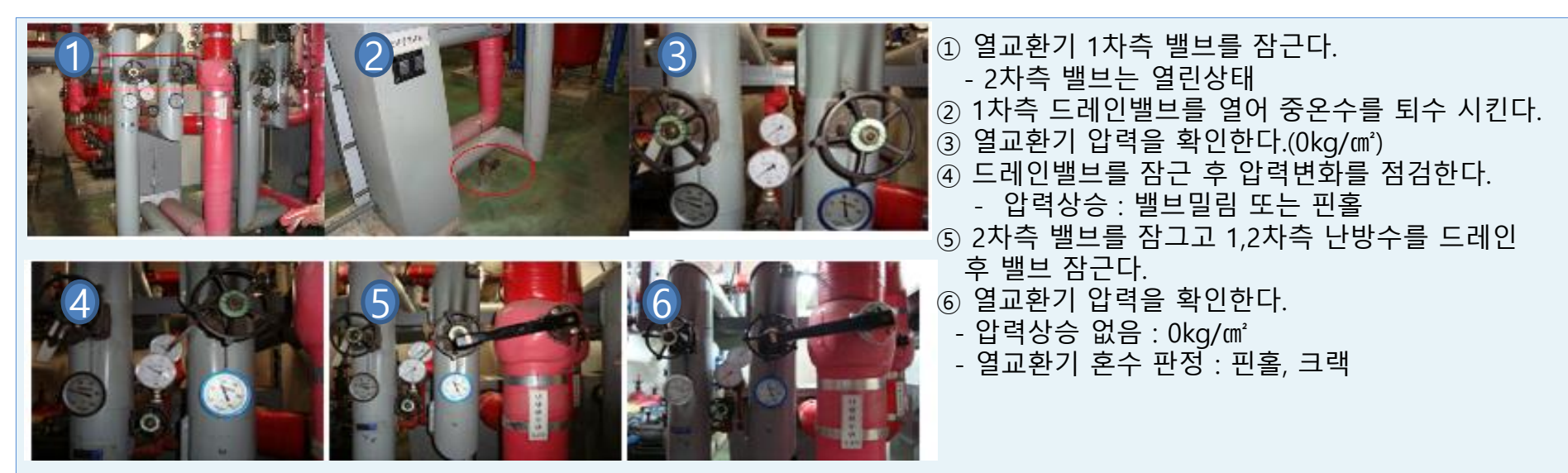

# 5. 고장 조치 유형 - 역교환기

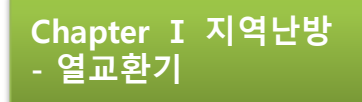

### 조치사항

- 차압밸브 회수측 도압관이 이물질로 막혀 공급압력만 전달되는 상태로 밸브가 과도하게 열려 세대공급 유량은 감소되나 난방배관 압력상승과는 관련 없음
- 1차측 중온수 퇴수후 2차측 밸브가 열린상태에서 약1분 경과시 압력이 상승되고 이때 2차측 밸브를 잠그면 압력상승 증상이 없어 혼수의심
- 차단밸브는 이상없음, 열교환기 혼수 판단후 열교환기 분해점검 시행

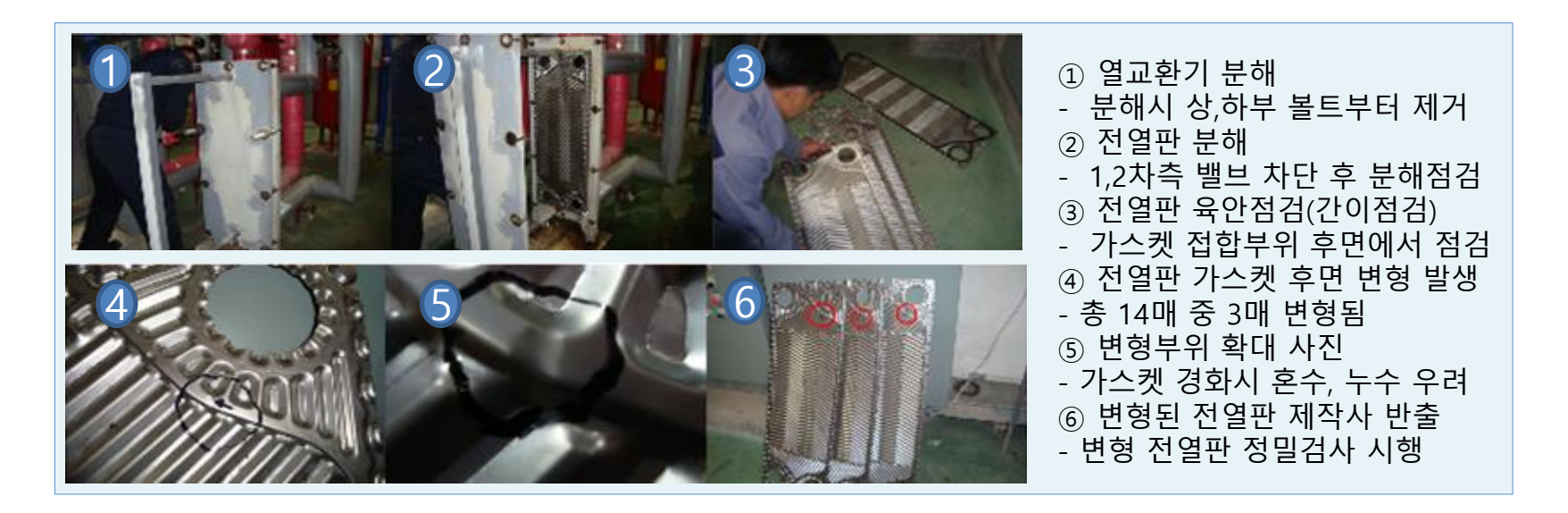

※ 전열판 변형부위 사진(총 3매 변형, 정밀점검을 위한 제작사 반출)

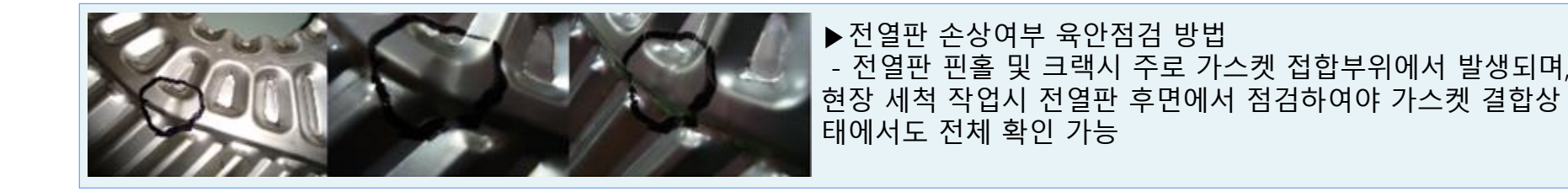

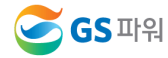

### 3) 가스켓 경화로 중온수 누출

### 발생현상

- 하절기 난방정지후 동절기 대비 난방설비 테스트 중 펌프를 가동하자 난방수가 기계실로 다량 누출됨
- 교회 고객으로 동절기 기간중 1-3회 정도 난방가동중

### 현황 및 문제점

- 열공급 10년 이상 경과되었으며 그간 열교환기 청소 미시행
- 열교환기 2차측 가스켓 경화로 파손되며, 2차측 난방수가 기계실로 누출
- 판형열교환기는 유체흐름 특성상 Shell & Tube 형식에 비해 전열면의 오염정도가 심하게 발생하지 않으나, 가스켓 하부 유량흐름이 없는 부분에서 오염물질이 침적될 경우 전열판의 국부손상 및 가스켓의 경화가 진행되므로 정기적으로 분해하여 청소를 시행하여야 한다.

### □ 조치사항

- 중온수 밸브차단 및 난방 2차측 배관차단

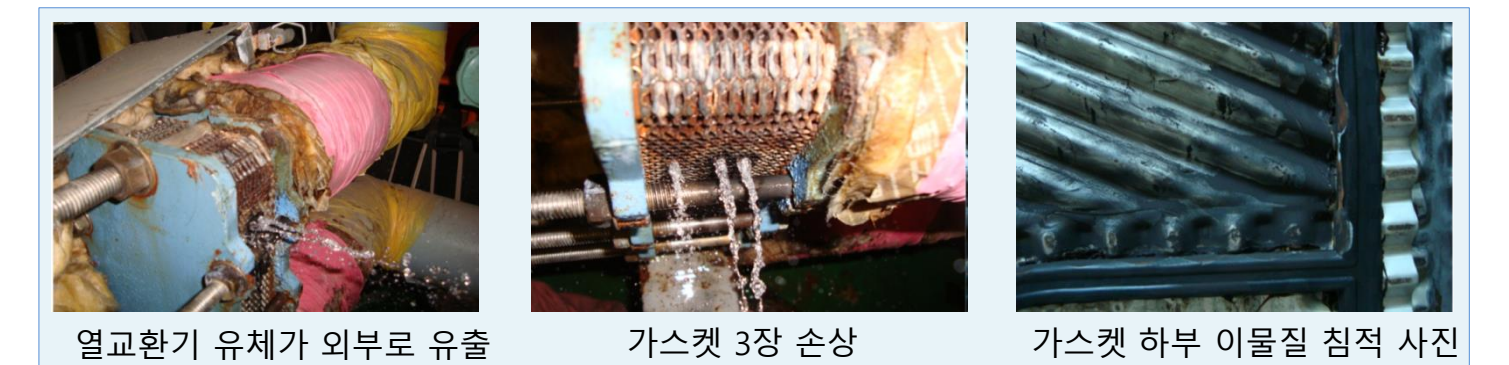

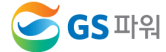

### 4) 스케일로 인한 난방 불량

### 발생현상

- 난방 설정온도 미도달로 인한 난방불량 현상 발생

### 현황 및 문제점

- 설정온도 미도달 및 중온수 회수온도 상승 현상 발생
- 해당동 전체 난방불량 현상, 배관내 공기로 인한 장애로 판단 후 과다한 공기 빼기 작업으로 고층부 공기 유입 등 부작용 발생

#### 조치사항

열교환기 세척작업 시행으로 정상화 완료

※ 상기 장애발생은 열교환기 스케일에 의한 열교환 불량으로 발생된 현상 임.

그러나, 일반적으로 발생되는 2차측이 아닌 1차측 스케일 (이물질)과다로 인한 장애로 향후 중온수 수질관리 및 열배관 공사시 철저한 공정관리가 필요함.

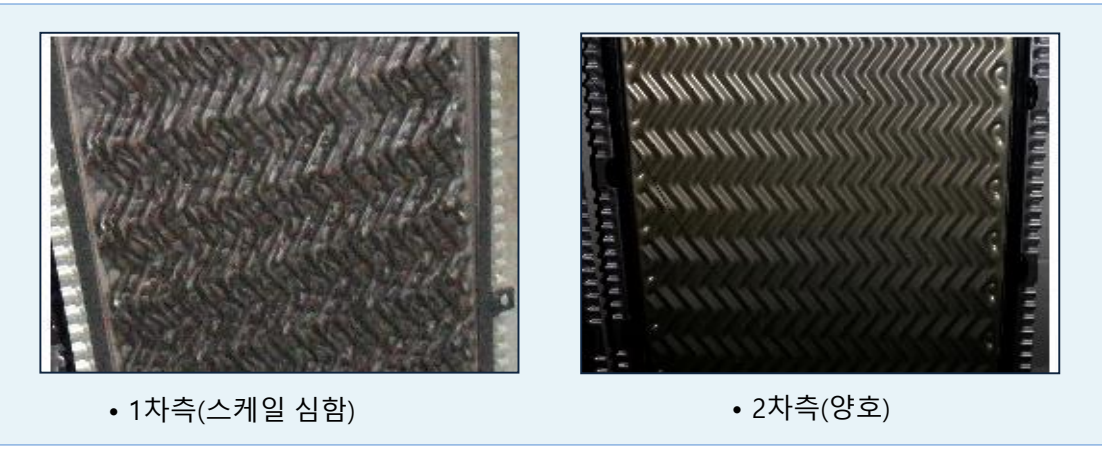

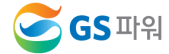

### 5) 제작 결함으로 인한 난방 불량

### 발생현상

- 동절기 난방 피크시에만 난방불량현상 발생

### 현황 및 문제점

- 평상시(저부하시)에는 정상운영되나, 난방부하 증가시 난방불량 현상 발생

### 조치사항

- 열교환 불량(스케일에 의한 전열 불량)으로 판단되어 열판세척 작업을 시행하려 했으나 뜻박에 가스켓 적용 불량(전체 가스켓의 40%가 맹 가스켓 사용)으로 확인 후 가스켓 교체작업 시행으로 정상화 완료

※ 열교환기 제작에 만전을 기하도록 제작사 안내

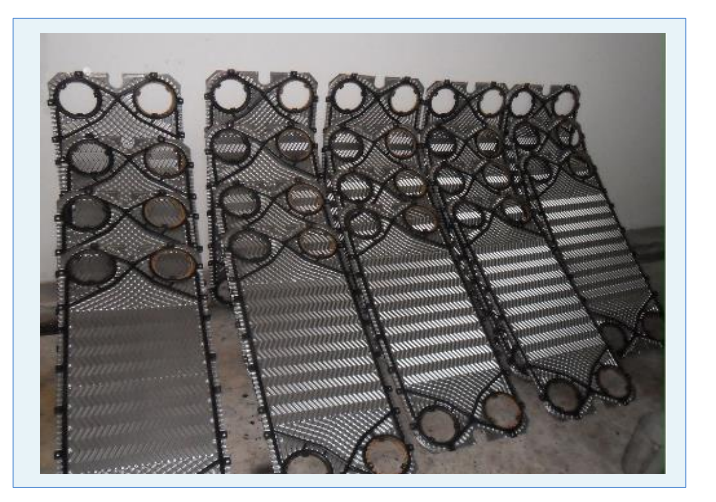

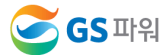

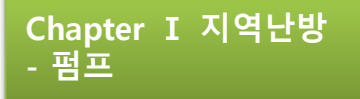

# 1. 펌프의 정의

## 펌프의 정의

- 운동(회전)에너지를 이용하여 유체를 이송 또는 가압 시키는 장치

## 펌프는 흡입(Suction)과 토출(Discharge)의 작용

- 대기압이 10.33m 이므로 이론적인 흡입가능 높이는 약 10.33m 하지만 실제 흡입가능 높이는 마찰손실과 포화 증기압 등의 영향으로 6~7m

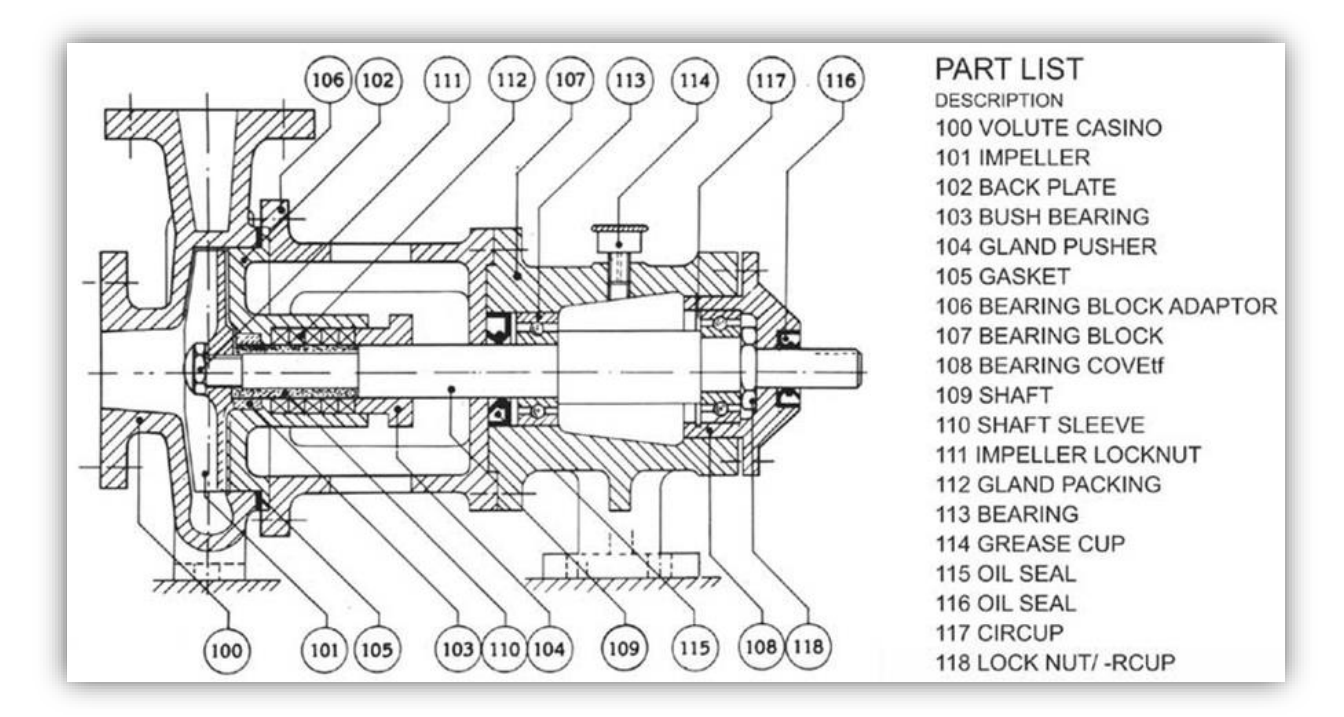

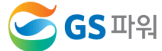

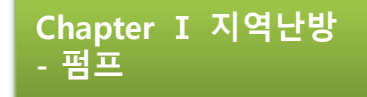

1) 순환펌프 밸브 고장

### 발생현상

- 입주초기부터 급탕온도 헌팅으로 주민민원 발생
- '07년 하절기 中 주민민원 발생이 급증하여 급탕배관 및 설비 정밀점검 시행

## 현황 및 문제점

- 자동제어업체에서 점검하였으나 온도헌팅현상 지속 발생
- 각종밸브 동작상태 점검
- 펌프 상태 점검
- 시간대별 급탕회수온도 기록관리 中 회수온도 저하현상 발견
- 사용량이 적은 시간대에도 급탕 회수온도가 낮음
- 급탕회수 주배관 게이트밸브 고장 및 펌프 체크밸브 미동작 확인
- 모든 밸브를 분해하여 점검시행

### □ 조치사항

- 급탕회수배관 게이트밸브 전량교체
- (포트와 스템연결부 파손⇒밸브잠김)
- 급탕순환펌프 체크밸브 전량교체 (부식으로 고착됨)

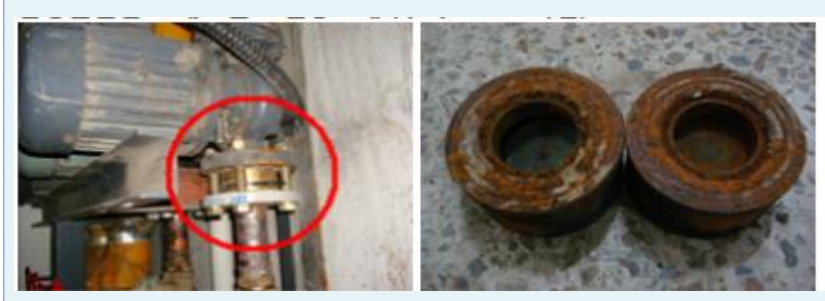

• 급탕펌프 체크밸브 교체시행 • 체크밸브 부식고착(동작불능)

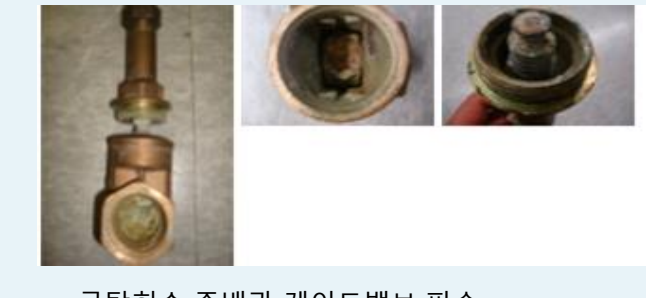

• 급탕회수 주배관 게이트밸브 파손

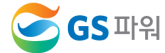

#### 2) 급탕순환펌프 체크밸브 고장으로 순환 불량

#### 발생현상

- 급탕온도가 35℃에서 70℃로 설정온도인 43℃보다 높고 낮게 연속적으로 3년간 발생함

### 현황 및 문제점

- 세대에서 급탕 사용시 차가운 물과 뜨거운 물이 반복하여 나와 주민생활 불편이 발생함

### 조치사항

- 각종밸브 동작상태 점검
- 온도센서 분해 점검 : 배관관경에 따른 적정 온도 포켓 사용여부
- 펌프의 양정 및 유량값 재 계산 : 설치된 펌프 적정하게 동작
- 4-5동 급탕라인의 모든 라인 및 동과 관련된 밸브를 점검함
- 자동제어 온도센서 교체 및 제어변수 설정값을 변경하며

상태 점검

#### <진단결과>

- 원 인 : 급탕순환펌프의 체크밸브가 고장으로 보급수가 예비펌프로 역류되어 순환불량 발생으로 인한 온도제어 불가
- 문제점 : 급탕순환펌프 체크밸브 고장으로 순환부족 → 헌팅발생

급탕사용량 증가시 체크밸브로 보급수 역류

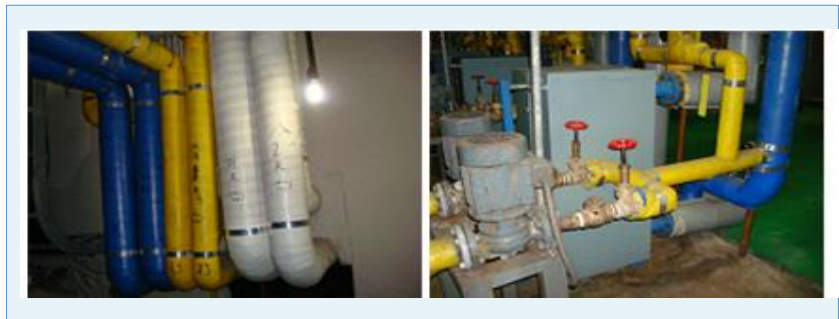

• 급탕환수 배관으로 보급수 역류<br>• 경기사무 • 태취비법 뭐 ◇ (관리사무소 대처방법 미숙)

Chapter Ⅰ 지역난방

- 펌프

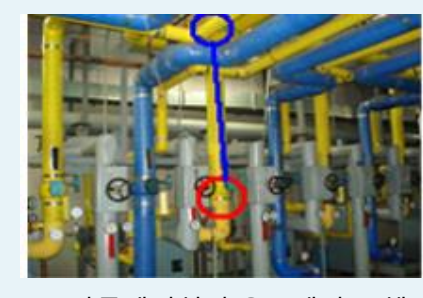

• 자동제어설비 온도센서 교체

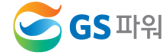

### 3) 난방 보충수 펌프 연속 기동

#### 발생현상

- 난방수 보충수 펌프가 연속 기동중에 있으며 설정압력 도달시 정지되어야 하나 설정압력에 도달하지 못함
- 연속기동으로 펌프 과열 현상 발생
- 난방수 보충수 펌프는 난방계통과 급수계통을 분리하여 혼수를 방지하기 위한 방식으로 주로 LH공사에서 적용하는 시스템

### 현황 및 문제점

- 난방수 보충수 펌프는 ①설정압력을 기준으로 기동 및 정지하여야 하나 펌프 본체 내에 공기로 인해 적절한 흡인양정 유지 불가로 설정압력에 도달하지 못함.
- 이로인한 연속 운전으로 펌프 과열 및 난방시스템 내 압력 유지불가로 공기 유입에 의한 세대 난방불량 발생

#### 조치사항

- 펌프 본체 에어핀을 열어 공기제거.
- 이때 ②체크밸브를 열어 공기 빼기 작업을 시행 할 경우 보다 원활한 공기 제거작업 진행됨

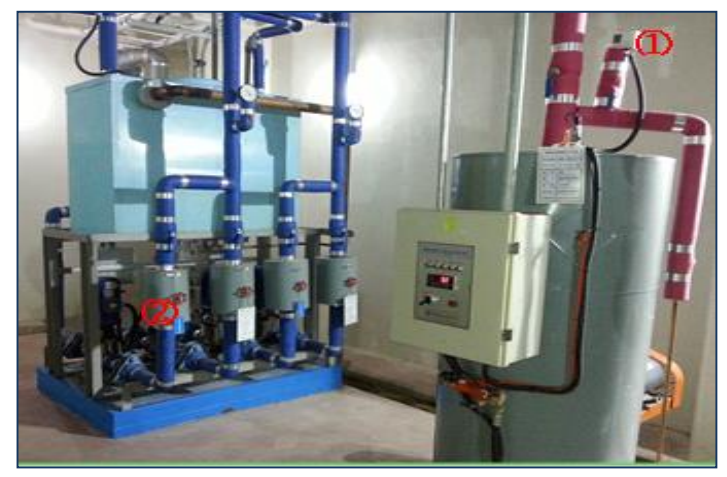

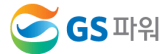

#### 4) 펌프계통 AIR 유입에 따른 급수 및 급탕 정지

### 발생현상

- 부스터 펌프 방식이며, 지하저수조 청소후 급수 압력저하로 인해 상층부 급탕 및 급수 정지
- 13시부터 19시까지 급수 및 급탕 정지로 주민민원 폭증

### 현황 및 문제점

- 인버터 펌프 급수방식으로 상층부 압력 저하(1.8㎏/㎠)
- 정상운전압력 : 7.5㎏/㎠∼8.0㎏/㎠
- 저수조 물이 부족한 상태에서 부스터 펌프가 계속 가동되어 펌프 내 에어가 유입되어 정상급수 정지
- 저층부 부스터 펌프는 정상가동중(압력 : 6.8㎏/㎠)

### 조치사항

- 부스터 펌프 정지
- 에어벤트 밸브를 개방하여 펌프내 에어처리
- 에어처리 후 적정압력까지 상승후 정상 급수

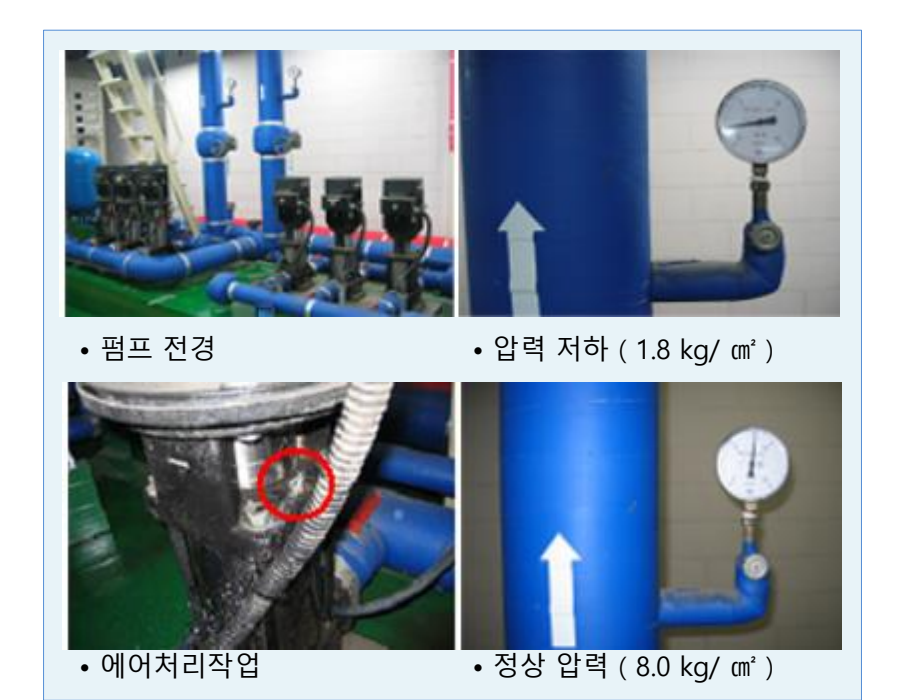

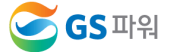

65

- 펌프

Chapter Ⅰ 지역난방

#### 4) 펌프계통 AIR 유입에 따른 급수 및 급탕 정지

### 발생현상

- 부스터 펌프 방식이며, 지하저수조 청소후 급수 압력저하로 인해 상층부 급탕 및 급수 정지
- 13시부터 19시까지 급수 및 급탕 정지로 주민민원 폭증

### 현황 및 문제점

- 인버터 펌프 급수방식으로 상층부 압력 저하(1.8㎏/㎠)
- 정상운전압력 : 7.5㎏/㎠∼8.0㎏/㎠
- 저수조 물이 부족한 상태에서 부스터 펌프가 계속 가동되어 펌프 내 에어가 유입되어 정상급수 정지
- 저층부 부스터 펌프는 정상가동중(압력 : 6.8㎏/㎠)

### 조치사항

- 부스터 펌프 정지
- 에어벤트 밸브를 개방하여 펌프내 에어처리
- 에어처리 후 적정압력까지 상승후 정상 급수

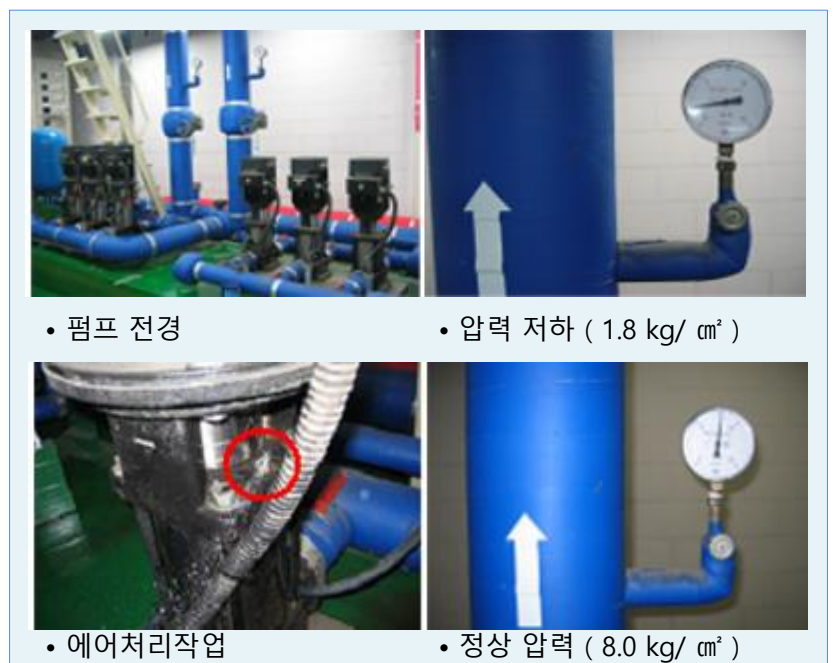

Chapter Ⅰ 지역난방

- 펌프

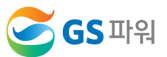

# 1. 세대난방설비의 구성

Chapter Ⅰ 지역난방 - 세대난방설비

 $\sim$ 

# 1) <u>세대난방설비</u>

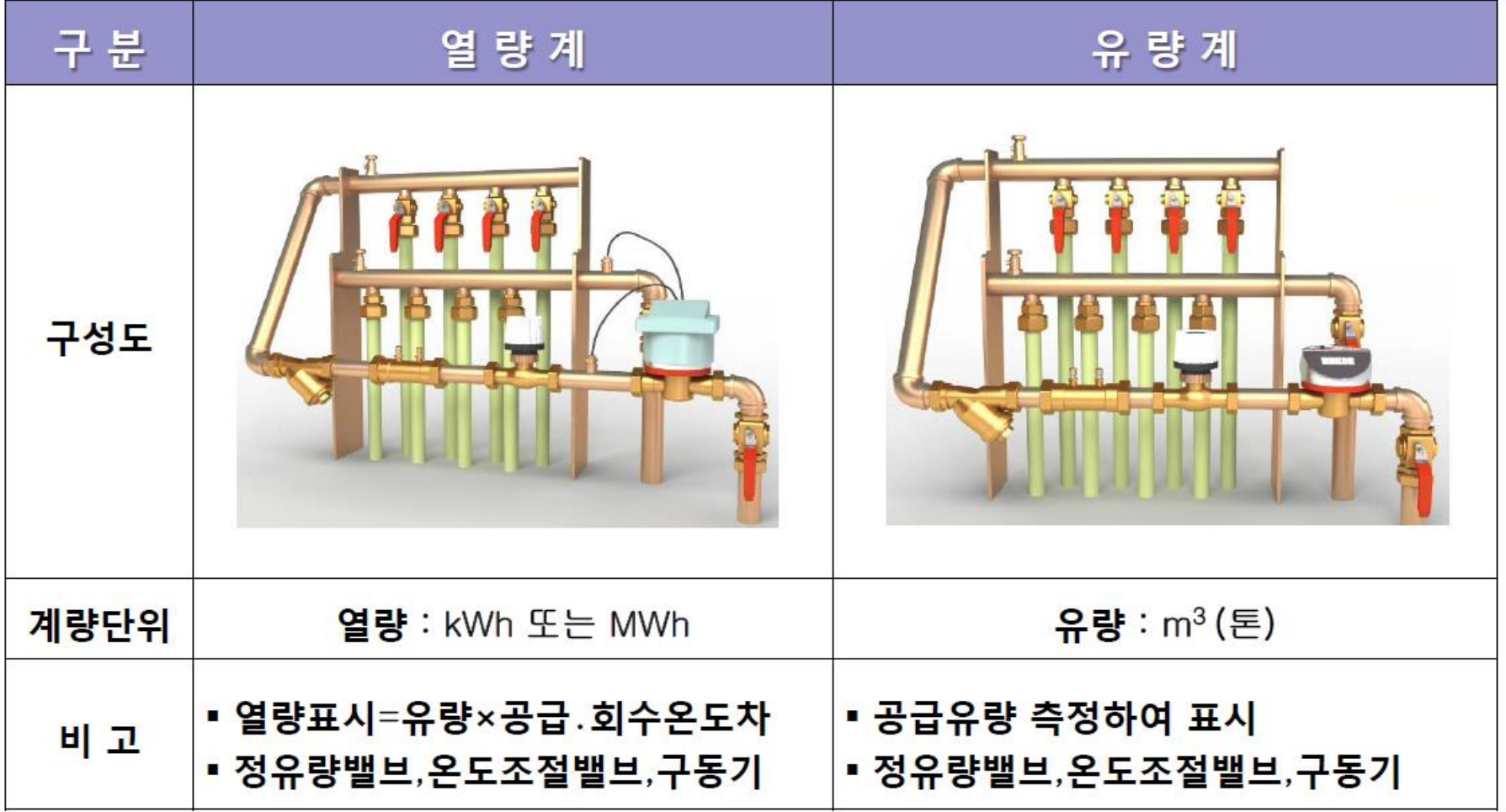

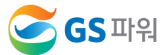

# 1. 세대난방설비의 구성

# 2) 세대주요설비 기능

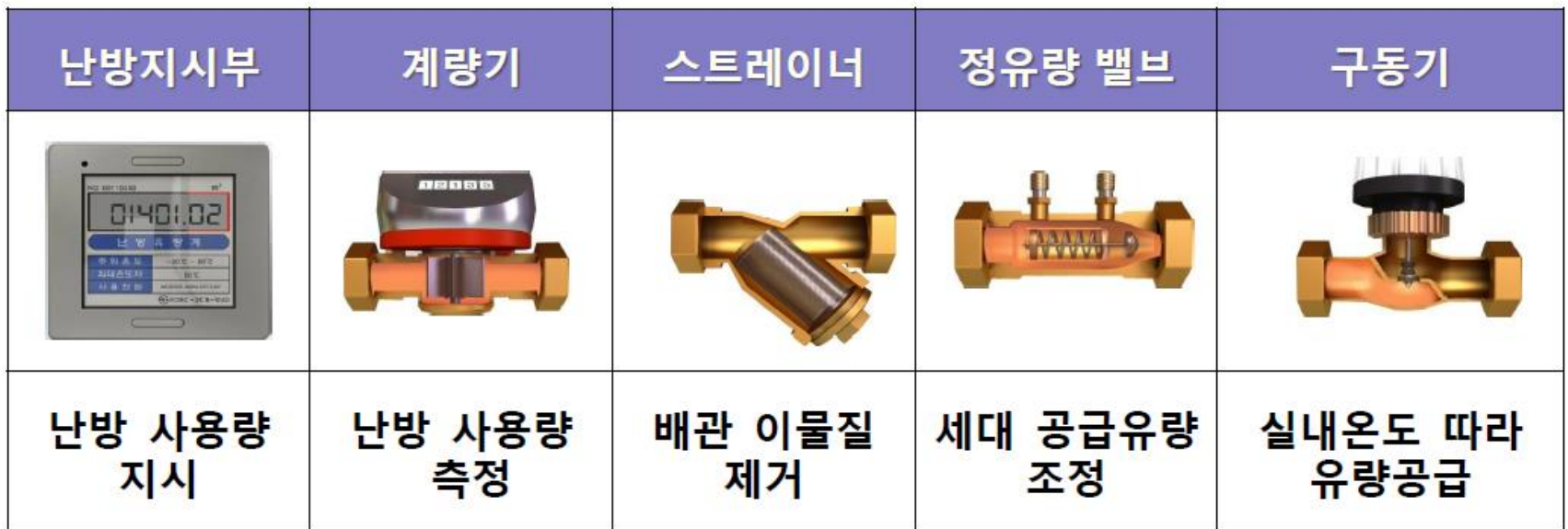

# 3) 세대 전용면적별 정유량밸브 설정값 (서울 및 수도권)

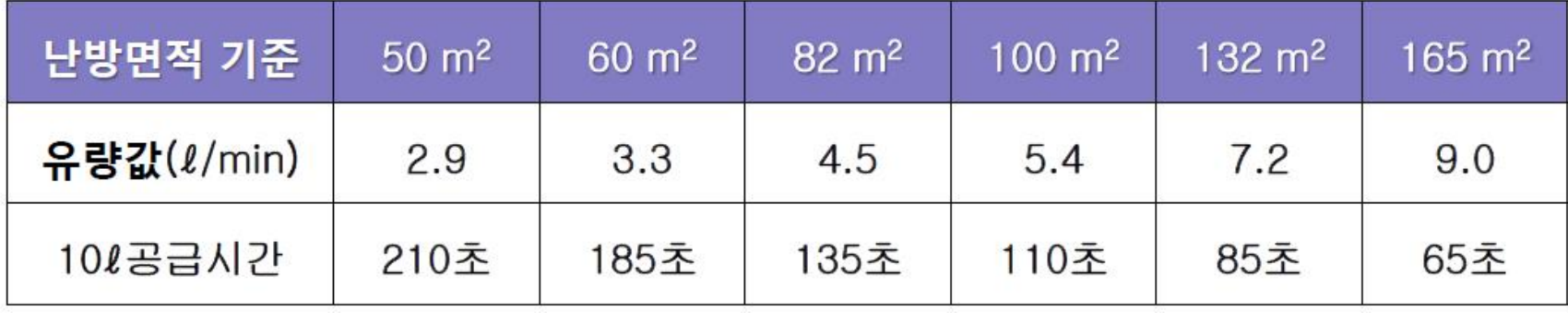

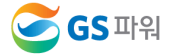

# **2.** 세대 점검방법

Q : 세대 난방비에 이상(과다, 과소)이 있습니다. 점검방법을 알고 싶습니다.

□ 아래 항목에 대한 점검을 실시

- 난방비 이상세대에 대한 전년, 전월 <mark>사용량을 분석</mark>
- 세대 난방설비 <mark>실내온도조절기 및 구동기를 점검</mark>

- 구동기 연결부 체결확인 후 실내온도에 따라 난방이 공급 또는 차단 되는지 확인

- 세대 난방 계량기와 지시부를 점검
	- 신호선의 단락여부 및 계량기 지침과 지시부 지침 누적값을 확인
	- 적산열량계의 경우 온도센서의 정상유무와 정상설치여부를 확인

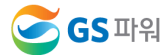

# **2.** 세대 점검방법

Q : 세대 난방비에 이상(과다, 과소)이 있습니다. 점검방법을 알고 싶습니다.

### 세대에 유입되는 난방수의 양을 측정

- 유량밸브 몸체에 표기된 세대 설계유량을 확인 (소손 되었을 경우 아래 표 적용 가능)
- 온도조절기 설정온도를 올려 구동기가 열릴 때까지 기다림
- 난방 지시부에서 10리터 공급시마다 표시되는 신호를 이용하여 난방수 공급 시간을 측정

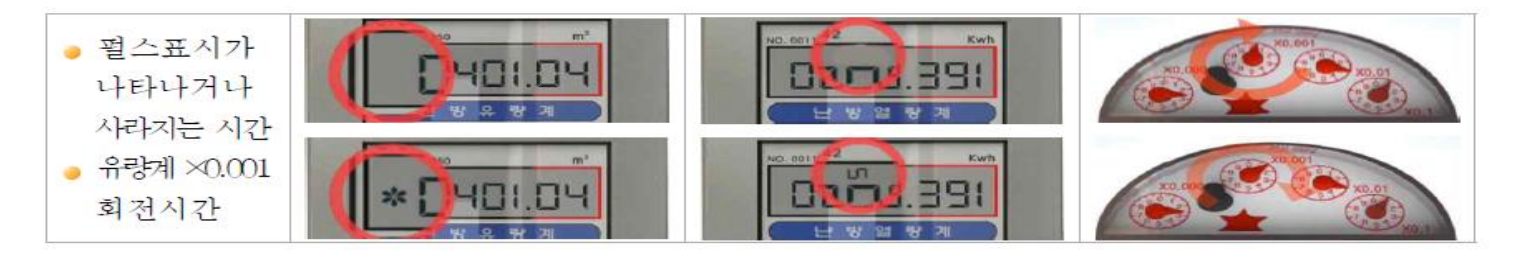

• 공급시간 측정 후 난방공급유량을 계산

ex) 100m<sup>2</sup>의 전용면적을 가진 세대의 10ℓ 공급시간이 150초 또는 70초인 경우 150초인 경우 : 5.4 x (110 / 150) = 3.96 ℓ/min (기준유량 5.4 ℓ/min과 비교하여 과소 예측) 70초인 경우 : 5.4 x (110 / 70) = 8.5 ℓ/min (기준유량 5.4 ℓ/min과 비교하여 과다 예측)

#### <표> 전용면적별 유량값

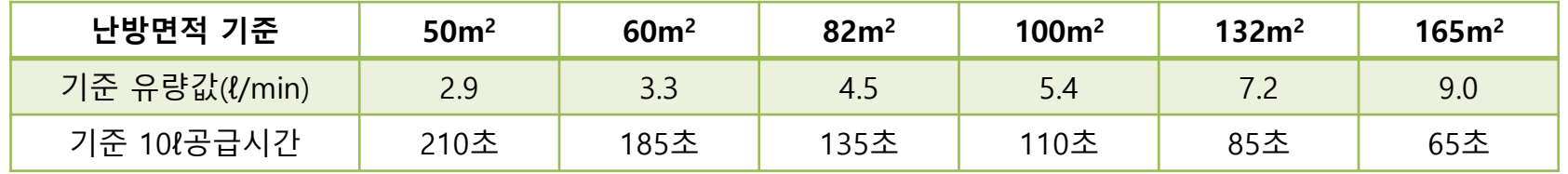

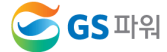

# **3.** 합리적인 열사용 방법

### Q : 합리적인 열사용 방법에 대해 알고 싶습니다.

#### 겨울철 주민들이 적정 실내 온도를 지킬 수 있도록 유도

- 동절기 적정 실내 온도는 18℃ ~ 20℃
- 실내온도 1℃ 를 낮추면 난방비 5~7%가 절약
- 내복을 입으면 3℃, 컴퓨터를 하거나 TV를 볼 때 무릎 담요를 덮으면 2.5℃ 체감온도 상승
- 겨울철 실내와 실외의 온도차가 크면 감기에 걸릴 확률이 높음

#### 동절기는 간헐난방보다 연속난방이 유리

- 연속난방은 실내온도를 일정하게 조절하여 쾌적한 환경 유지 가능
- 난방제어기기를 통하여 시간대 및 요일별 난방 공급수 온도를 조절, 운전비 등 절약이 가능함
- 에너지절약 및 실내 열환경측면에서 모두 유리
- 신규아파트의 경우 준공 이후 일정기간은 건축구조물의 건조, 축열 등으로 적정부하 이상의 열량이 소요되므로 점차적으로 난방공급수 온도 등 운전 설정치를 조절 해야 함

### 자동운전 실시

- 지역난방은 난방 및 급탕 제어기기를 의무적으로 설치, 사용토록 규정 (열사용시설기준 제18조)
- 지역난방은 24시간 연속 열공급으로 고객은 외기온도, 건물 여건 등을 고려하여 사용부하를 조절
- 지역난방용 난방제어기기는 외기온도에 따른 프로그램 운전을 해야 하며, 제어기기 시공회사의 도움으로 초기 운전조건을 입력한 다음 점차 고객의 여건에 맞는 최적의 운전모드 적용

#### ※ 아파트 기계실 경제운전모드(참고용)

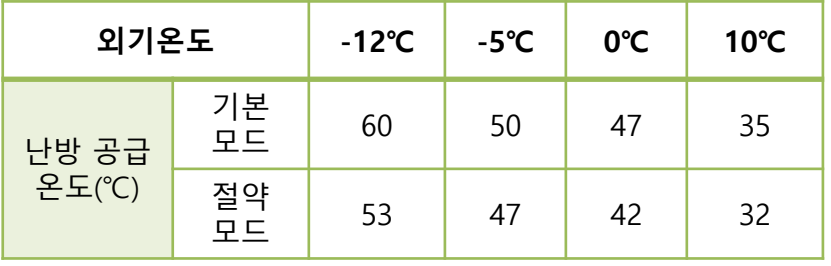

[실내온도 20℃ 유지기준]

- 고객의 건물상태(건축년도, 단열상태 등)에 따라 차이가 있으므로 조정시행
- 시간대별로 절약 공급온도로 시행(정상온도 -5℃ 정도)
- ▶ 외기온도에 따른 난방순환펌프 가동온도를 조정 시행
- 실내온도 상황에 따라 제시모드 외에 외기온도 별 ±2℃단위로 변형모드 사용가능

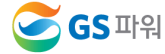

# **3.** 합리적인 열사용 방법

### Q : 세대 난방 불균형 해소 및 관리방법에 대해 알고 싶습니다.

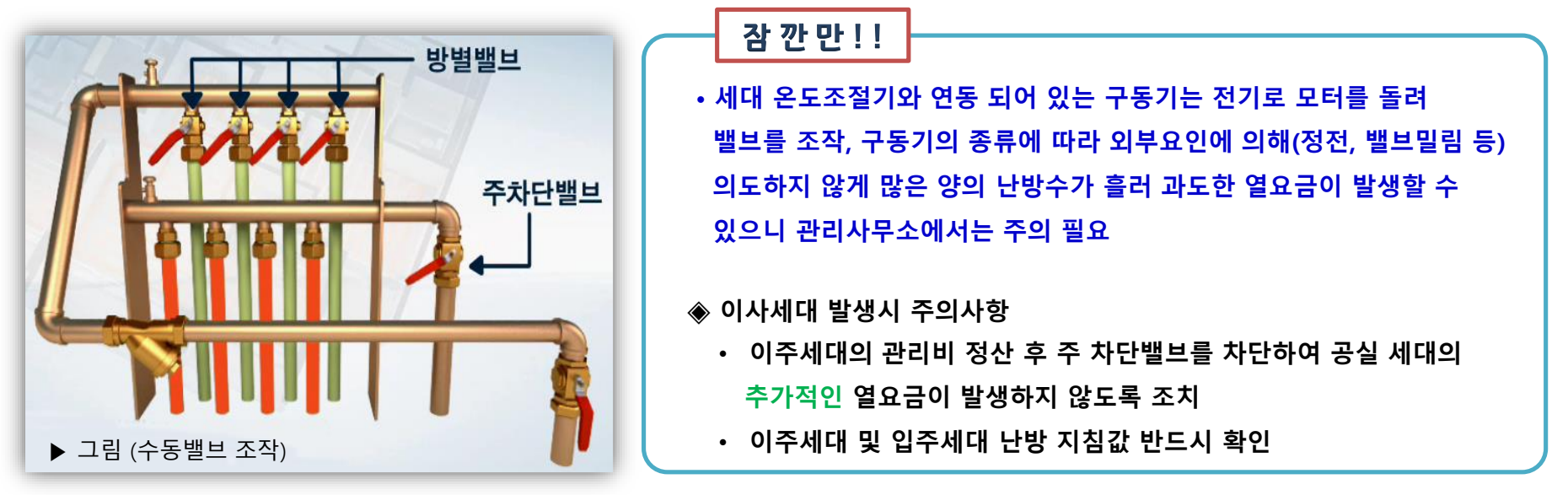

#### □ 온도조절기 및 정유량 밸브 고장 시

난방분배기 주차단 밸브를 조정하여 난방

#### 일부 구간만 난방 사용시

난방가동 밸브를 열고 난방을 사용하지 않는 방의 밸브를 잠그는 경우 주차단 밸브도 같이 조절하여 공급되는 유량을 줄임

#### 일부 구간만 난방 불량시

■ 세대 온수 분배기에서 각 실별로 공급되는 난방수 유량 불균형으로 일부 실의 난방 온도가낮아지는현상으로 난방이잘되는실의 밸브를 조금 잠궈서유량을조정 하여야 함

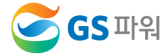
## **3.** 합리적인 열사용 방법

#### Q : 공동난방비는 왜 발생하나요? 줄일 수 있는 방법은 없나요?

□ 공동난방비 책정은 각 아파트마다 다르나 일반적으로는 기계실에서 세대까지 난방수가 전달되는 가운데 손실되는 양, 부대시설 사용량, 기타 약품비 등 난방 및 급탕을 공급하는 과정에서 발생하는 총체적 비용이 공동난방비로 부과됨

공동난방비의 증가 또는 감소

- 공동난방비의 증가원인은 여러 가지 요인이 있고, 배관보온의 상태로 인한 단열문제, 배관 누수 등 많은 요인들이 복합적으로 작용하고 있음
- 아래 사항을 확인하면 좀 더 현실적인 공동난방비를 부과하시는데 도움이 될 수 있음
	- 세대계량기의 철저한 관리
		- ☞ 특정세대에서 열을 사용하고 있지만 계량기 고장으로 인해 실제 사용량보다 적게 적산되거나 사용량이 기록 되지 않을 경우 그 세대의 사용량은 아파트 전체의 공동난방비로 분배가 됨
		- ☞ 세대계량기를 공용관리로 하면 더 관리가 잘되고 세대간 분쟁이 감소

#### - 적절한 급탕단가 선정

☞ 적정 급탕단가에 비해 낮은 급탕단가를 적용하게 되면 실제로 사용한 급탕 사용요금에 비해 부과한 금액이 낮으므로 그 차액 만큼 공동난방비로 분배가 됨

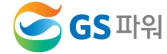

## **3.** 합리적인 열사용 방법

#### Q : 공동난방비는 왜 발생하나요? 줄일 수 있는 방법은 없나요?

#### 관리사무소 세대 검침일과 공동난방비와의 관계

- 우리회사(**GS**파워) 열요금은 매월 1일에서부터 말일까지(약 30일)의 사용량을 지역난방 고객에게 부과하고 관리사무소 검 침기간이 우리회사의 검침기간보다 짧으면 짧아진 기간만큼의 난방비는 공동난방비로 부과되어 일시적으로 공동난방비가 증가하게 되고(익월 공동난방비 감소) 우리회사의 검침기간보다 길면 당월 공동난방비는 일시적으로 감소 (익월 공동난방비 증가)

 $0<sub>o</sub>$ 

- GS파워 공식적인 열요금산정 검침 기준일은 매월 1일 이지만 해당일이 휴일이면(연속2일이상 휴무일이 아닐 경우) 이후 첫 근무 일을 기준으로 사용량 검침함

ex) 일평균 열요금이 100만원인 아파트 단지로 매월 1일부터 말일(30일)까지 검침하던 아파트에서 명절을 이유로 28일에 검침을 실시한 경우

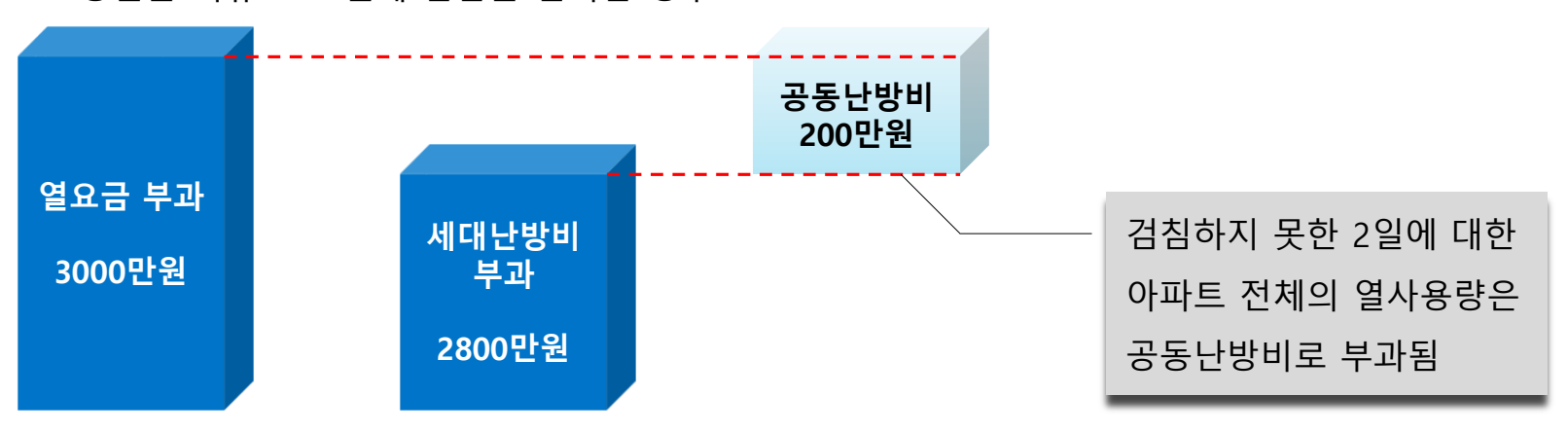

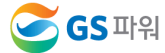

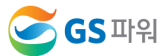

#### 75

#### ※ 홈페이지에 명시된 업체는 **GS**파워와 관계가 없으며 지역 냉•난방 고객들의 편의를 위하여 안내하고 있음

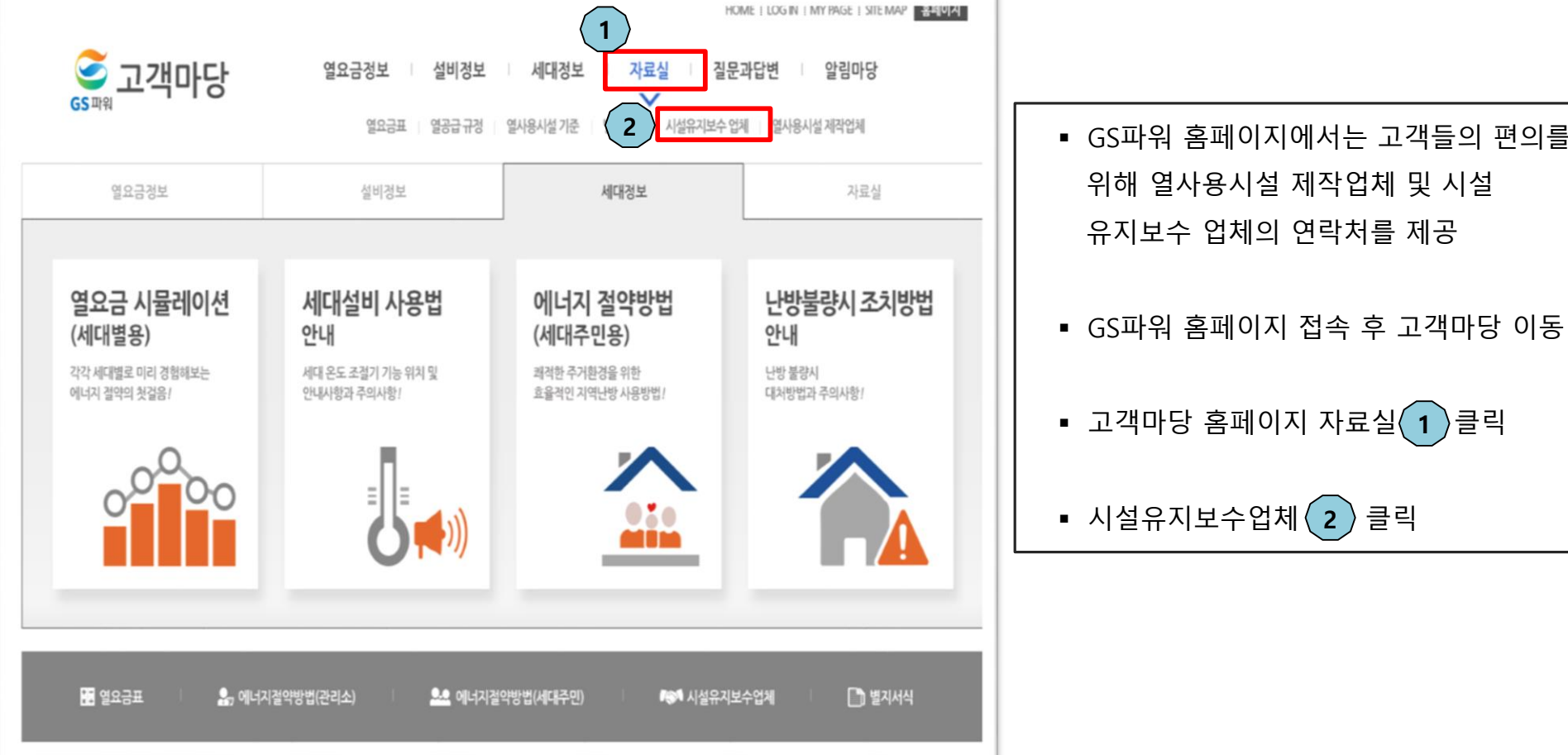

 GS파워 홈페이지에서는 고객들의 편의를 위해 열사용시설 제작업체 및 시설 유지보수 업체의 연락처를 제공

## Q : 아파트 자동제어 밸브가 고장 났습니다. 유지보수 업체를 알 수 있을까요?

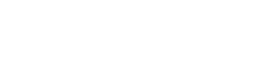

**4.** 유지보수 업체

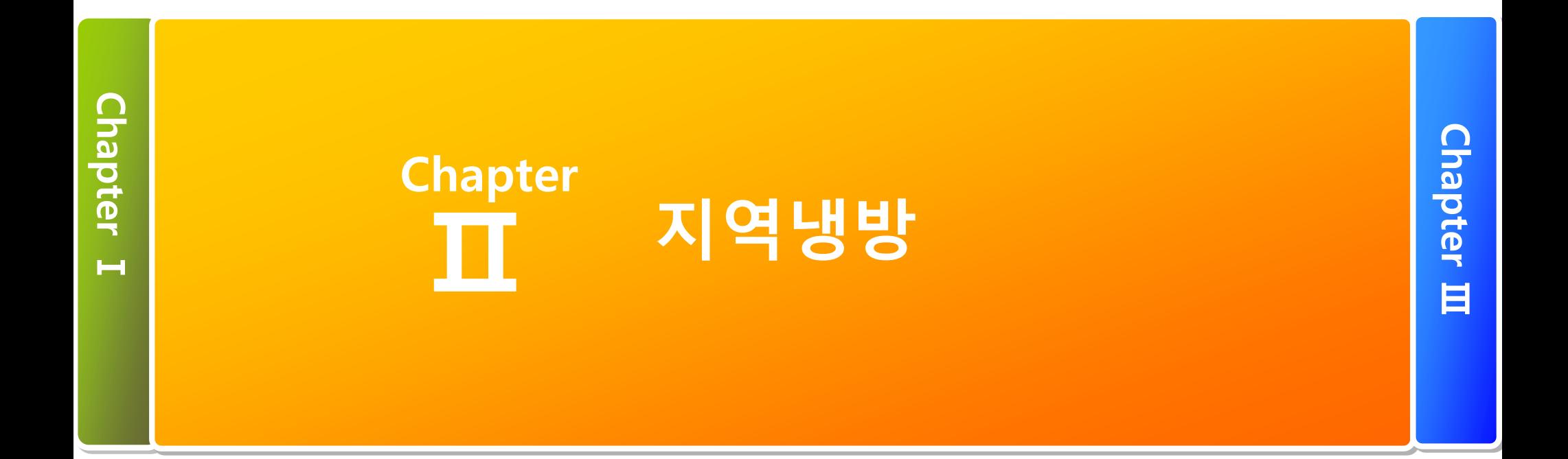

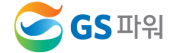

## **1.** 지역냉방의 원리

## 지역냉방이란 ?

대규모 열생산 시설에서 생산된 중온수 열을 이용하여 흡수식 냉동기에서 냉수를 생산하고, 생산된 냉수를 건물 각 호실로 공급하여 적정 실내온도를 유지하는 중앙공급 냉방시스템

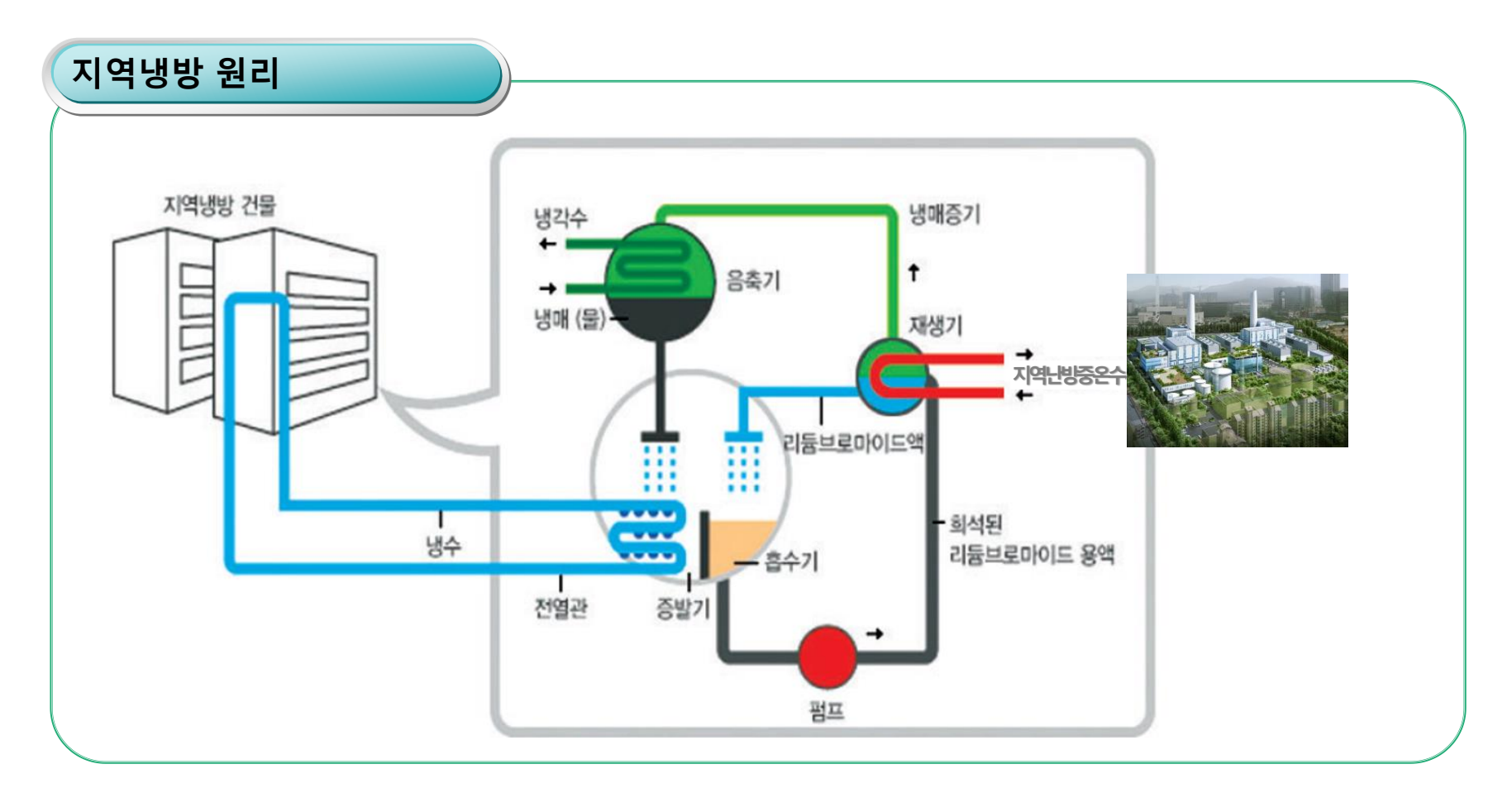

## **2.** 흡수식 냉동기 원리

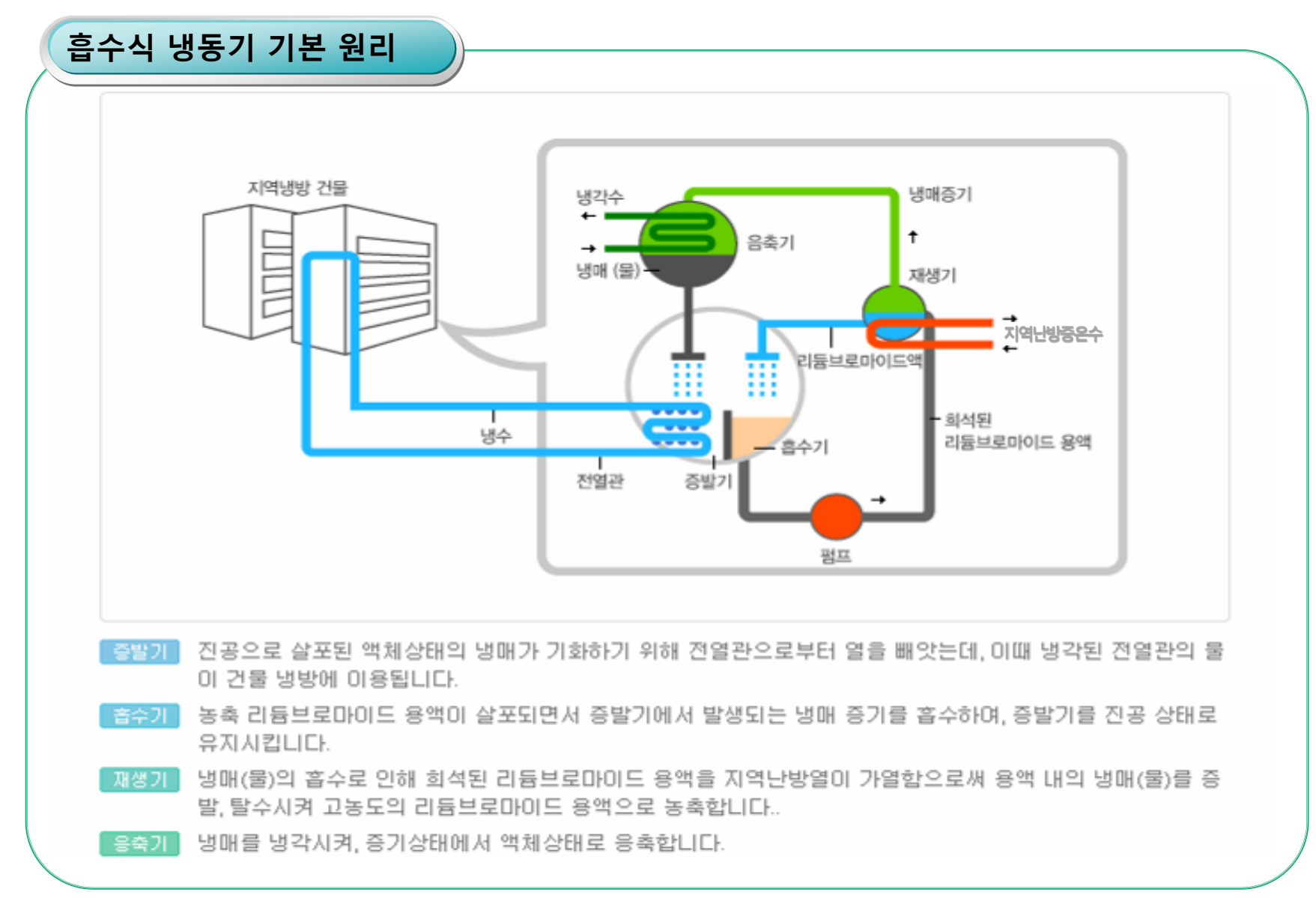

## **2.** 흡수식 냉동기 원리

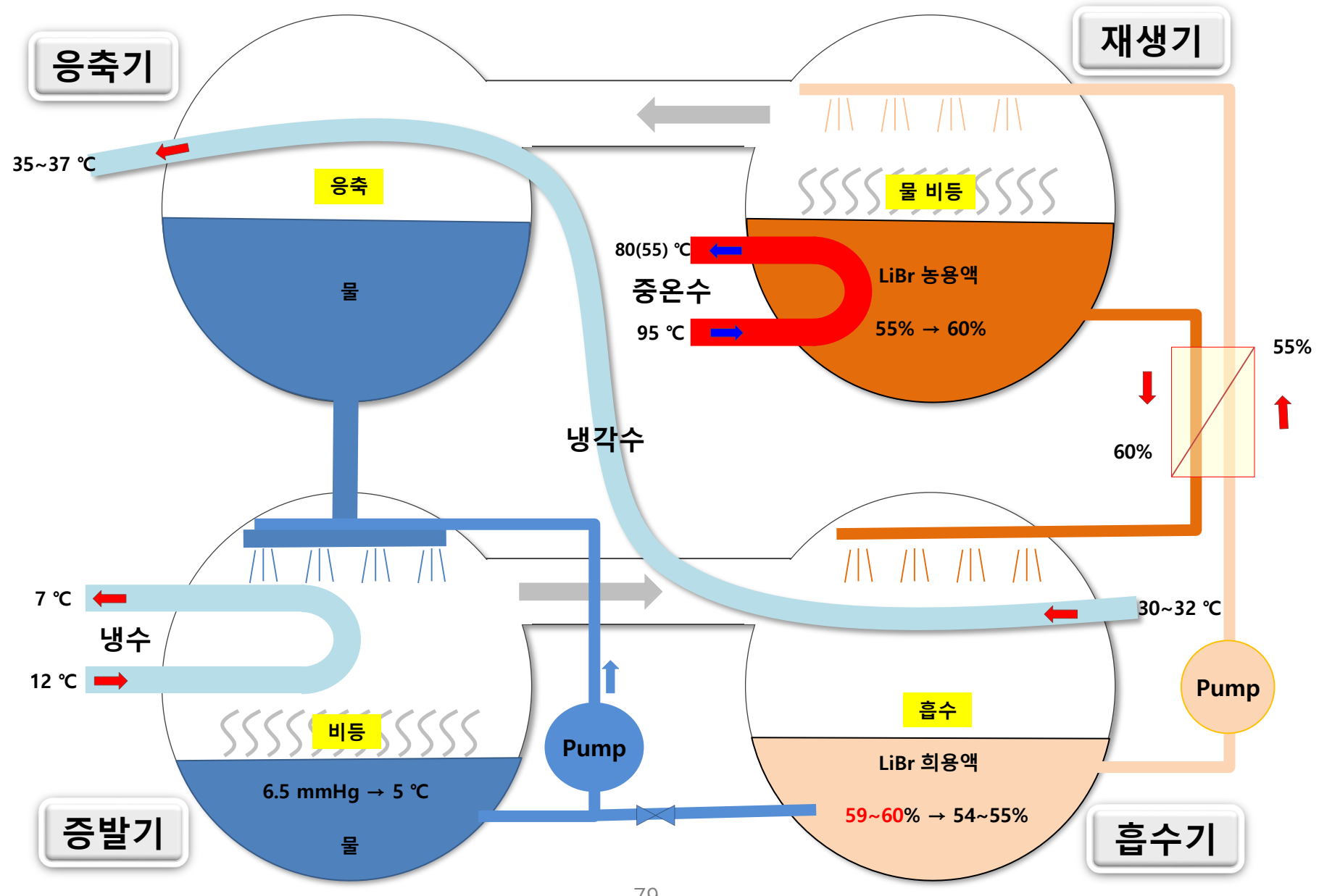

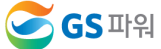

## **2.** 흡수식 냉동기 원리

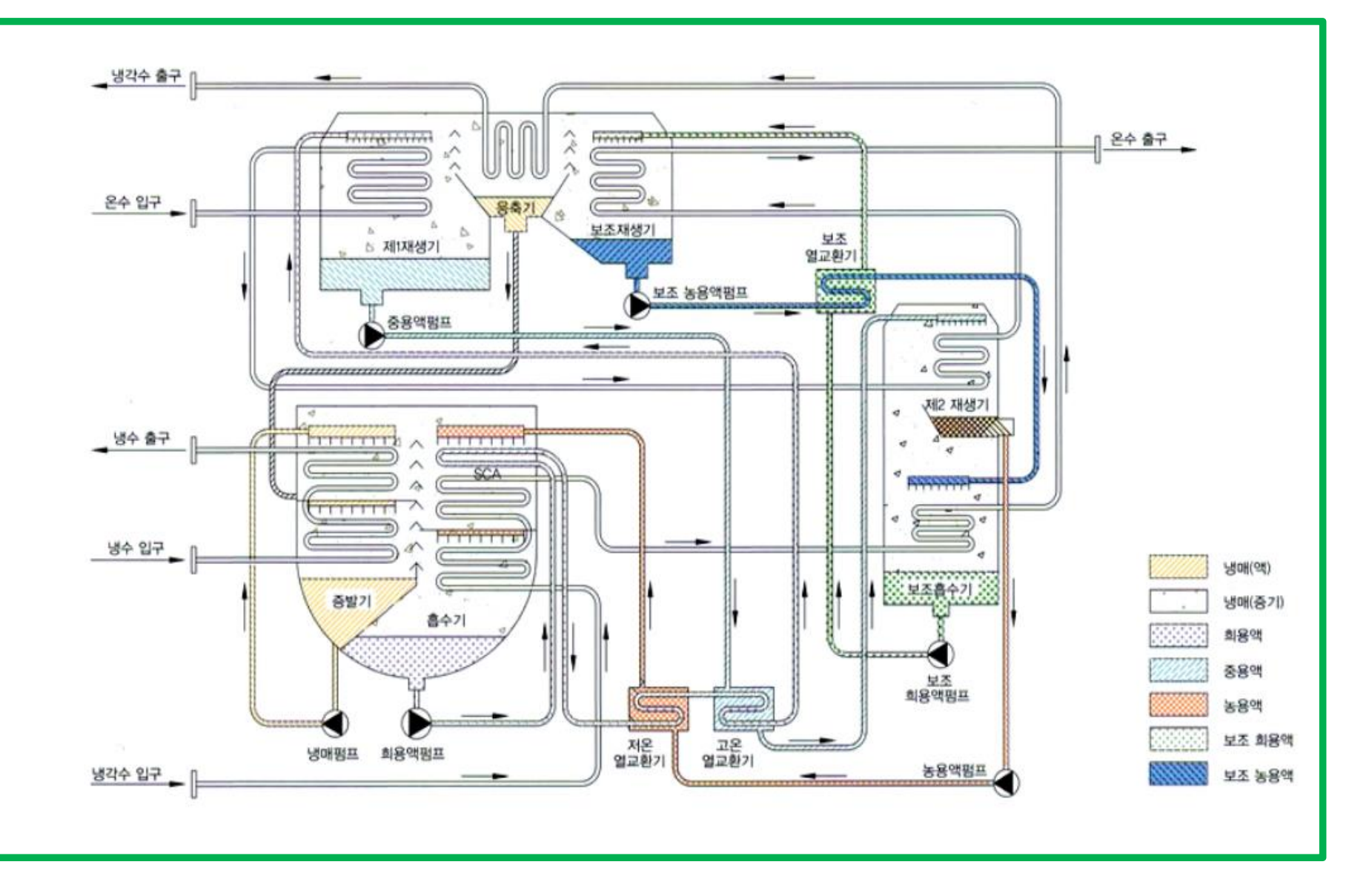

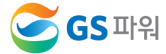

## **3.** 흡수식 냉동기의 수동 운전

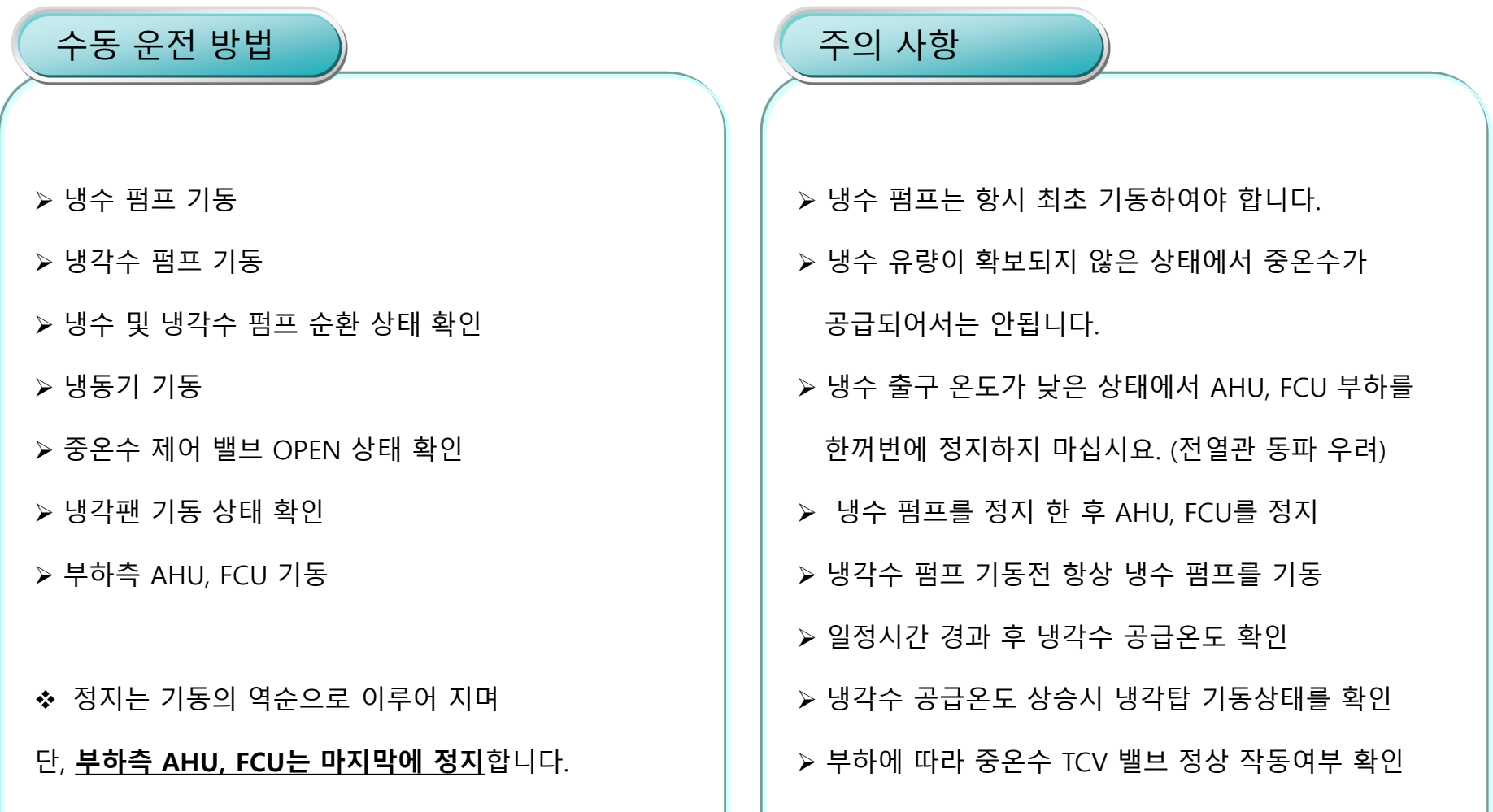

## **4.** 냉동 열 기본 계산법

#### ❖ 열량 단위

- $\blacksquare$  1USRT = 3,024Kcal/h
- $\blacksquare$  1Gcal=10<sup>3</sup>Mcal=10<sup>6</sup>kcal/h
- $\blacksquare$  1kW=860kcal
- $\bullet$  1kW x 0.86 = 860Kcal  $\div$  0.86 = 1kW (kW를 kcal로 변환시 x 0.86, kcal을 kW로 변환시 ÷ 0.86)

#### ◆ 유량 단위

 $1 m^{3}/h = 16.7 LPM$ 

#### ❖ 압력 단위

- $\blacksquare$  1MPa = 10.1972kgf/cm<sup>2</sup>
- 대기압(1atm) = 0.1013MPa = 760mmHg

#### ❖ 온도단위

■ 섭씨 온도 : ℃

## 단위 환산 열량과 유량전환

#### 기본 공식

 $\bullet$  Q = CM  $\Delta T$ Q : 열량, C : 비열, M : 중량, ΔT : 온도차

### [ 200USRT 약산방법 예시]

열량(Mcal)=유량(㎥/h)x온도차 ΔT(℃) (1)냉수유량 121 ㎥/h, 냉수온도 12 ℃ ⇒ 7 ℃ ☞ 냉방열량 : (12 ℃ -7 ℃) x 121 ㎥/h = 605Mcal (2) 중온수 사용열량 = 공급 유량 x (공급온도 – 회수온도)  $\equiv$  21 m<sup>3</sup>/h x (95 °C – 55 °C) = 840Mcal/h

(3) 냉동기효율(COP) = 냉방열량 / 중온수 사용열량

 $\approx$  605Mcal / 840Mcal = 0.72

## **5.** 냉방 시운전 점검 사항

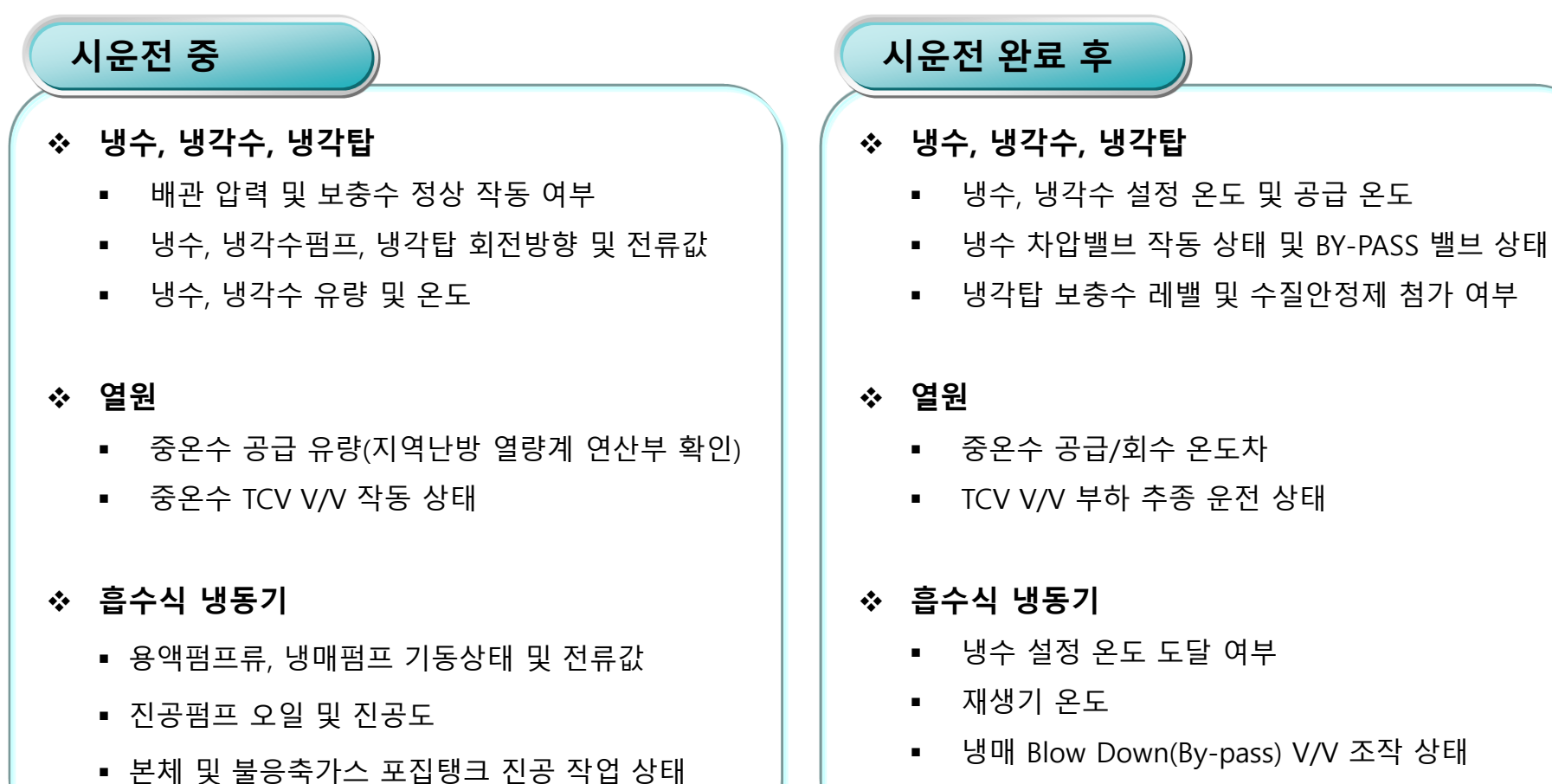

■ 냉동기 진공 기밀 상태

※ 냉동기 운전 일지를 기록하고 효율 변화를 관찰하여 과다한 열요금이 발생하지 않도록 사전 방지

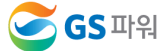

## **6.** 냉수**/**냉각수 수질 관리

#### 냉수 수질 및 스케일

냉수순환수는 증류수, 이온제거수 또는 연수를 사용해야 스케일을 방지할 수 있고 물속의 유기화학물질이 냉동기, 배관, 실 내기를 부식하는 것을 방지할 수 있습니다. 하지만 냉방시스템이 오랫동안 운전되면 스케일이 발생될 수 있으므로 정기적으로 냉수를 점검해야 합니다.

#### 냉각수 수질 및 스케일

냉각수 계통은 냉각탑 특성상 또는 방식이 개방 순환식으로 기기 운전 중 증발하여 냉각수 중의 탄산칼슘이 농축 된 스케일 과 대기중의 먼지, 황사 등이 냉각수에 혼입되어 전열관에 부착되므로 스케일이 발생됩니다.

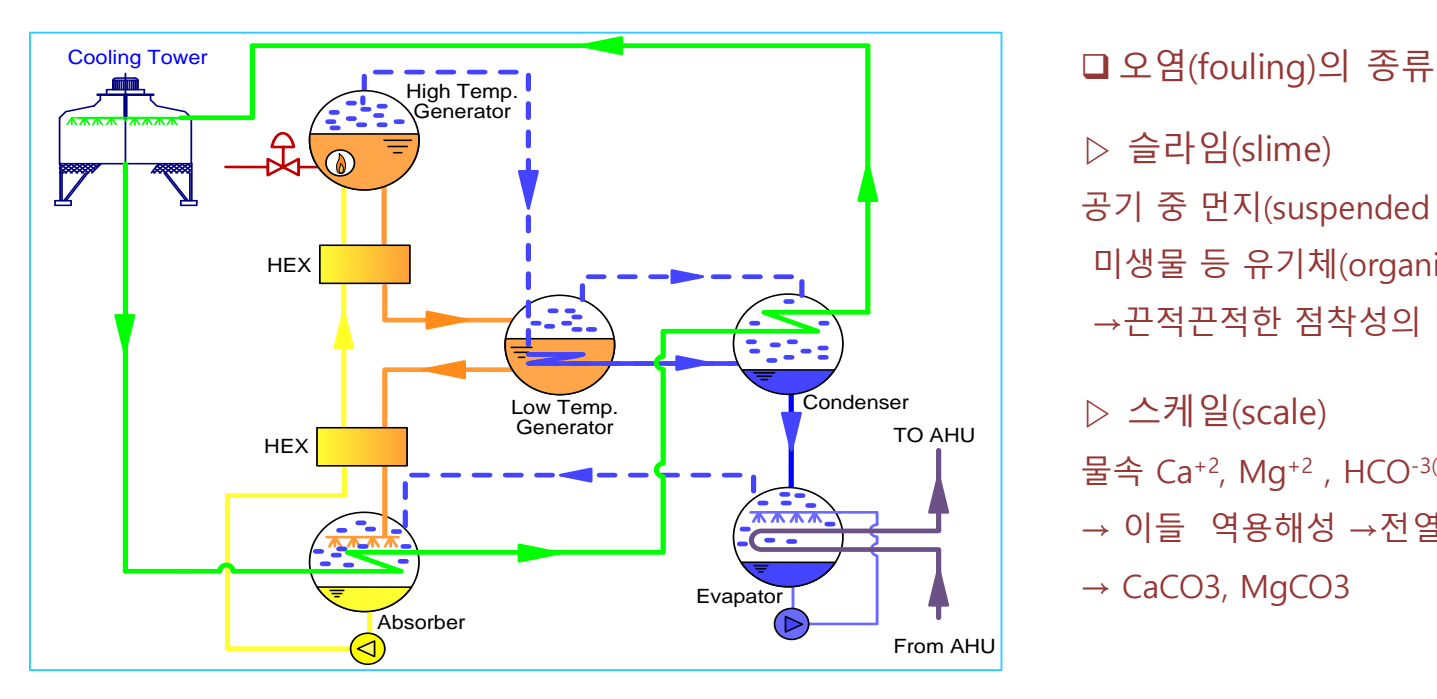

- ▷ 슬라임(slime)
- 공기 중 먼지(suspended solid) 등이
- 미생물 등 유기체(organism) 와 결합

→끈적끈적한 점착성의 막(film)

▷ 스케일(scale) 물속 Ca+2, Mg+2 , HCO-3(탄산) 존재 → 이들 역용해성 →전열면에 석출  $\rightarrow$  CaCO3, MgCO3

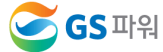

## **6.** 냉수**/**냉각수 수질 관리

#### 레지오넬라균(Legionella)

레지오넬라균은 오염된 물에서 증식하는 세균입니다. 길이 2-20μm, 폭 0.3-0.9μm의 막대기 모양을 한 박테리아의 일종 이다. 레지오넬라균은 흙에 서식하는 세균 중 하나인데 따뜻한 물에서도 잘 번식하며, 자연 및 인공적인 급수시설에서 흔히 발견된다. 사람의 몸에 호흡기를 통해 흡입되어 심하면 폐렴을 일으키고, 약 25% 정도의 치사율을 보이고 있다.

#### □ 레지오넬라균 감염 유형

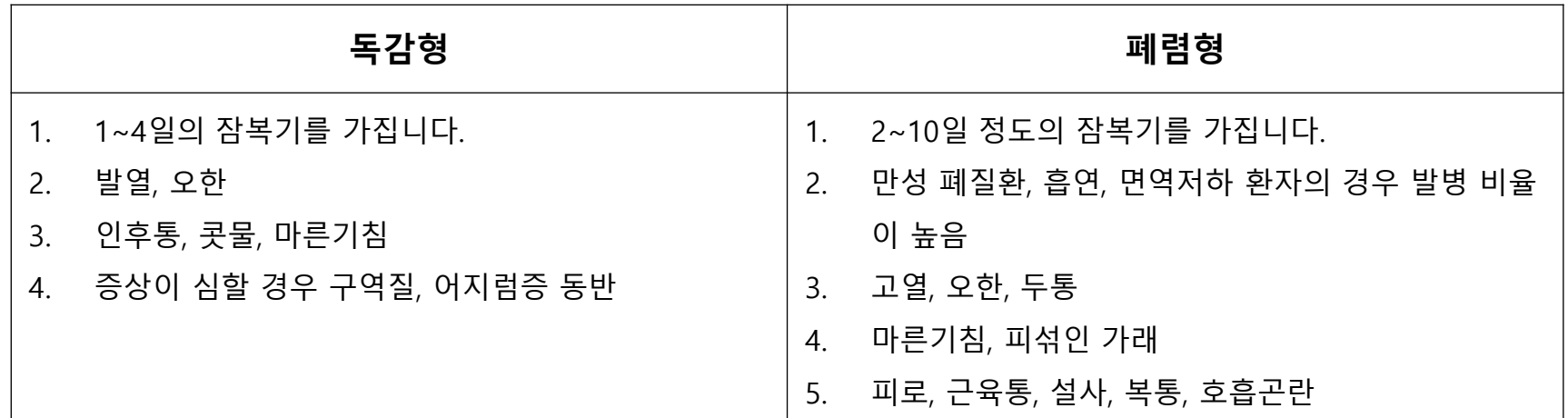

#### 레지오넬라균 감염 예방

#### 1. 냉각탑은 주기적으로 청소

- 2. 레지오넬라균 <mark>살균제 또는 염소소독제</mark> 등 냉각탑 살균제를 적정하게 주입
- 3. 레지오넬라균 감염에 대한 인식 향상을 위한 교육 실시

### **7.** 냉동기 유지보수

#### 냉동기 부하별 분류

- 1. 고부하 운전 : 높은 냉방 부하율로 운전되는 현장 / 대형매장 등 24시간 사용 현장
- 2. 중부하 운전 : 쇼핑몰, 극장, 병원 등 12시간 사용 현장
- 3. 저부하 운전 : 낮은 냉방 부하율로 운전되는 현장 / 사무실, 학교, 근린생활시설 등

#### 고부하 운전 2개월 사용, 중부하 운전 3개월 사용, 저부하 운전 6개월 사용 유지보수 항목

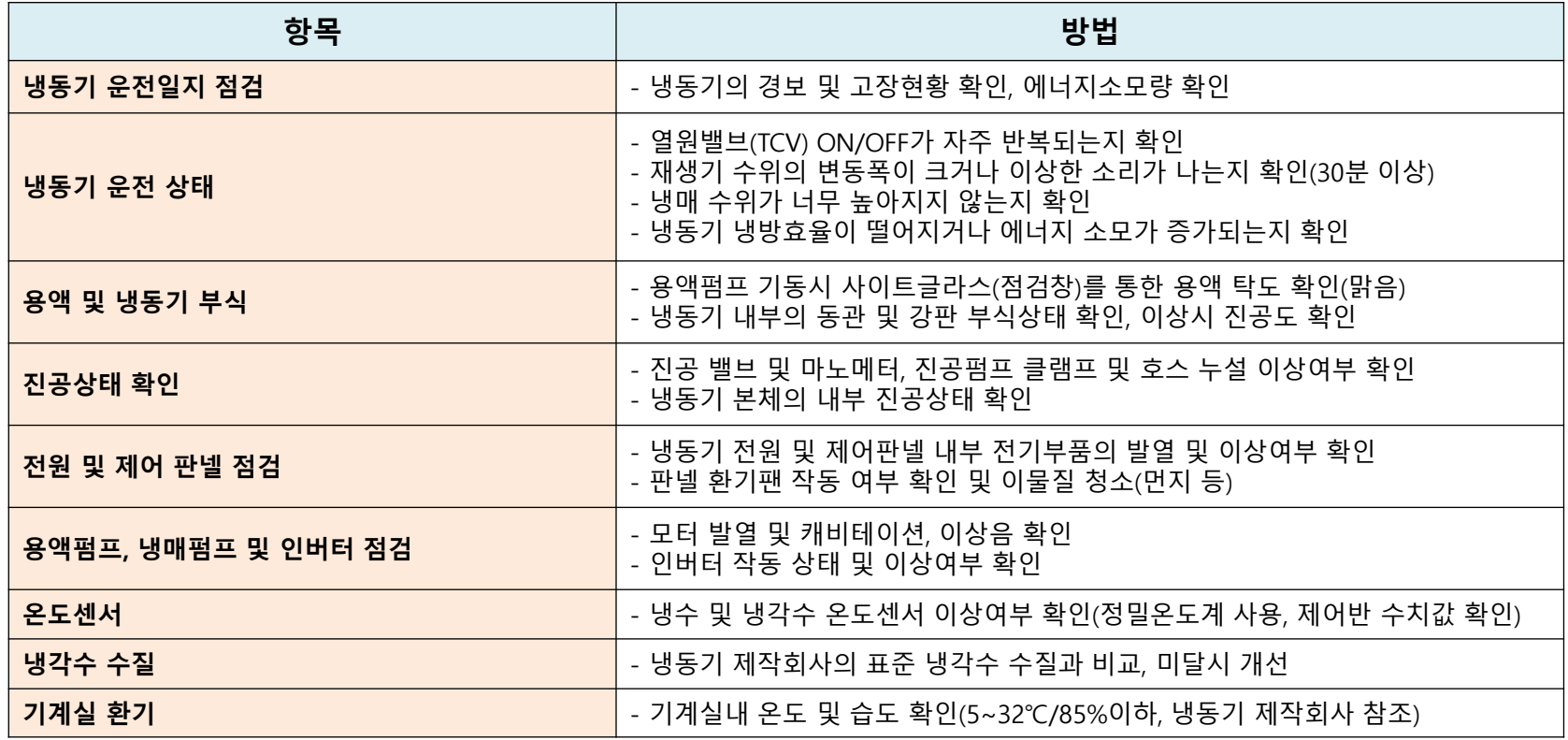

## **7.** 냉동기 유지보수

#### 고부하 운전 4개월 사용, 중부하 운전 6개월 사용, 저부하 운전 12개월 사용 유지보수 항목

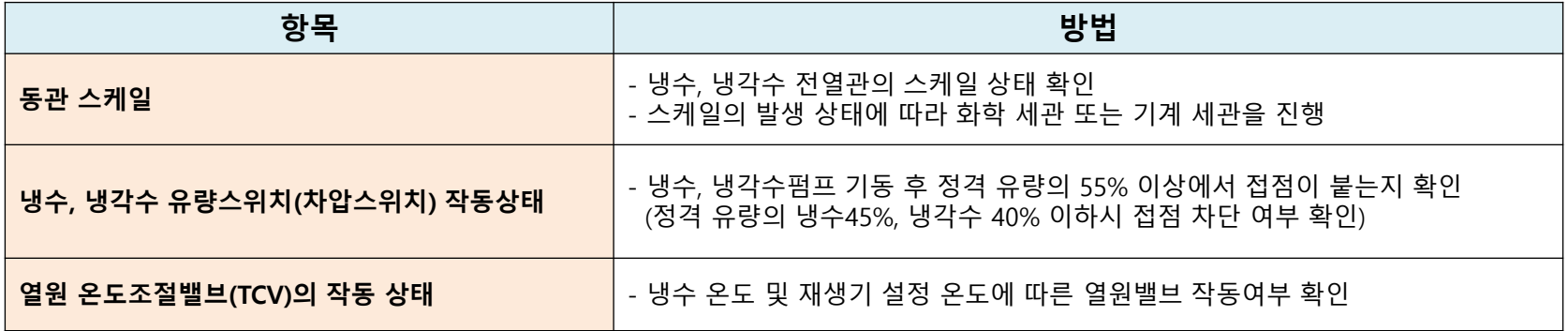

#### 고부하 운전 2년 사용, 중부하 운전 3년 사용, 저부하 운전 5년 사용 유지보수 항목

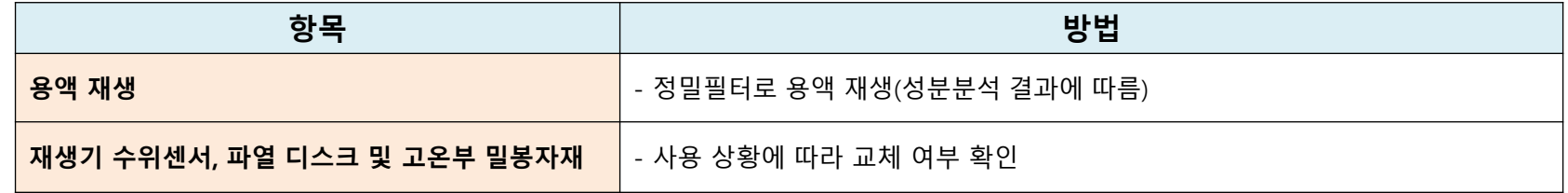

#### 장시간 정지 시 유지보수

냉동기를 장시간 사용하지 않을 경우 8개월 이상이면 정지보수를 진행합니다.

냉동기 내부에 0.01~0.02MPa의 고순도 질소(99.995%이상)를 가압하고 정기적(1~2개월)으로 압력 변화를 확인합니다. 질소 주입 시 반드시 **냉동기 본체에 공기가 빨려 들어가지 않도록 현장 감독**을 진행하시기 바랍니다.

냉동기 본체 내부로 공기가 들어가면 내부 부식이 급속도로 일어나 냉동기 수명 단축 및 효율저하의 근본적인 원인이 될 수 있습니다.

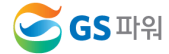

## **[**첨 부**]** 냉동기 제조사별 **A/S**연락처

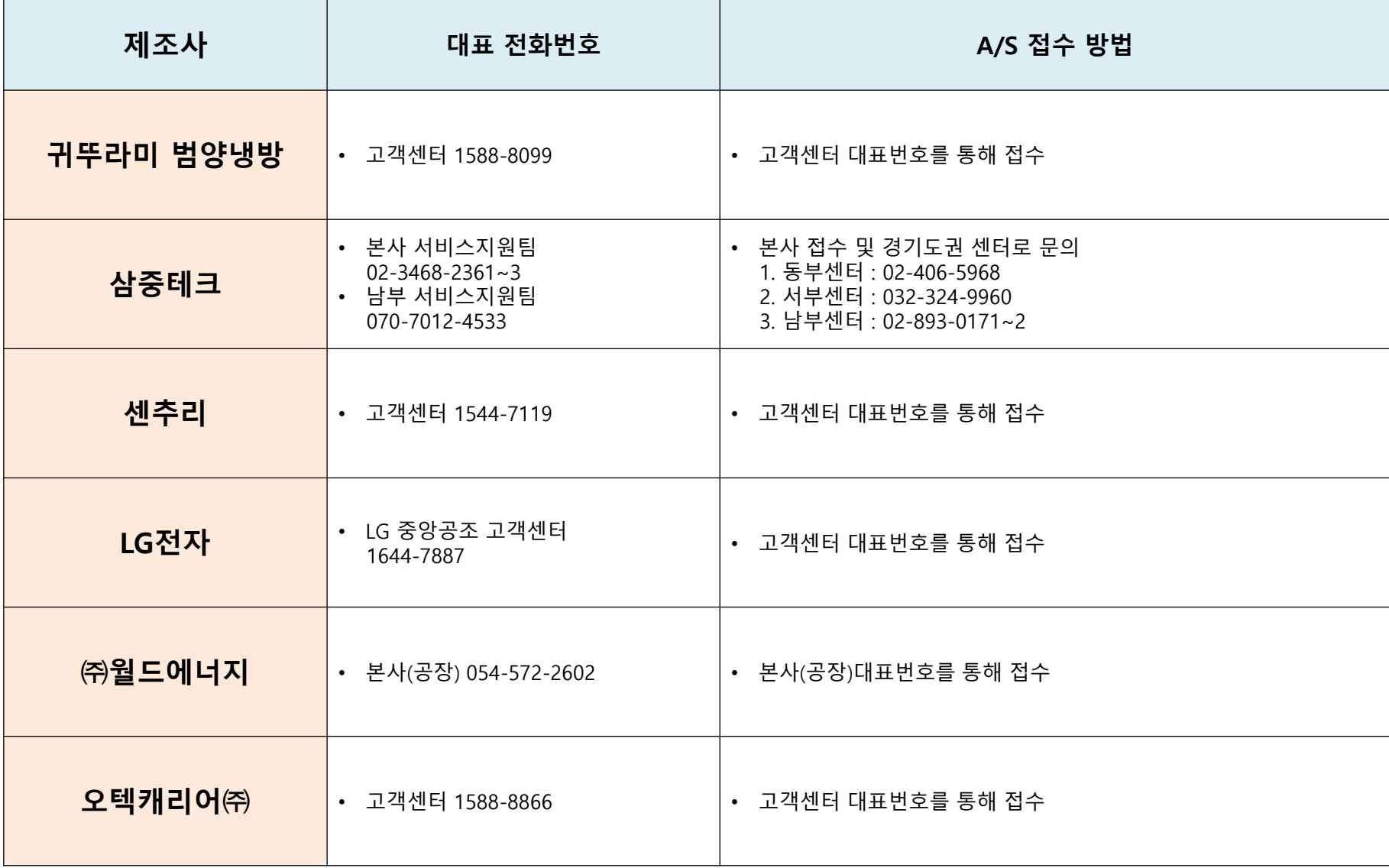

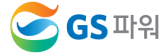

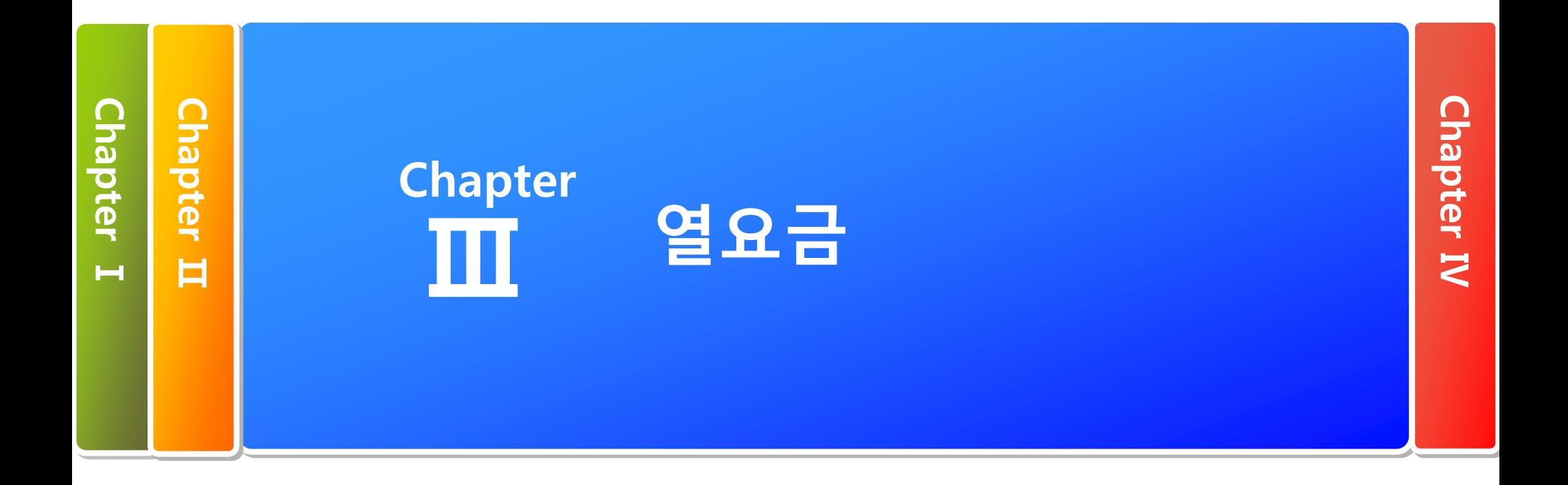

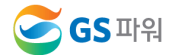

## **1.** 난방요금

#### GS파워 열공급 규정 제44조(요금의 계산)

GS파워의 열요금은 하나의 열수급계약에 대하여 1개월 마다 계산하며, 요금은 기본요금과 사용요금의 합계액(부가세 별도)

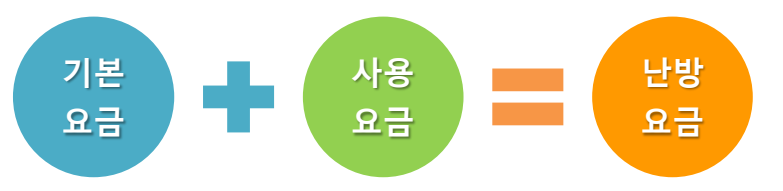

<2020년 07월 기준>

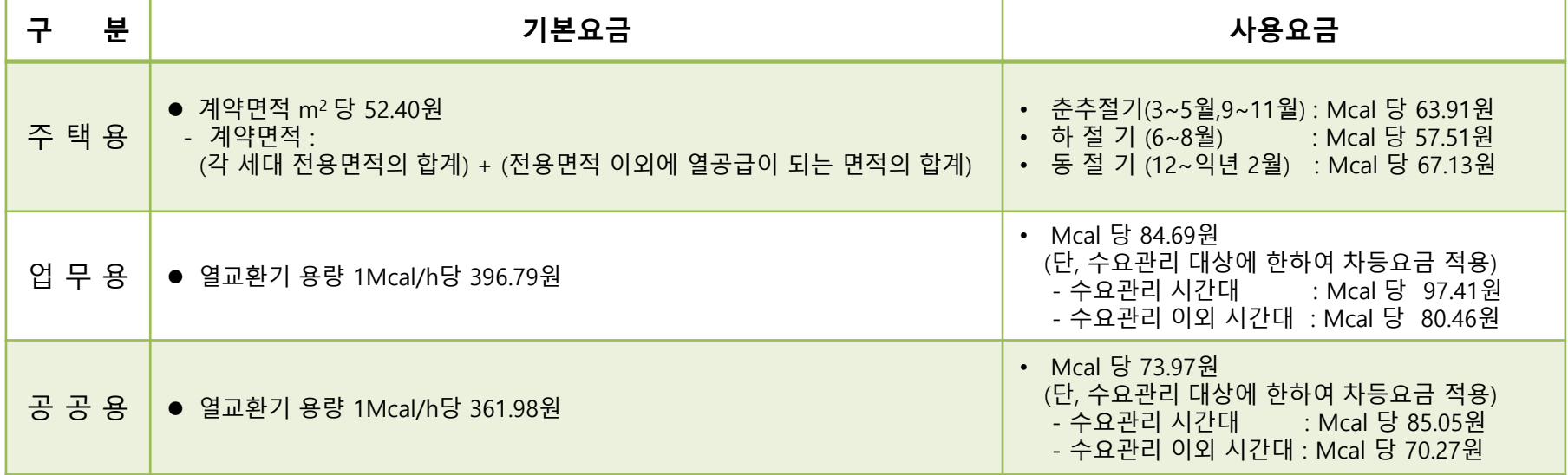

☞ **GS**파워 홈페이지([http://www.gspower.co.kr](http://www.gspower.co.kr/))에서 열요금표 상세내용을 확인 가능

#### 시간대별 차등요금제도

- 대상 : 업무용, 공공용 고객 중 계약용량이 1,000 Mcal/h 이상인 고객
- 적용기간 : 12월 ~ 익년2월
- 수요관리 시간대 : 07:00 ~ 10:00

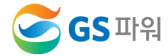

## **1.** 난방요금

#### 세대별 요금 분배방법(참조)

#### 세대별 부과 요금 = 기본요금 + 사용요금(난방+급탕)

- 기본요금 : 감가상각비, 수선유지비 등 고정발생 경비를 사용량에 관계없이 계약면적(또는 계약용량)에 따라 정액으로 부과 - 사용요금 : 각 세대에서 사용한 난방 및 급탕(온수)사용량을 계량기로 검침하여 부과

#### 난방 사용 열요금

- 난방열량계 설치된 열요금 단가는 아래와 같이 책정함
	- ☞ KWh 열량계 : { [사용요금 단가(원/Mcal) X 세대사용량(KWh)] X 0.86Mcal/KWh} + 세대별 배분 공동난방비 (KWh를 열량으로 환산시 약 0.86Mcal/1KWh)
	- ☞ Mcal 열량계 : [사용요금 단가(원/Mcal) X 세대사용량(Mcal)] + 세대별 배분 공동난방비

#### 급탕 사용 열요금 : 세대별 사용요금 + 세대별 배분 공동 급탕비

- 급탕단가는 순수하게 시수를 가열하는데 소요된 열량에 대한 비용
- 세대별 급탕 온수미터의 검침유량은 세대 수도계량기 검침유량에 합산 수도요금으로 부과, 기타 약품비, 동력비 해당 관리비목으로 부과함

#### 공동난방/급탕비(아파트 자체 결정사항)

- 공동난방/급탕비는 설비보온, 2차측 누수, 부대시설(관리소, 노인정 및 경비실 등)사용 및 세대계량기 고장 등 난방 및 급탕을 공급하는 과정에서 발생하는 총체적인 사항으로 각 아파트 특성 및 설비운영상태에 따라 달라짐 - 공동난방비/급탕비는 계절별, 단지별, 건축연도(단열성능)별로 다를 수 있음

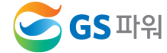

#### 고객마당 이용가능정보

- 열사용량 및 열요금 자료 (월별/ 기간별 조회 가능)
- 세무신고용 고지서출력, 세대분배방법 자료
- 시설유지보수업체 정보, 고객기술교육 자료, 에너지절약방법, 열요금표 등

☞ 유선상으로 문의를 주셨던 내용을 직접 신속하고 편리하게 조회 가능함

#### 고객마당 접속방법

- GS파워 홈페이지 접속 ( www.gspower.co.kr / 포탈사이트에서 '<u>GS파워</u>' 검색)
- 2 우측상단의 **고객마당** 클릭

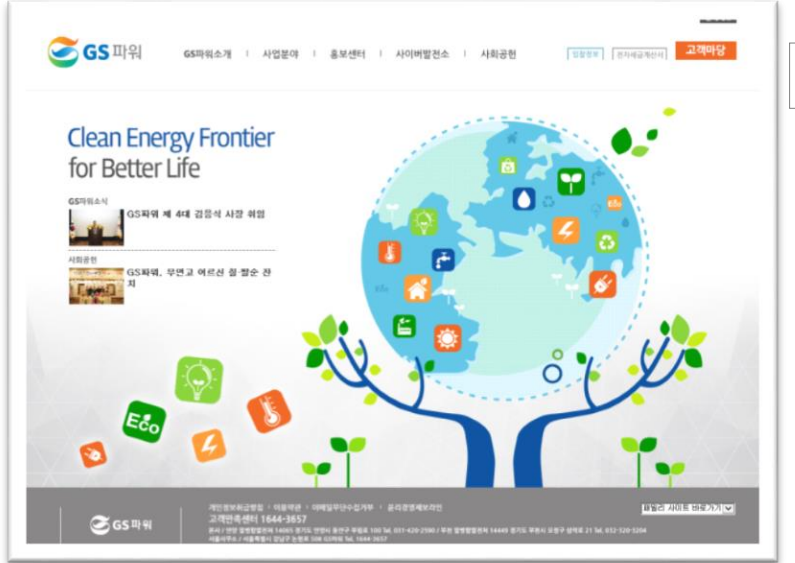

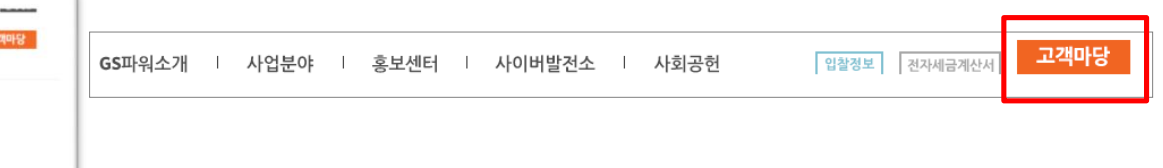

☎ 고객센터 : 1644-3657

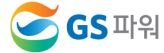

#### 고객마당 이용방법

- 열요금 조회, 고지서 출력, 세대분배방법은 로그인 필요
- 아이디는 고객번호(고지서에서 확인 가능) / 비밀번호는 고객이 직접작성

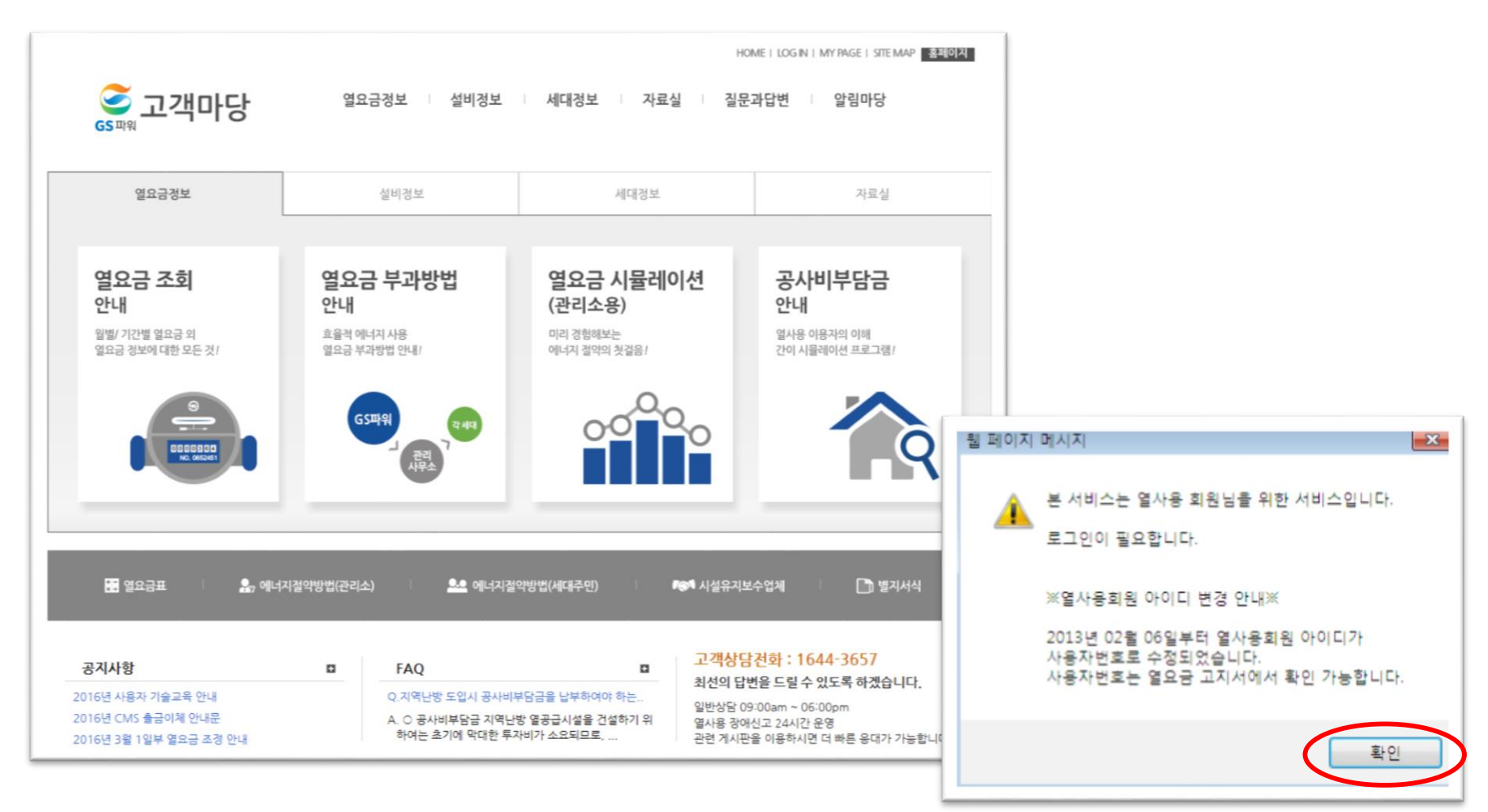

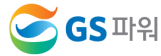

## 열요금 조회

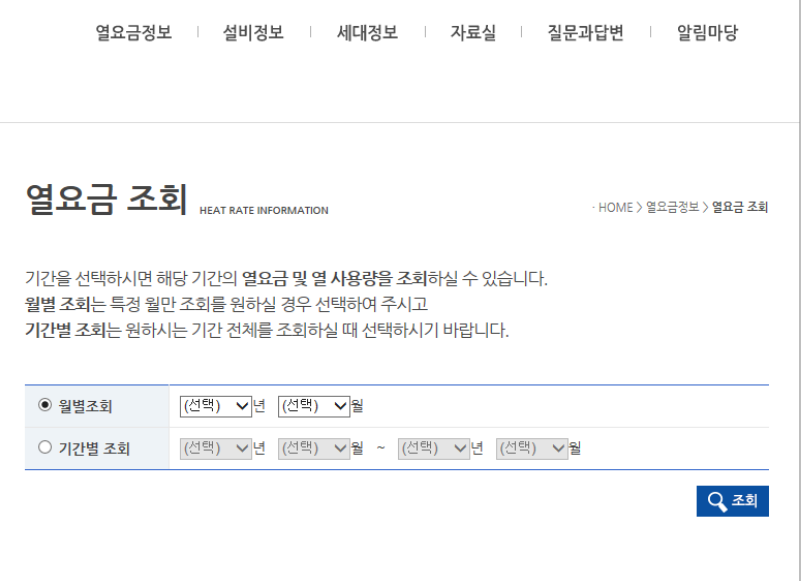

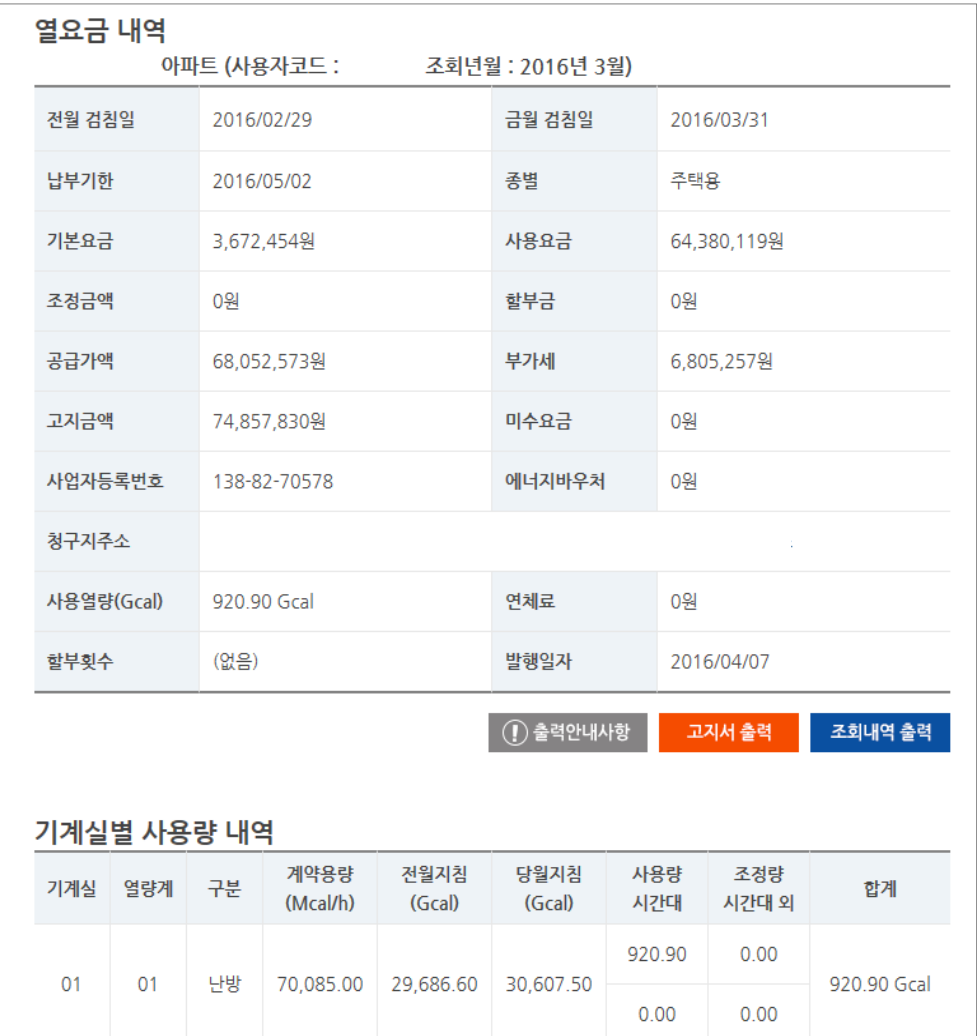

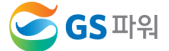

#### ■ 뒷면

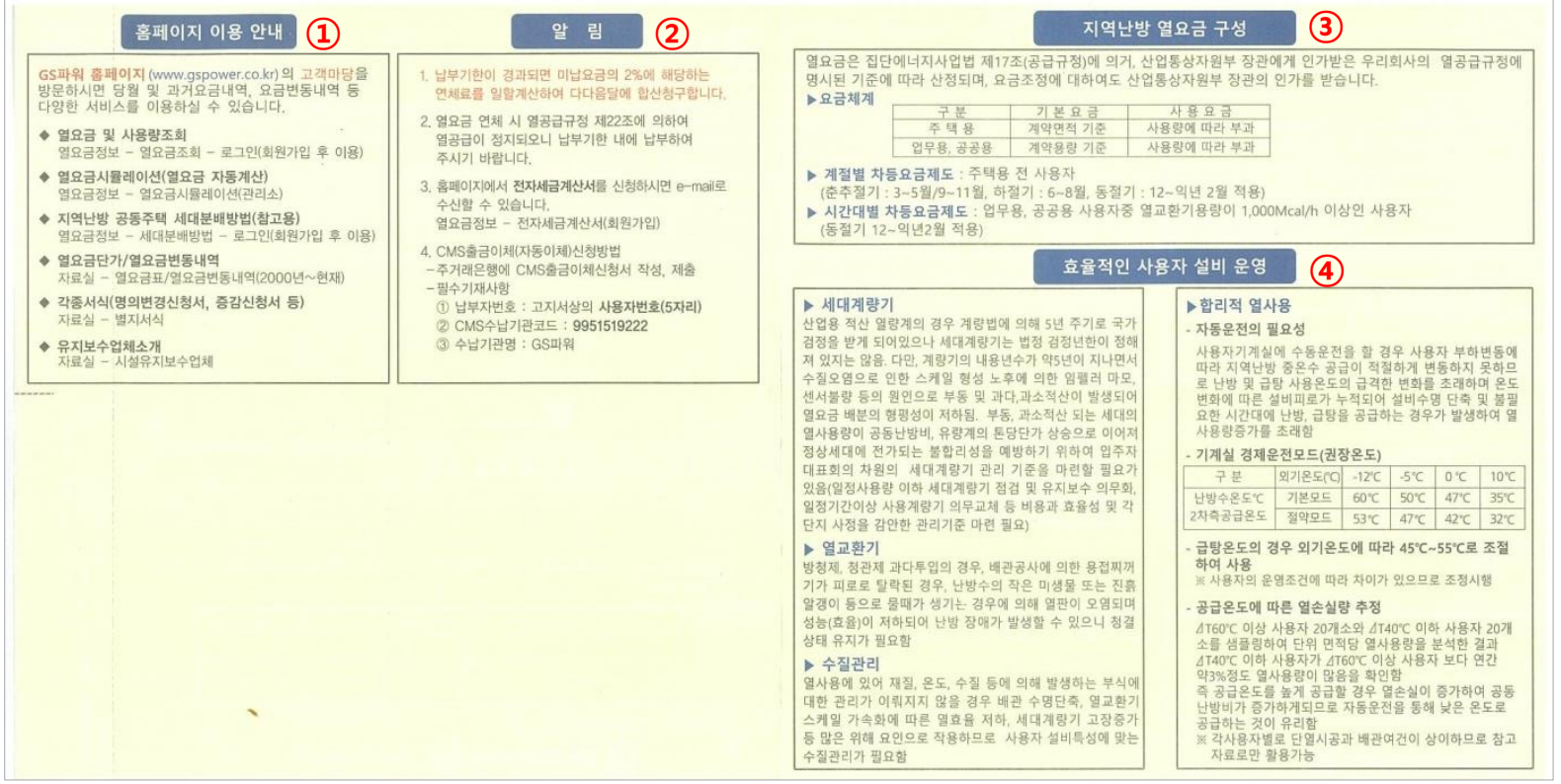

#### 항목설명

- $\Omega$  홈페이지 이용안내 : 홈페이지 이용방법/이용가능 정보 안내
- ② 알림 : 연체료 계산 및 CMS 출금이체 신청방법 등 GS파워에서 알리고자 하는 내용
- ③ 지역난방 요금구성 : 요금의 체계, 차등요금제도의 설명
- ④ 효율적인 고객 설비운영 : 세대계량기, 열교환기, 수질관리, 합리적 열사용에 관한 정보

## **3.** 열요금 조정

#### 열요금 조정(2015년 7월 1일 이후)

- '15.07.01일 부터 새로운 지역난방요금 연동제 시행 (산업부)
- 도시가스요금 변동을 기반으로 한 새로운 지역난방 연료비 연동제
	- 도시가스요금과 지역난방요금의 조정주기가 달라 도시가스 요금이 인하되는 시기에 열요금은 인상해야 하는 모순이 발생하는 등 소비자 수용성 측면에서 개선이 필요하여 적극 반영
- 지역난방요금을 도시가스요금이 조정되는 시기에 이를 반영하여 우선 조정하고, 이로 인하여 발생되는 연료비와 지역난방요금 간 불일치는 매년 1회 정산을 통해 조정하는 방식

#### 열요금 비교표(주택용 기준)

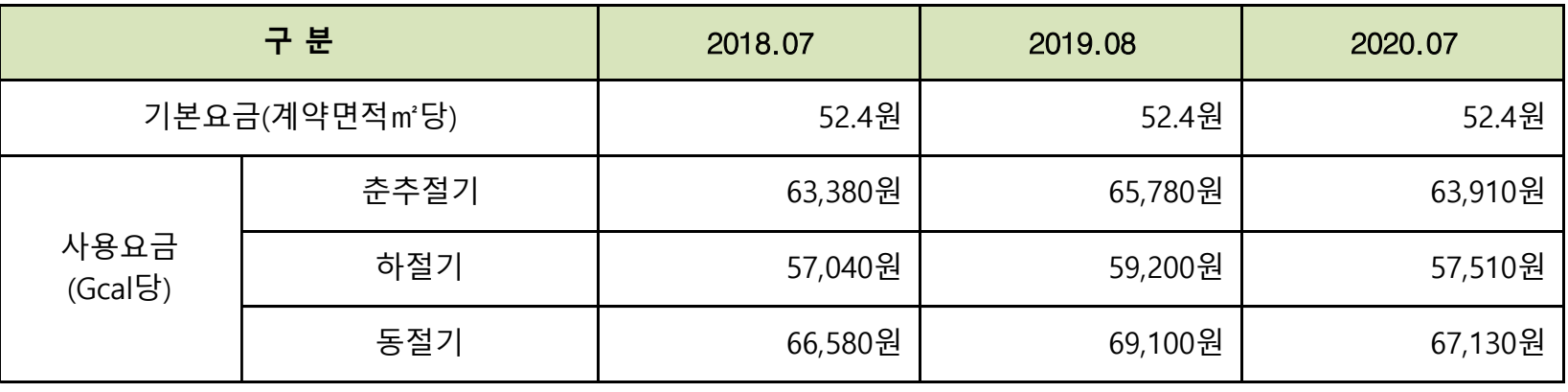

※ 춘추절기(3~5월, 9~11월), 하절기(6~8월), 동절기(12월~익년 2월)

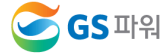

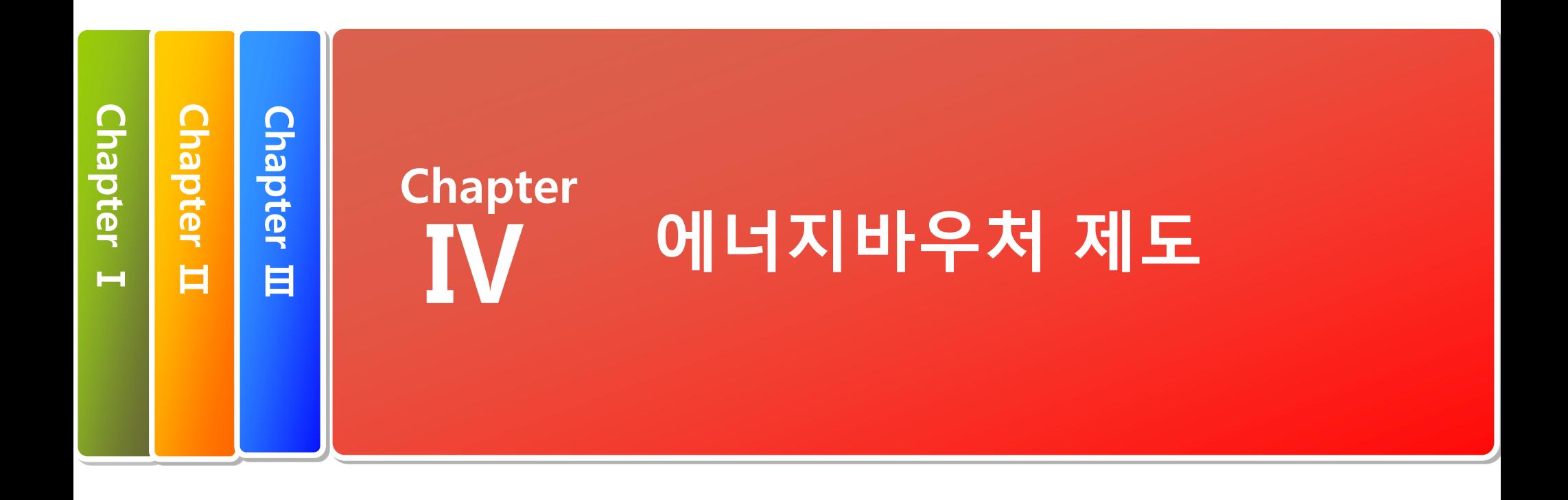

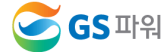

# 에너지 바우처 시뮬레이션 안내

- 홈페이지[\(http://www.gspower.co.kr\)](http://www.gspower.co.kr/) > 고객마당 > 알림마당 > 공지사항
- $\checkmark$  에너지바우처 교육 시뮬레이션

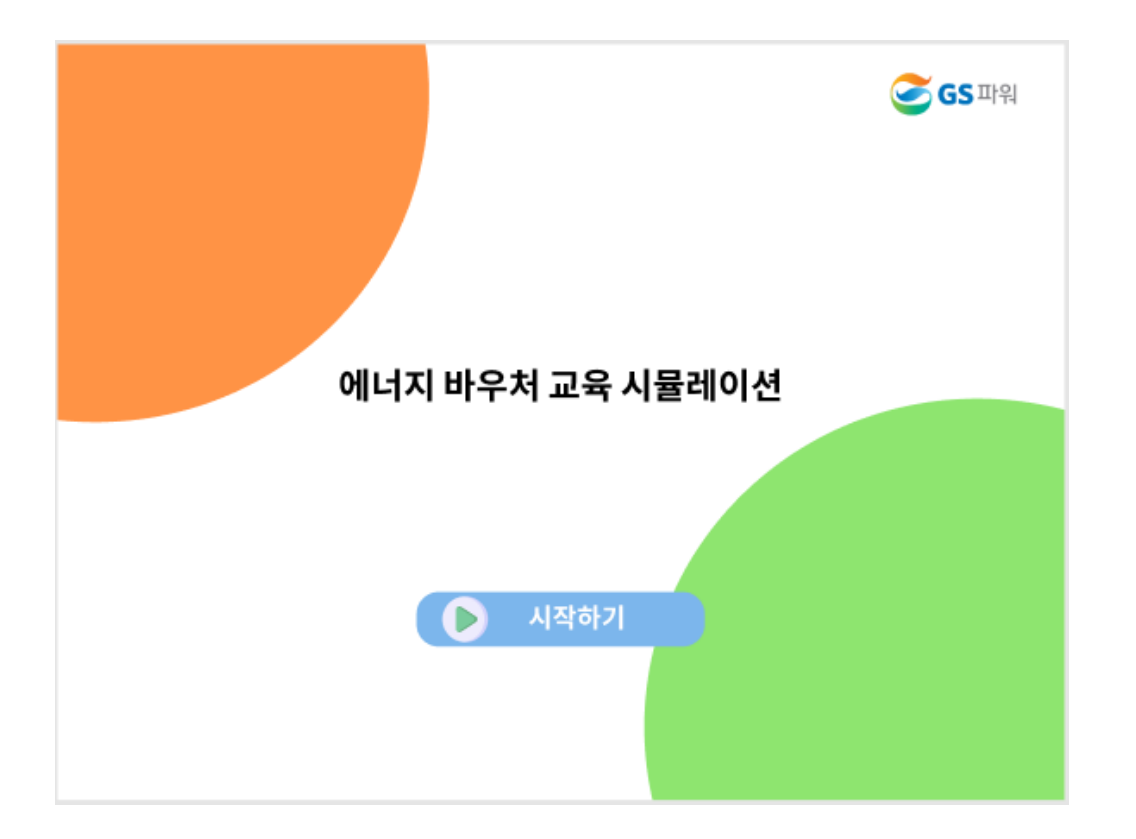

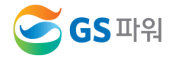

## Ⅰ 에너지바우처 제도의 이해

## □ 에너지바우처 제도

국민 모두가 시원한 여름과 따뜻한 겨울을 보낼 수 있도록 저소득 가구 중 에너지 사용에 취약한 계층을 대상으로 에너지 바우처(이용권)를 지급하여 전기,도시가스,지역난방,등유,LPG,연탄을 구입할 수 있게 지원하는 제도

### $\Box$  에너지바우처 지원대상

#### '소득기준'과 '가구원 특성 기준'을 모두 충족하는 가구

- (소득 기준) 국민기초생활보장법에 의한 생계급여 또는 의료급여 수급자
- (가구원 특성 기준) 주민등록표상의 수급자(본인) 또는 세대원이 다음 어느 하나에 해당
- · 노인 : 주민등록기준 1956.12.31. 이전 출생자
- <mark>영유아</mark> : 주민등록기준 2015.01.01. 이후 출생자
- · <mark>장애인</mark> : 장애인복지법에 따른 등록 장애인
- · **임산부** : 모자보건법에 따른 임산부(임신 중이거나 분만 후 6개월 미만인 여성)
- · **중증질환자, 희귀질환자, 중증난치질환자** : 국민건강보험법시행령에 따른 중증질환, 희귀질환자, 중증난치질환자
- · <mark>한부모가족</mark> :「한부모가족지워법」제4조에 따른 "모" 또는 "부"로서 아동인 자녀를 양육하는 사람
- · **소년소녀가정** : 보건복지부에서 정한 아동분야 사업 중 소년소녀가정 지원대상에 해당하는 사람

(「아동복지법」 제3조에 의한 가정위탁보호 아동 포함)

· **외국인 :** 세대원에「국민기초생활 보장법」제5조의2에 따른 수급자로서「주민등록법 시행령」제6조의2제1항에 따라 세대별 주민등록표에 기록된 외국인 포함

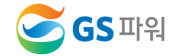

## Ⅰ 에너지바우처 제도의 이해

## □ 에너지바우처 지원수준

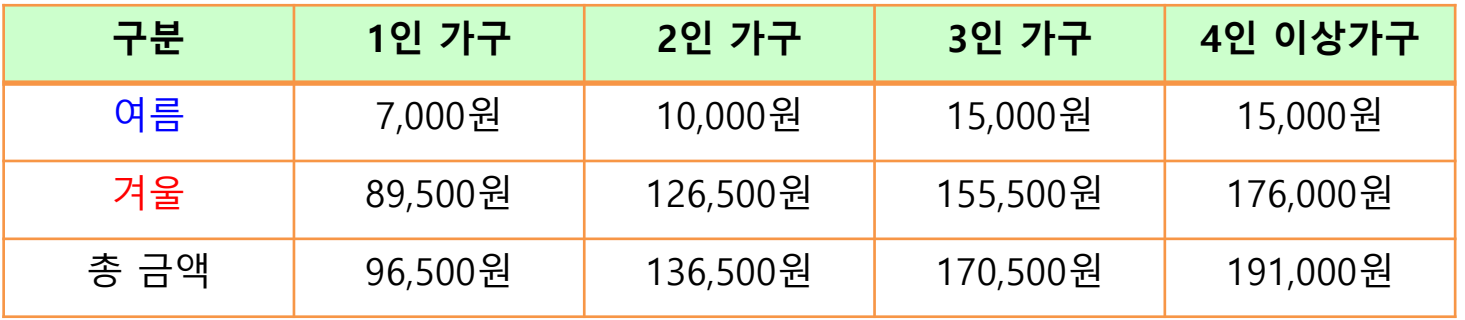

## ▷ 위 금액은 2021년도 총 지원금액으로 월별 지원 금액 아님

여름 바우처 잔액은 겨울 바우처로 사용할 수 있음

□ 에너지바우처 신청 및 사용(지역난방)

에너지바우처 대상자 주민센터에 신청기간 : 2021년 05월 21일 ~ 12월 31일

관리사무소 에너지바우처 청구금액 GS파워에 신청기간 :

☞ 2021년 10월 열사용요금(10월분)부터 ~ 2022년 3월 열사용요금(3월분)까지 해당됨

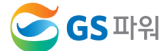

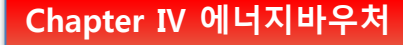

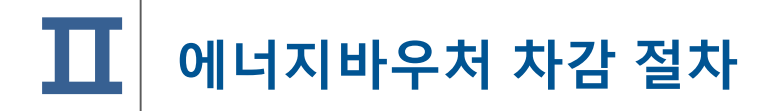

## 1. 요금부과 및 에너지바우처 차감 예시('21년 11월 경우)

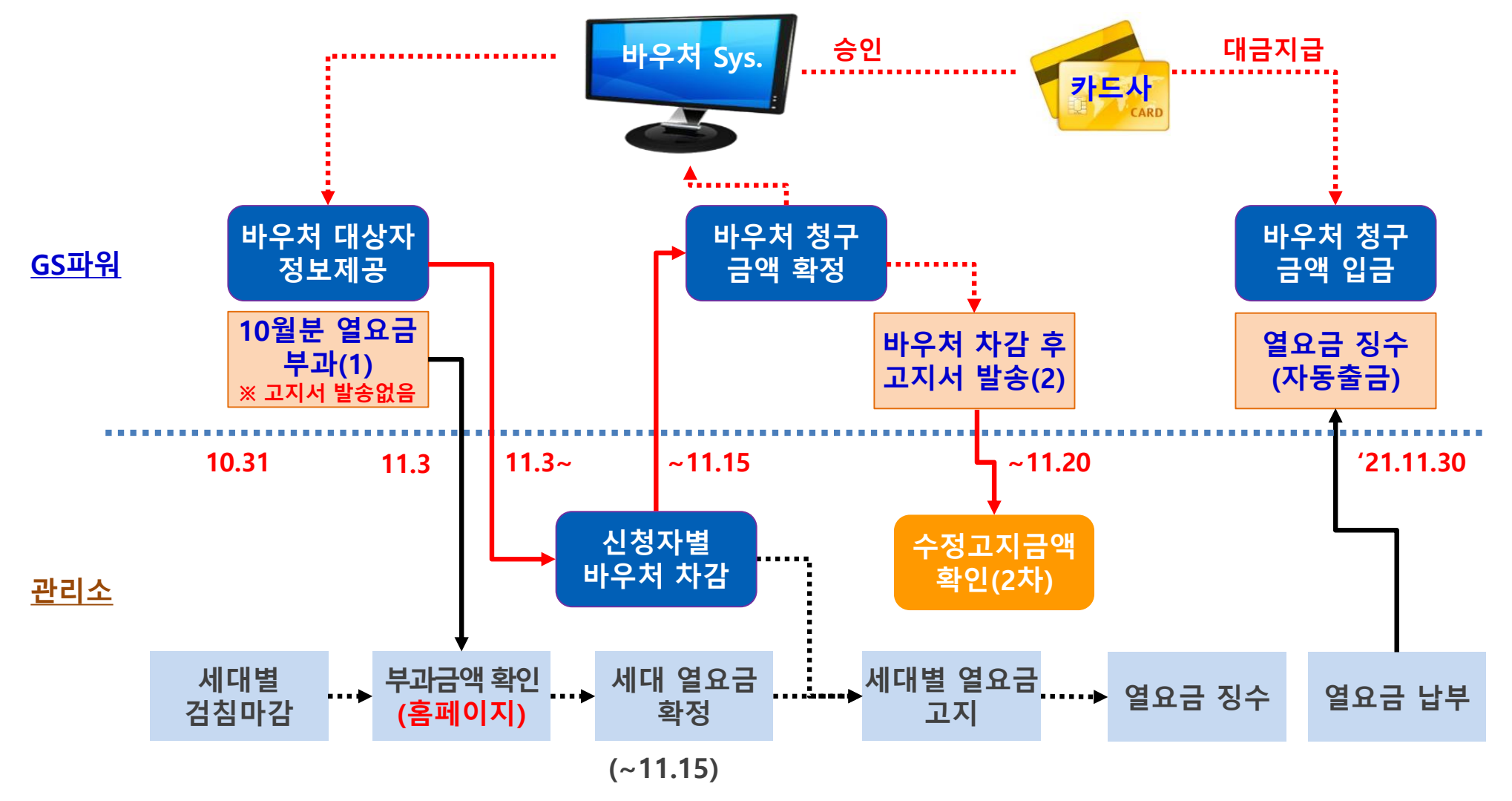

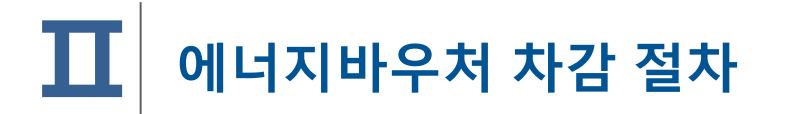

## 2. GS파워와 관리소 바우처 업무 공유

< 1 단계 >

- 1.1 신청자 정보 수신
	- -
		-

- 신청자 정보수신

1.2 신청자 정보 확인

- 동,호수 확인

 $\triangleright$  신청금액 확인

- 전입, 사망 확인

- $\triangleright$  관리소 담당자
	- GS파워 홈페이지
- 
- 
- -

- 대상자 조회(다운로드)

▷ 신청자 주소 일치 확인

경우 2중 민원 가능

\* 신청 시 주소 잘못 입력하는

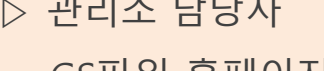

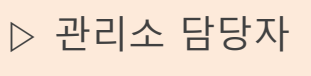

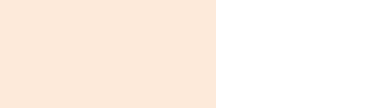

2.3 차감 후 세대별 고지

▷ 차감 열요금 고지서 발송

▷ GS파워 홈페이지

2.2 단지별 등록결과 확인

☞ 바로 입력가능(대상자수가 적을 경우)

- 
- 홈페이지 고객마당
- $\triangleright$  엑셀파일 업로드
- 입력→확인→결재(관리소)
- 신청금액이 잔액을

초과해서는 안됨

▷ 다운받은 엑셀파일에 입력

2.1 신청자별 차감금액 작성

< 2 단계 >

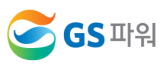

수급자 정보 보안관리 철저 (바우처 차감용으로만 사용해야 함)

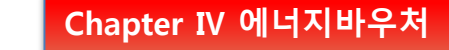

#### 에너지바우처 조회 및 등록( <sub>202</sub> xP ERP용 관리소) Ⅲ

## 1. 에너지바우처 대상자 조회(다운로드)

1) 홈페이지[\(http://www.gspower.co.kr\)](http://www.gspower.co.kr/) > 고객마당 > 열요금정보 > 에너지바우처

로그인 후 이용 가능 - ID : 고객번호(00000)

- 비밀번호 : 고객지정(분실한 경우 고객센터(1644-3657) 유선문의)

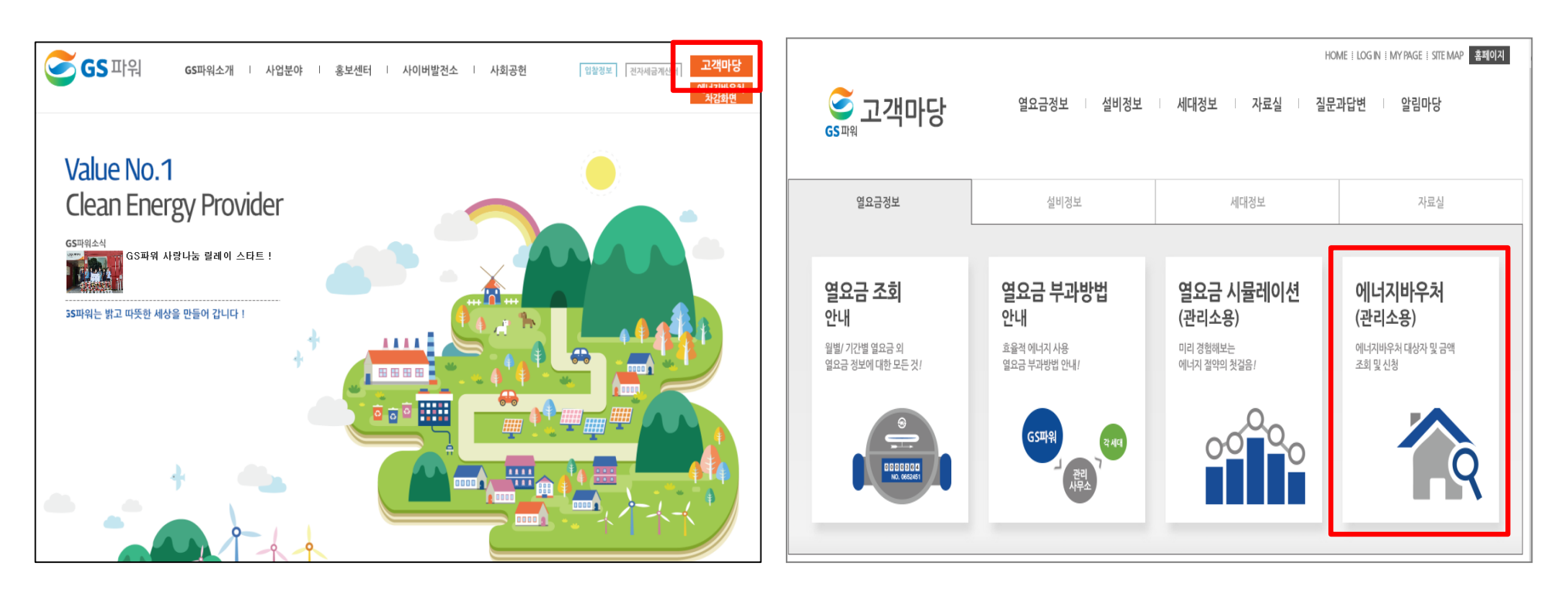

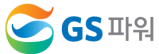

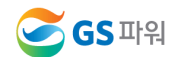

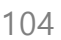

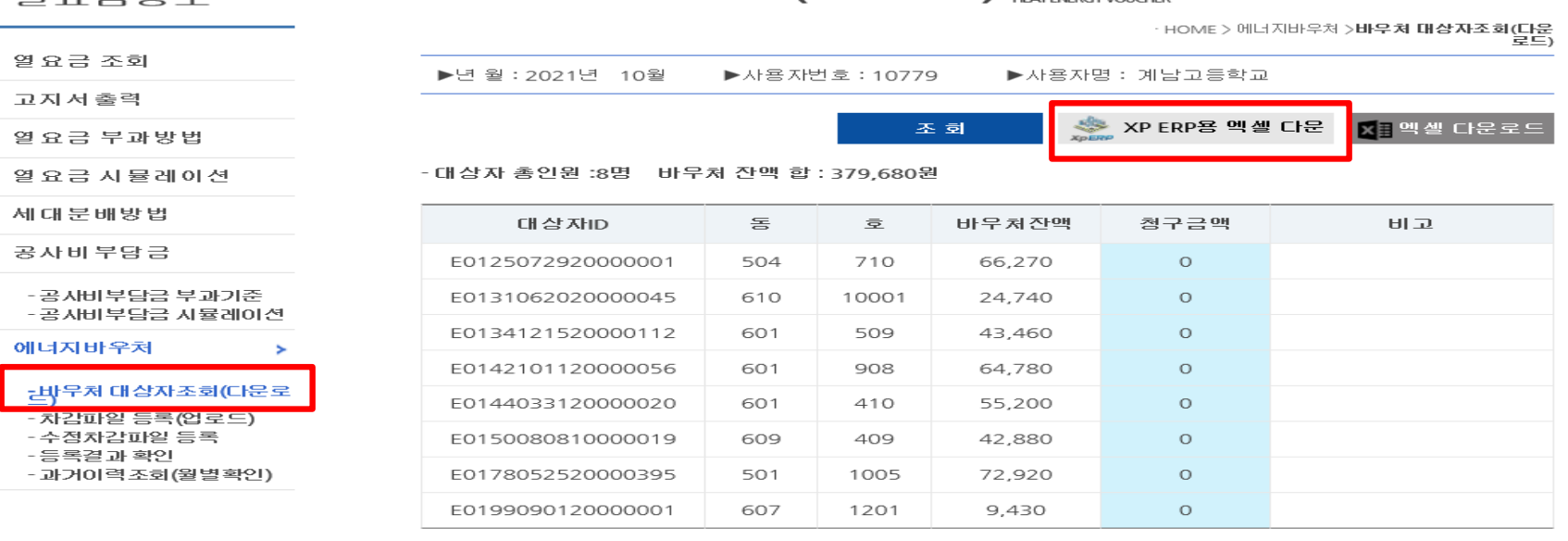

바우처 대상자조회(다운로드)

#### 3) XP ERP용 엑셀 다운 클릭

역오그저보

- \* 신규 대상자는 비고에 표시됨.
- 2) 로그인 후 열요금정보>에너지바우처>바우처 대상자조회(다운로드) 클릭

\* 전달 납부일로부터 3일째 되는 날에 해당월 바우처대상자 조회 가능 (매월 2일 ~ 3일 정도)

## 1. 에너지바우처 대상자 조회(다운로드)

## Ⅲ 에너지바우처 조회 <sup>및</sup> 등록**(** 관리소**)**

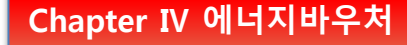

## 1. 에너지바우처 대상자 조회(다운로드)

■ 에너지바우처 조회 및 등록( <sub>※ XP ERP</sub> 관리소)

#### 4) 다른 이름으로 저장(저장위치 지정)

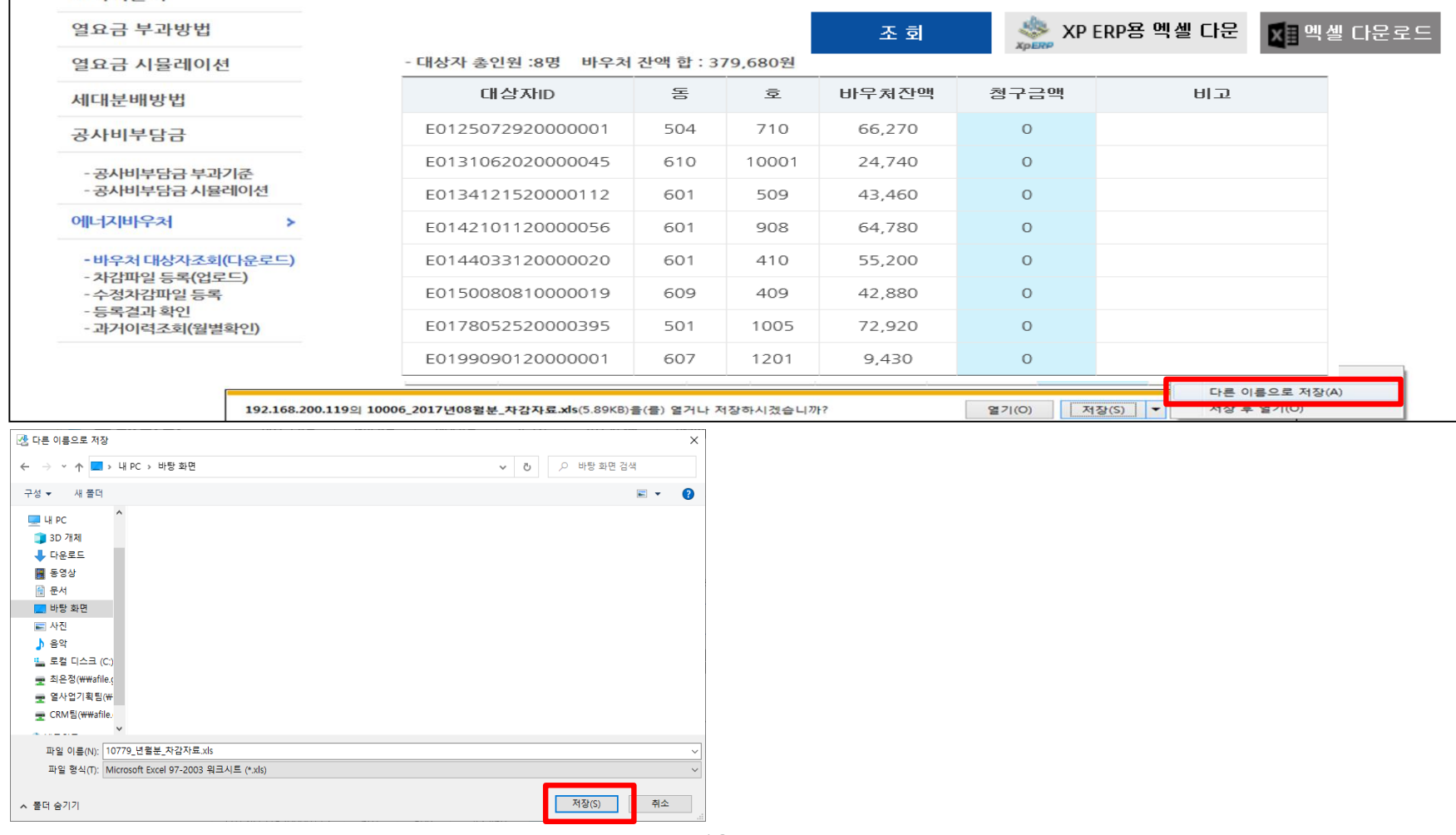

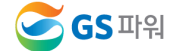

105

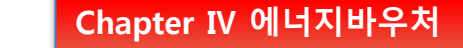

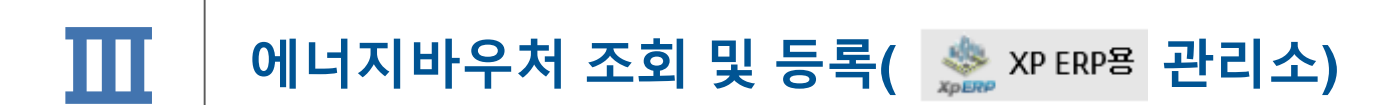

1. 에너지바우처 대상자 조회(다운로드)

5) 저장한 파일 열기 : 아래와 같은 메시지 나오면 "예" 클릭(메시지 생성 없을 수 있음)

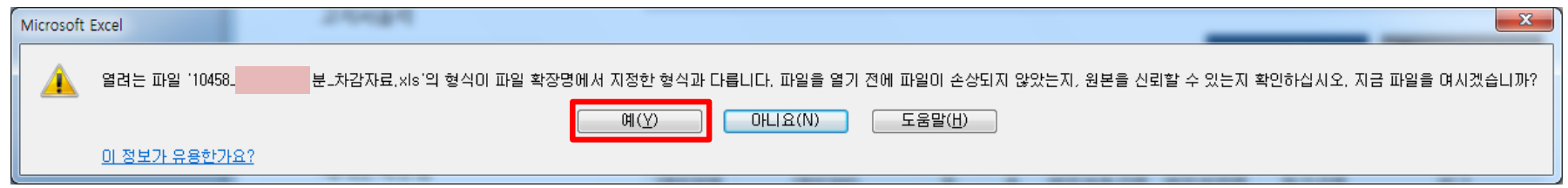

6) 엑셀파일이 열리면 파일 -> 정보 -> 호환모드의 변환을 선택

ex) 저장 파일명 : 00000(고객번호) 2021년11월 차감자료.xls

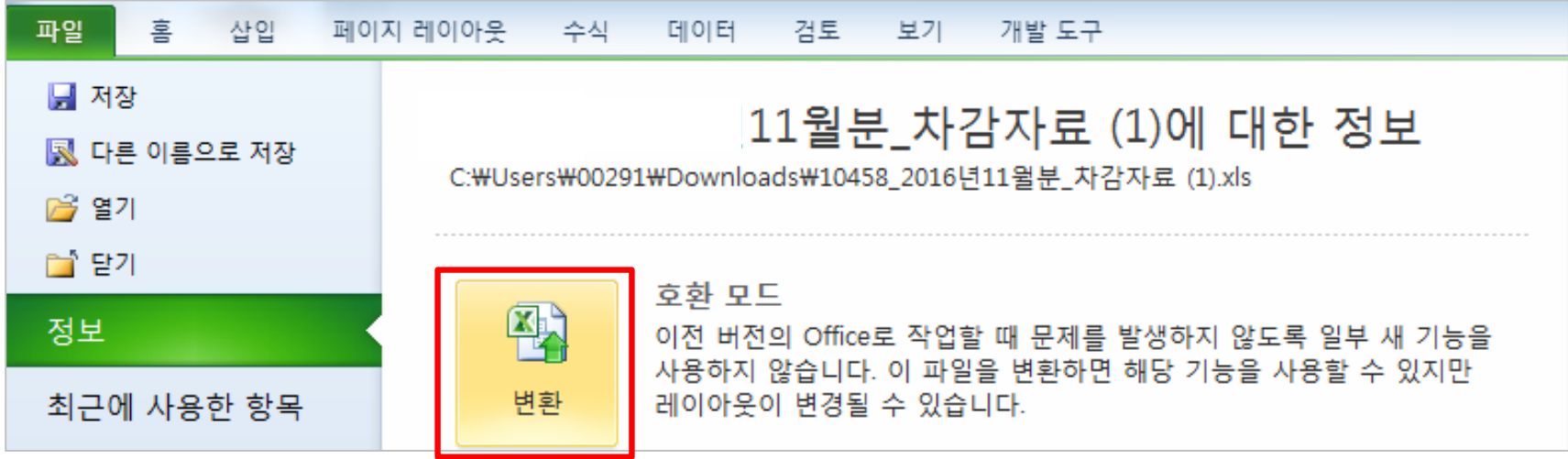

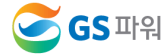

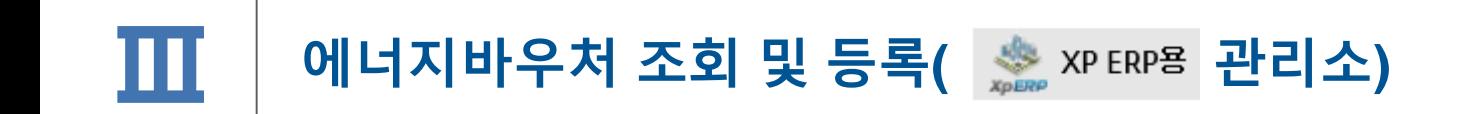

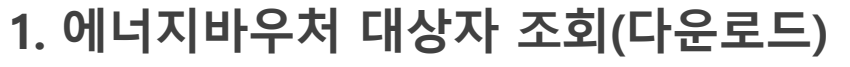

7) 에너지 바우처 대상자 조회 다운로드 파일 형식

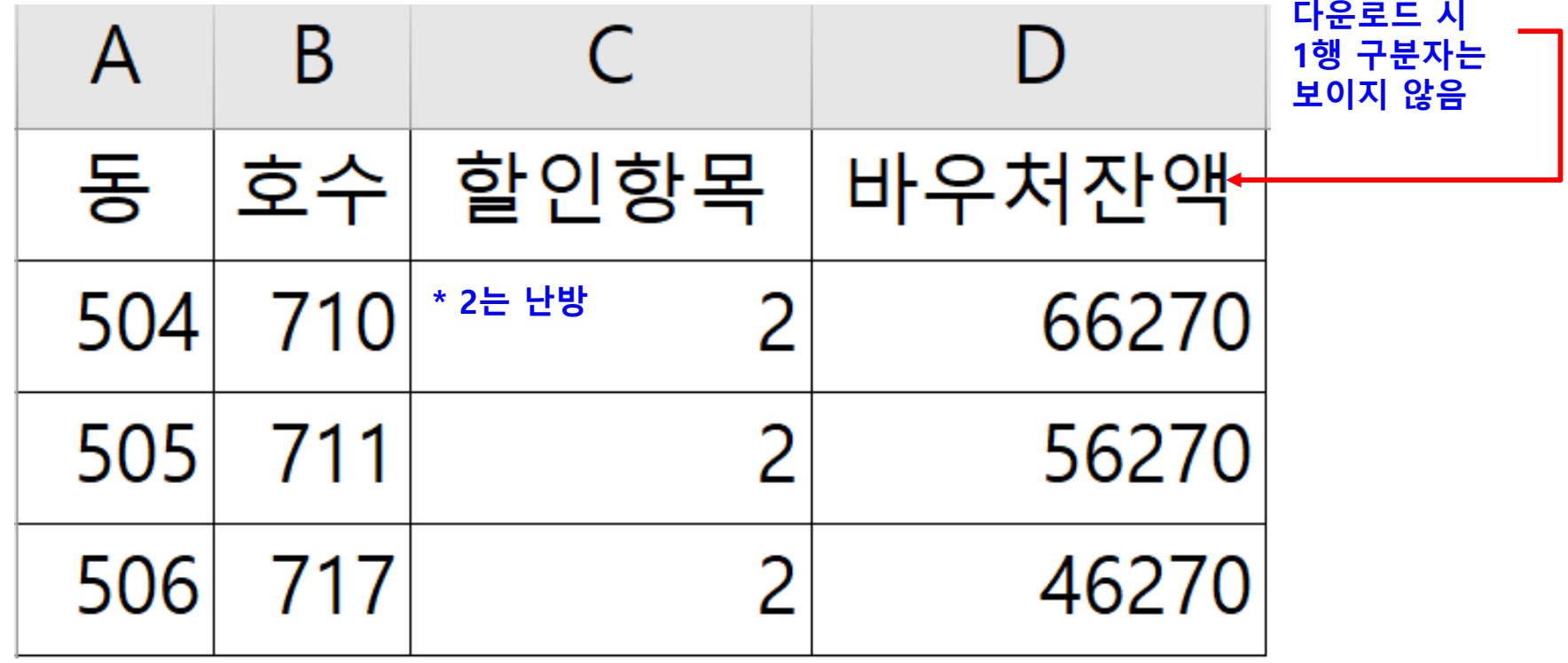

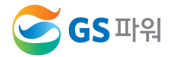

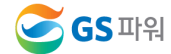

## GS파워 담당자에게 연락하여 등록여부를 확인하고 작성해주시기 바랍니다.

## \*차감 작성 시 전출입, 사망 등 변동사항이 있는 바우처 세대가 있는 경우

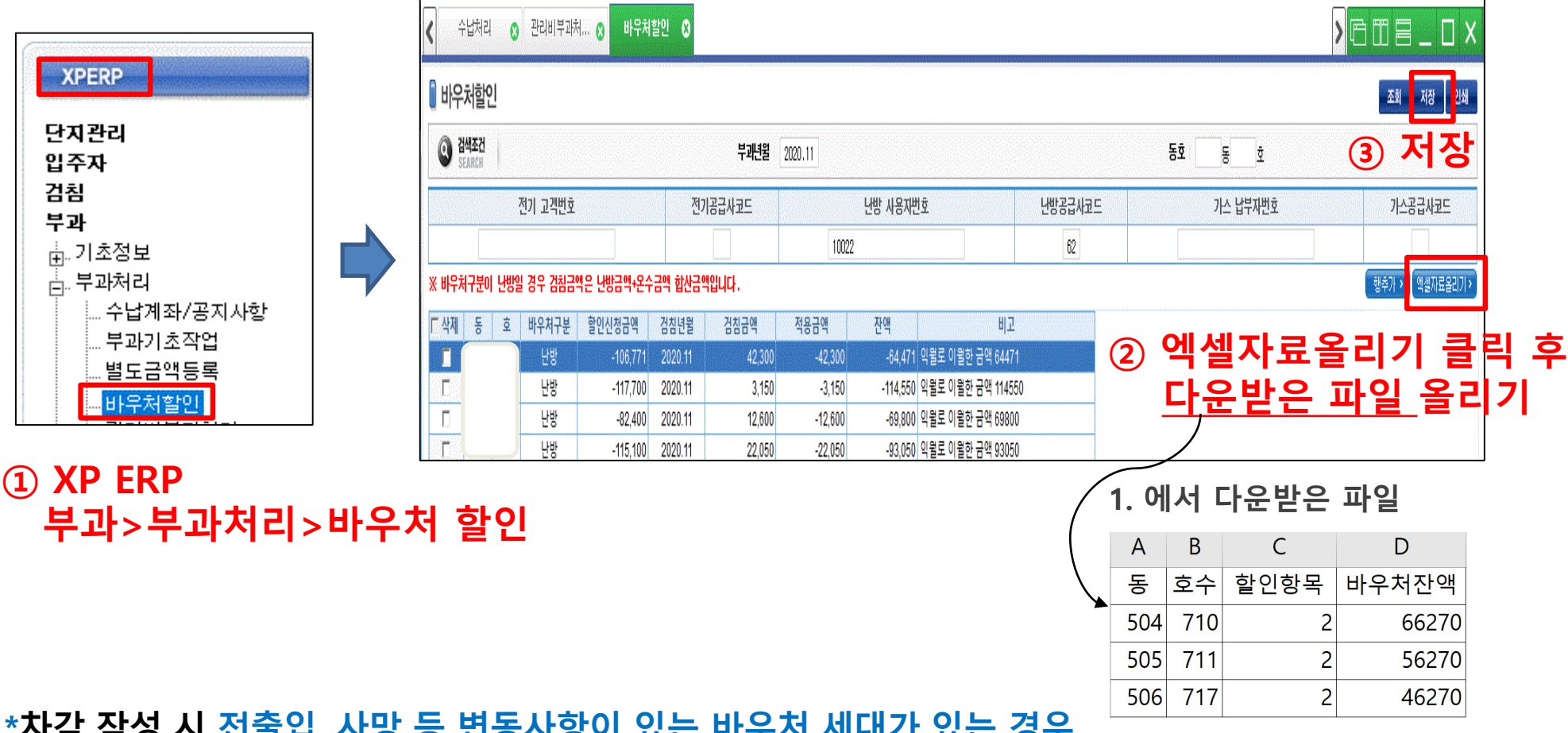

## 2. 에너지바우처 대상자 파일 XP ERP에 업로드 - 10월분인 경우

Ⅲ 에너지바우처 조회 <sup>및</sup> 등록**(** 관리소**)**
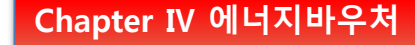

신규 대상자 확인

# Ⅲ 에너지바우처 조회 <sup>및</sup> 등록**(** 관리소**)**

# 2. 에너지바우처 대상자 파일 XP ERP에 업로드 – 11,12,1,2,3월분인 경우

- 1) GS파워 고객마당 > 열요금정보 > 에너지바우처 > 바우처 대상자조회(다운로드) 클릭
- 2) 비고란의 신규 대상자 확인

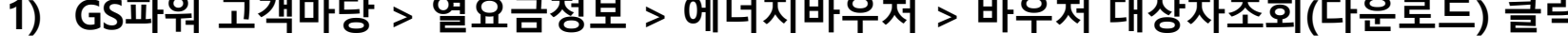

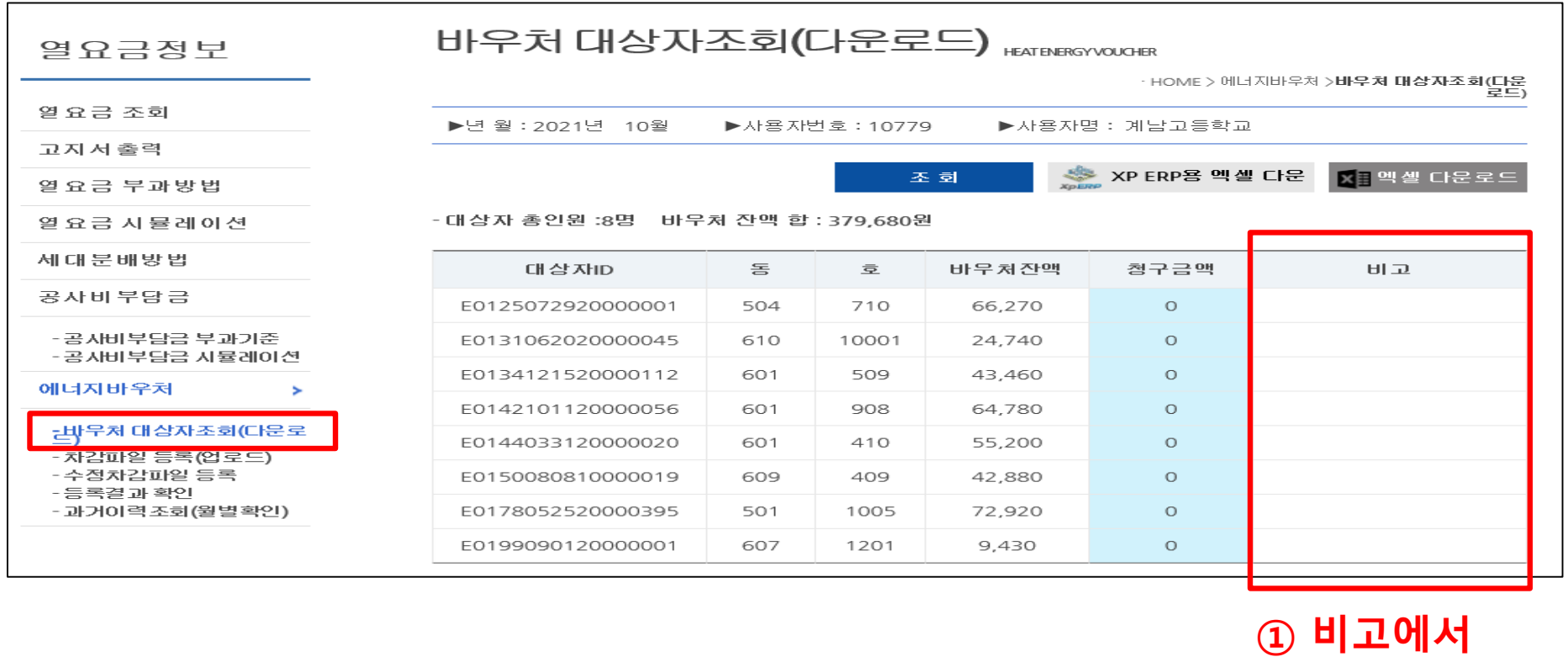

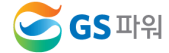

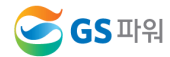

### \*차감 작성 시 전출입, 사망 등 변동사항이 있는 바우처 세대가 있는 경우 GS파워 담당자에게 연락하여 등록여부를 확인하고 작성해주시기 바랍니다.

③ 전출입, 사망 등은 삭제

#### ① XP ERP 부과>부과처리>바우처 할인 》月11日 바우처할인 © **XPERP H**e처할인 저장 단지관리 ③ 저장  $\odot$  검색조건 부과년월 2020.11  $\frac{5}{2}$ 동 호 입주자 검침 전기공급사코드 **난방공급사코드** 전기 고객변호 낸방 사용자번호 가스 납부자번호 가스공급사코드 부과 10022  $62\,$ 훕 기초정보 흠 부과처리 ※ 바우처구분이 난방일 경우 검침금액은 난방금액+온수금액 합산금액입니다 행추가 > 9 <sub>설치료올리기</sub>: 수납계좌/공지사항 厂外 동 호 바우처구분 할인신청금액 검침년월 검침금액 적용금액 잔액 비고 ② 신규 대상자는 부과기초작업 -64,471 익월로 이월한 금액 64471 냉방  $-106,771$  2020.11 42,300  $-42,300$ 별도금액등록 행추가로 입력 냉방  $-117,700$  2020.11  $3,150$  $-3,150$ -114,550 익월로 이월한 금액 114550 과바우처할인 밶 -82,400 2020.11 12,600  $-12,600$ -69,800 익월로 이월한 금액 69800 밳  $-115.100$ 2020.11 22.050  $-22,050$ -93,050 익월로 이월한 금액 93050

- 3) XP ERP에서 신규 대상자 입력
- 2. 에너지바우처 대상자 파일 XP ERP에 업로드 11,12,1,2,3월분인 경우

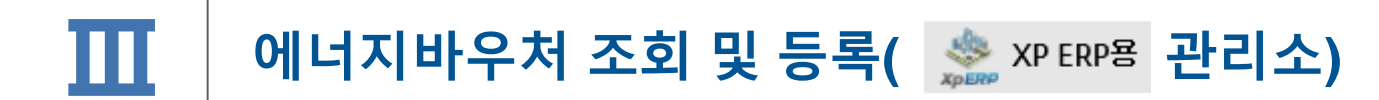

# Ⅲ 에너지바우처 조회 <sup>및</sup> 등록**(** 관리소**)**

**SGS** 파워

- 엑셀 버젼 활성화 안될시 3. 에너지바우처 차감 파일을 고객마당 홈페이지에 업로드 관리하는 전산업체에 문의 <del>활성화 요청</del> EIDES **XPERP** 

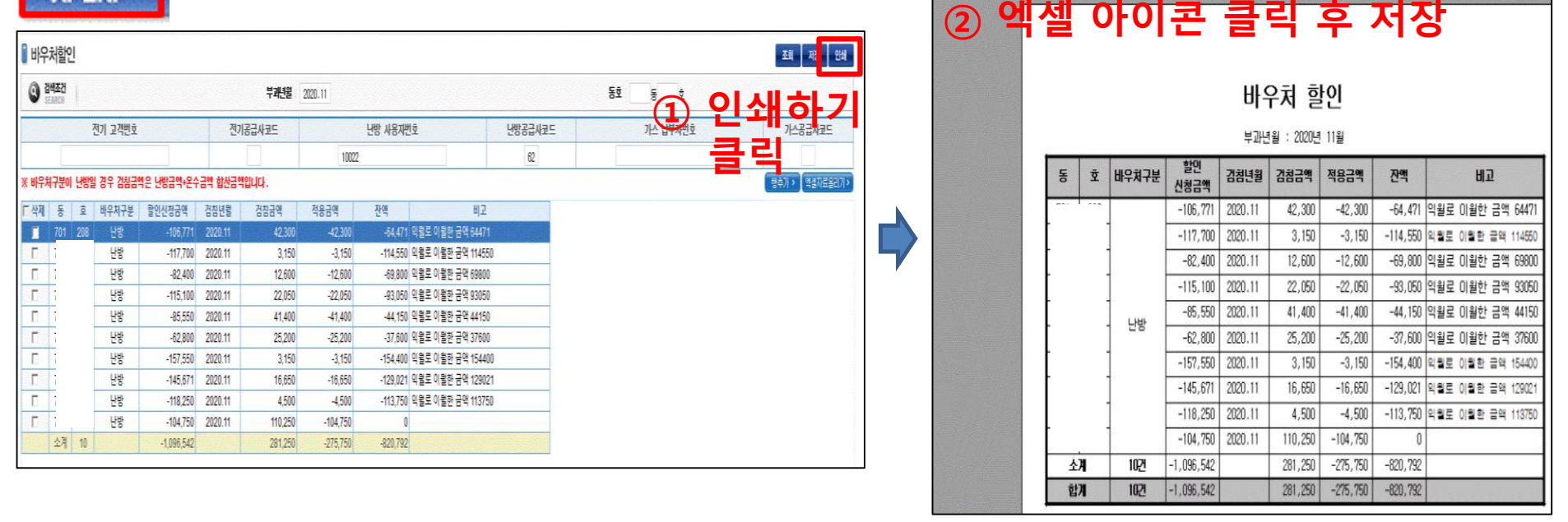

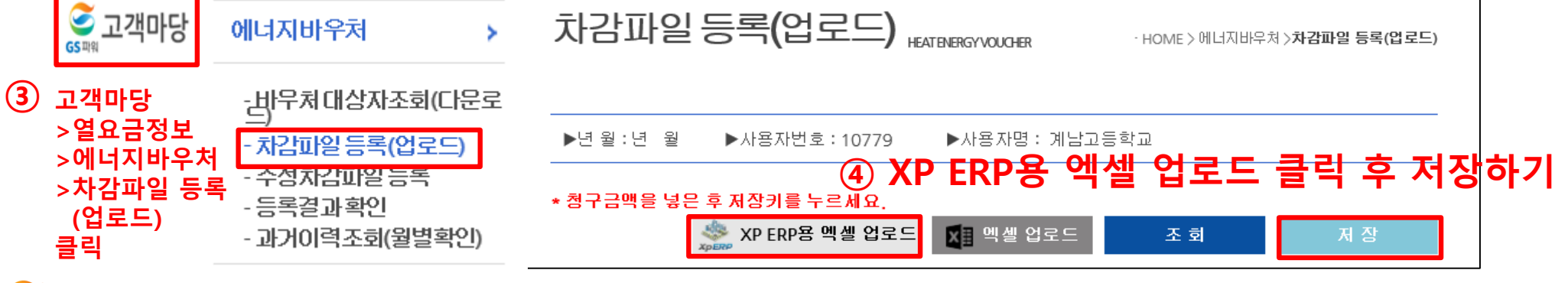

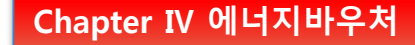

# Ⅲ 에너지바우처 조회 <sup>및</sup> 등록**(** 관리소**)**

### ■ 차감파일 수정하는 방법

'차감파일등록'에 저장완료 후 자료의 수정을 원하는 경우, 당일 17시 이전까지 횟수에 상관없이 수정가능

☞ 당일 등록(17시 이전)된 자료만 수정가능, 17시(마감시점)이후 수정 절대 불가!!

\* 요금 차감이 누락되거나 과차감된 경우, 익월등의 에너지 요금에서 추가 차감.징수를 통해 과.오 청구를 처리

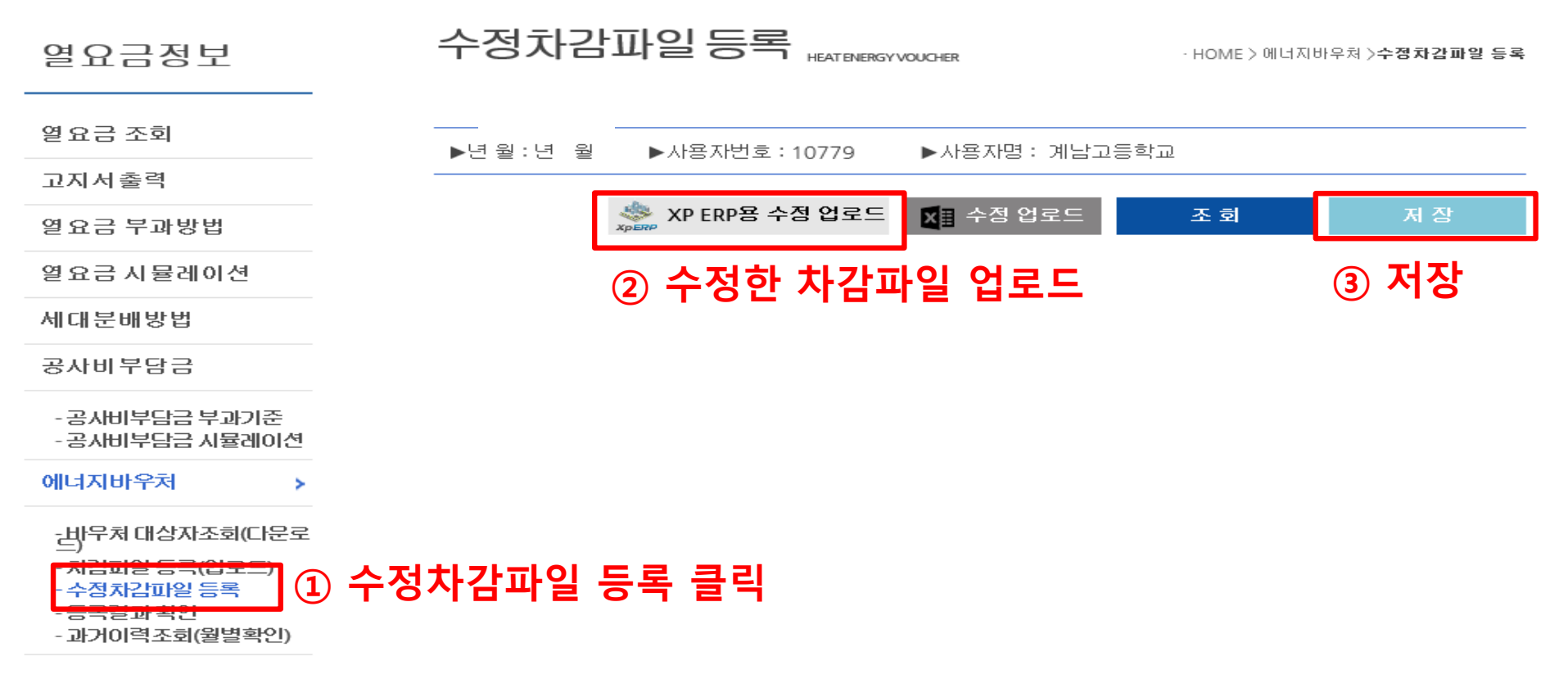

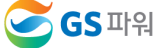

# 1. 에너지바우처 대상자 조회(다운로드)

1) 홈페이지[\(http://www.gspower.co.kr\)](http://www.gspower.co.kr/) > 고객마당 > 열요금정보 > 에너지바우처

로그인 후 이용 가능 - ID : 고객번호(00000)

- 비밀번호 : 고객지정(분실한 경우 고객센터(1644-3657) 유선문의)

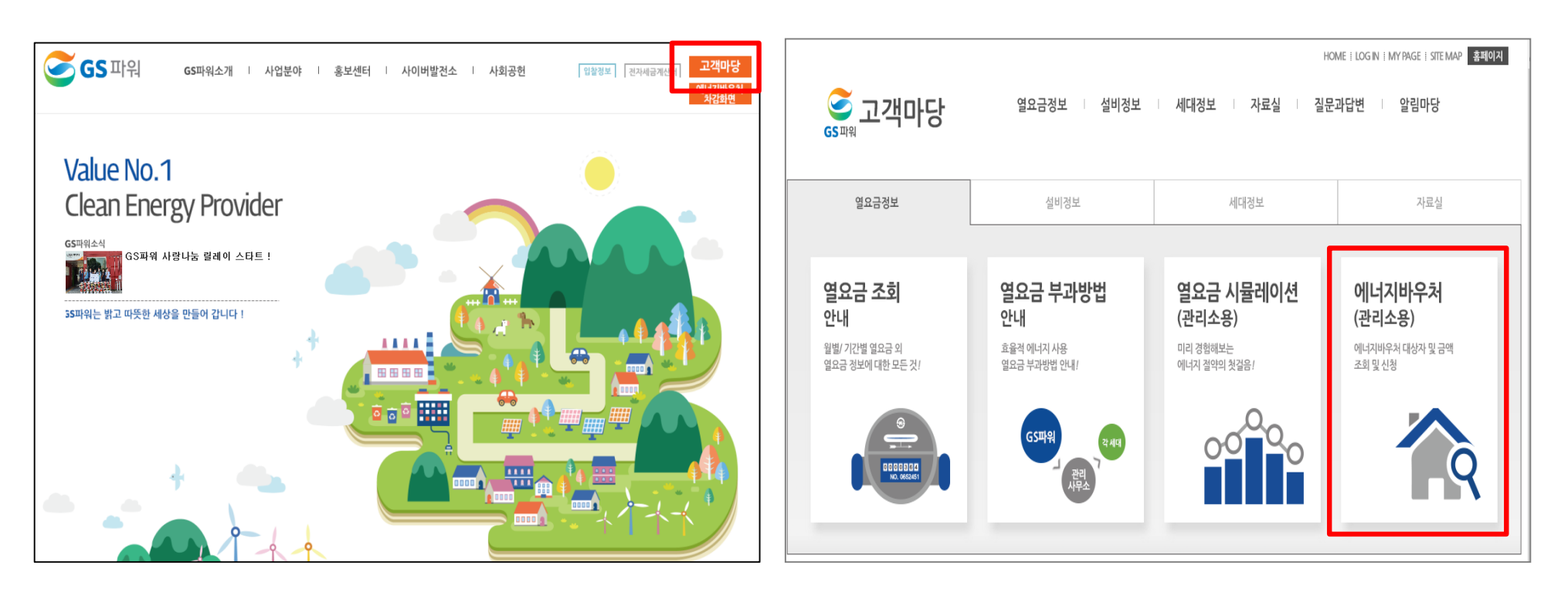

# 1. 에너지바우처 대상자 조회(다운로드)

#### 2) 로그인 후 열요금정보>에너지바우처>바우처 대상자조회(다운로드) 클릭

- \* 전달 납부일로부터 3일째 되는 날에 해당월 바우처대상자 조회 가능 (매월 2일 ~ 3일 정도)
- \* 신규 대상자는 비고에 표시됨.
- 3) 엑셀 다운로드 클릭

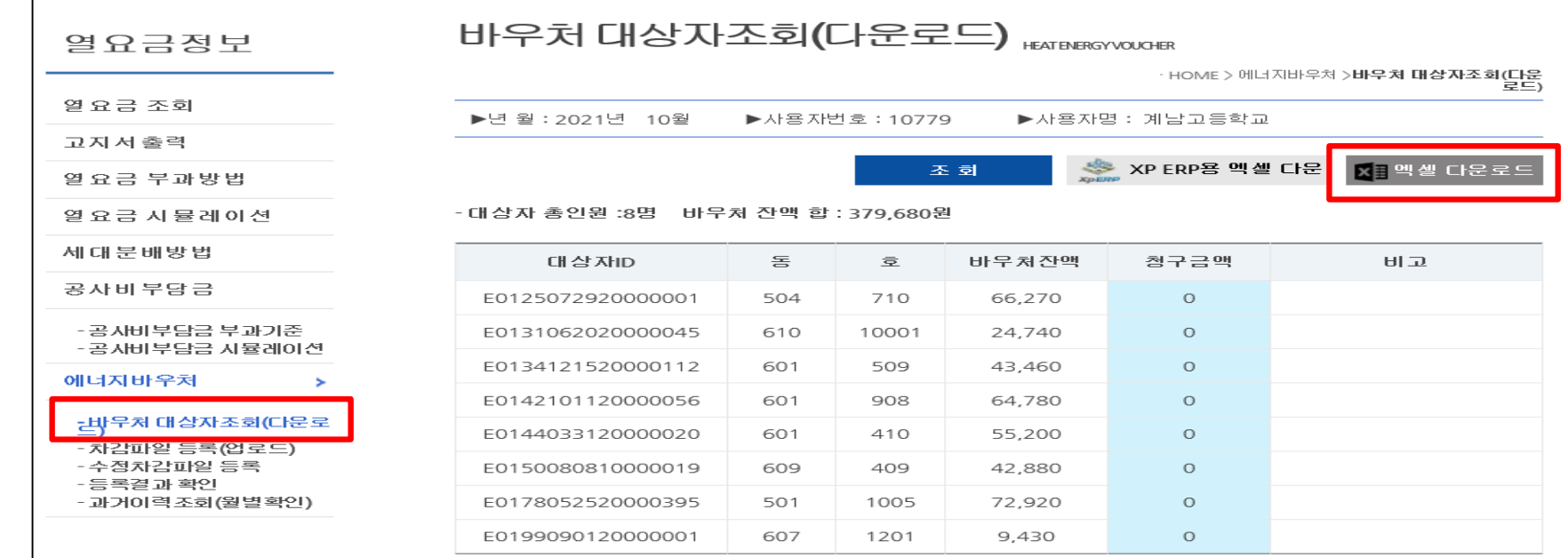

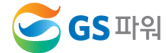

# 1. 에너지바우처 대상자 조회(다운로드)

#### 4) 다른 이름으로 저장(저장위치 지정)

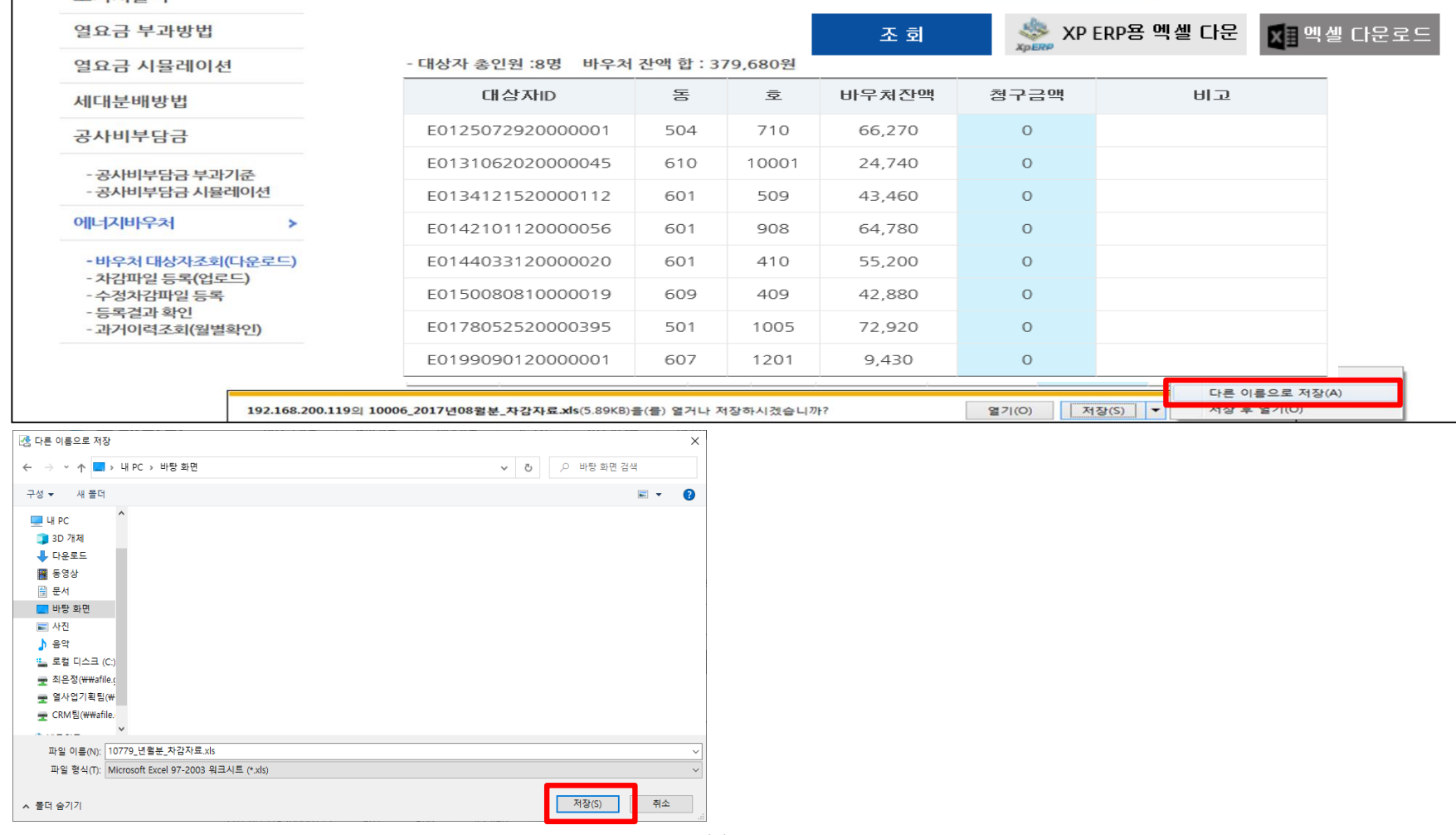

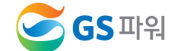

115

1. 에너지바우처 대상자 조회(다운로드)

5) 저장한 파일 열기 : 아래와 같은 메시지 나오면 "예" 클릭(메시지 생성 없을 수 있음)

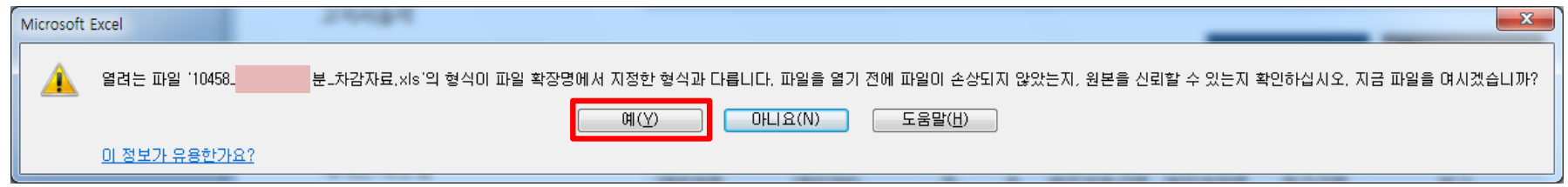

6) 엑셀파일이 열리면 파일 -> 정보 -> 호환모드의 변환을 선택

ex) 저장 파일명 : 00000(고객번호) 2021년11월 차감자료.xls

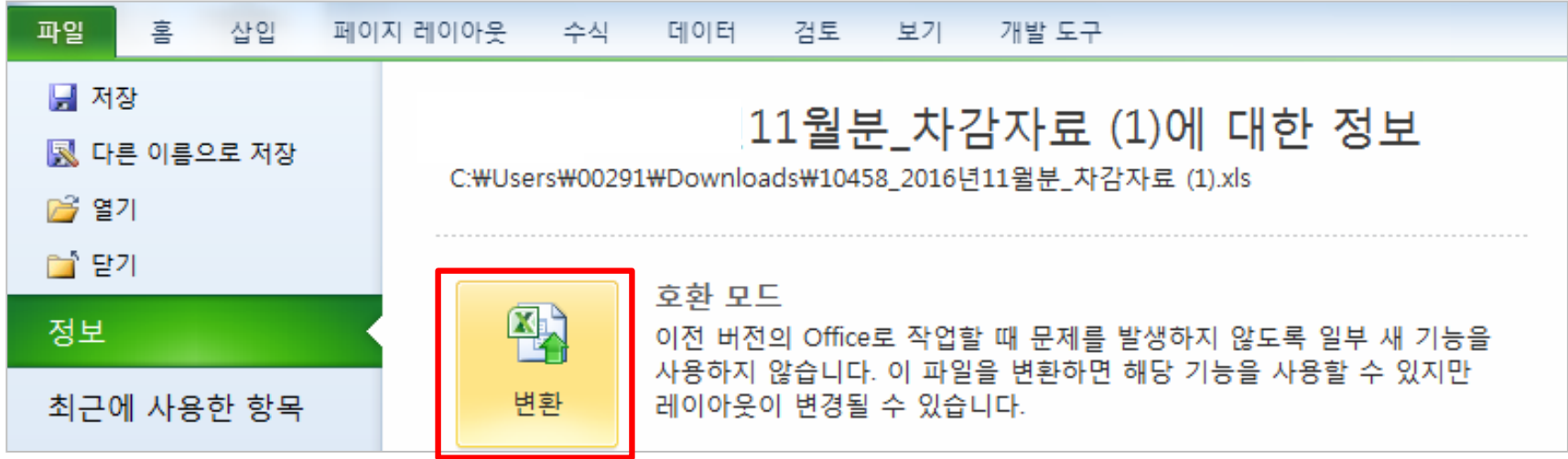

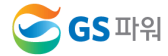

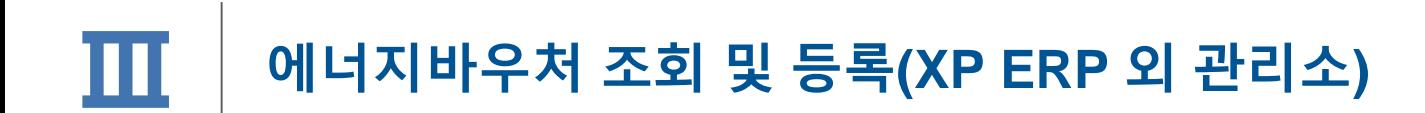

1. 에너지바우처 대상자 조회(다운로드)

7) 에너지 바우처 대상자 조회 다운로드 파일 형식

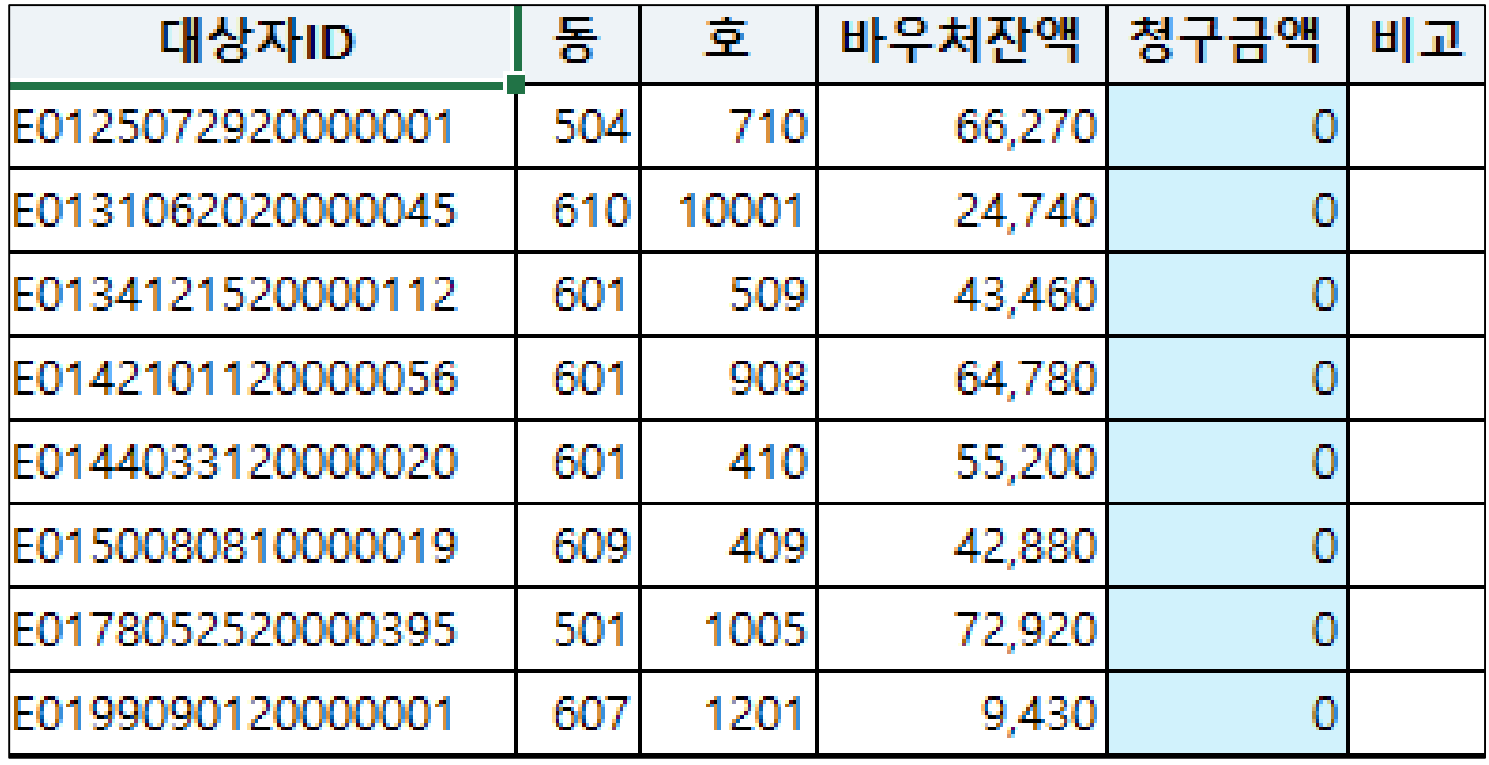

Chapter Ⅳ 에너지바우처

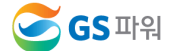

### 2. 에너지바우처 차감 파일 작성

- ▶ 다운로드한 바우처 대상자 조회 엑셀 양식에 청구금액을 입력하고 저장하기
	- \* 청구금액 만 작성
	- \* 차감 작성 시 전출입, 사망 등 변동사항이 있는 바우처 세대가 있는 경우 GS파워 담당자에게 연락하여 등록여부를 확인하고 작성해주시기 바랍니다.
	- \* 동, 호수 오류시 비고란에 표시
	- ※ 기본요금, 난방요금, 급탕요금 모두 포함 (관리소 시스템에 맞춰 시행)
		- 바우처할인(청구)금액에는 천단위 구분기호(,) 없이 숫자만 입력되어야함

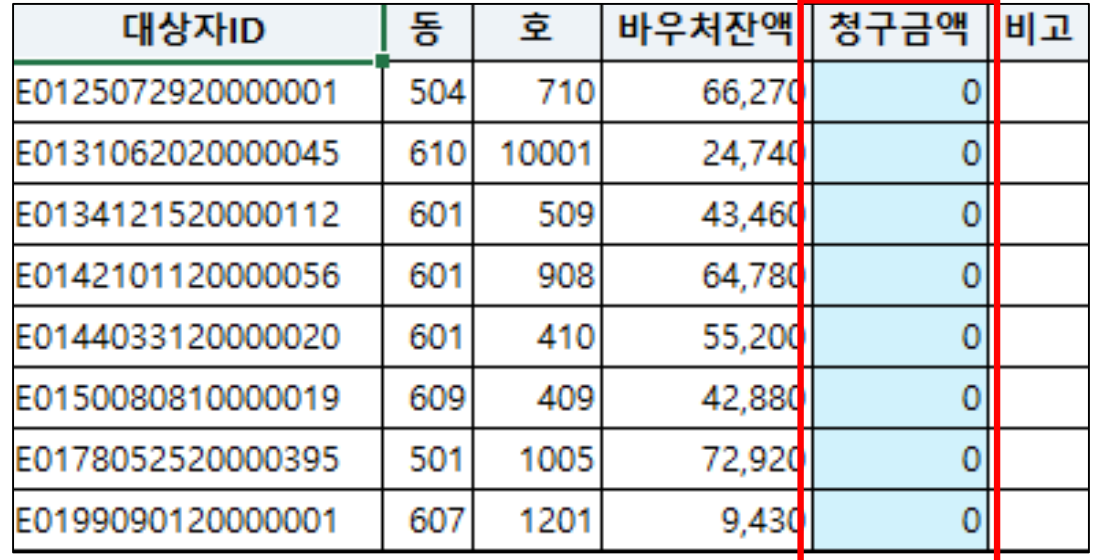

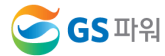

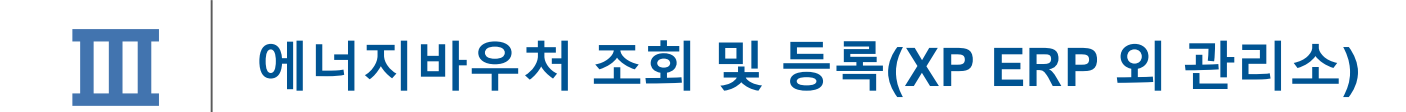

3. 에너지바우처 차감 파일을 고객마당 홈페이지에 업로드

▶ 고객마당 > 열요금정보 > 에너지바우처 > 차감파일 등록(업로드) 클릭

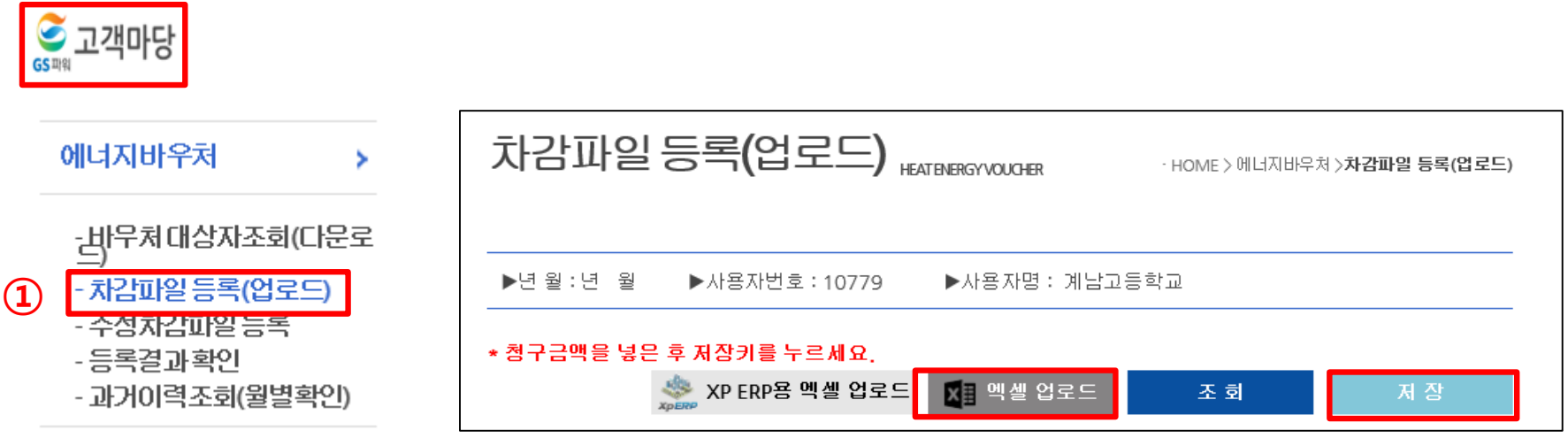

### ② 엑셀 업로드 클릭 후 저장하기

Chapter Ⅳ 에너지바우처

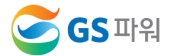

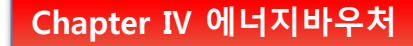

### ■ 차감파일 수정하는 방법

'차감파일등록'에 저장완료 후 자료의 수정을 원하는 경우, 당일 17시 이전까지 횟수에 상관없이 수정가능

☞ 당일 등록(17시 이전)된 자료만 수정가능, 17시(마감시점)이후 수정 절대 불가!!

\* 요금 차감이 누락되거나 과차감된 경우, 익월등의 에너지 요금에서 추가 차감.징수를 통해 과.오 청구를 처리

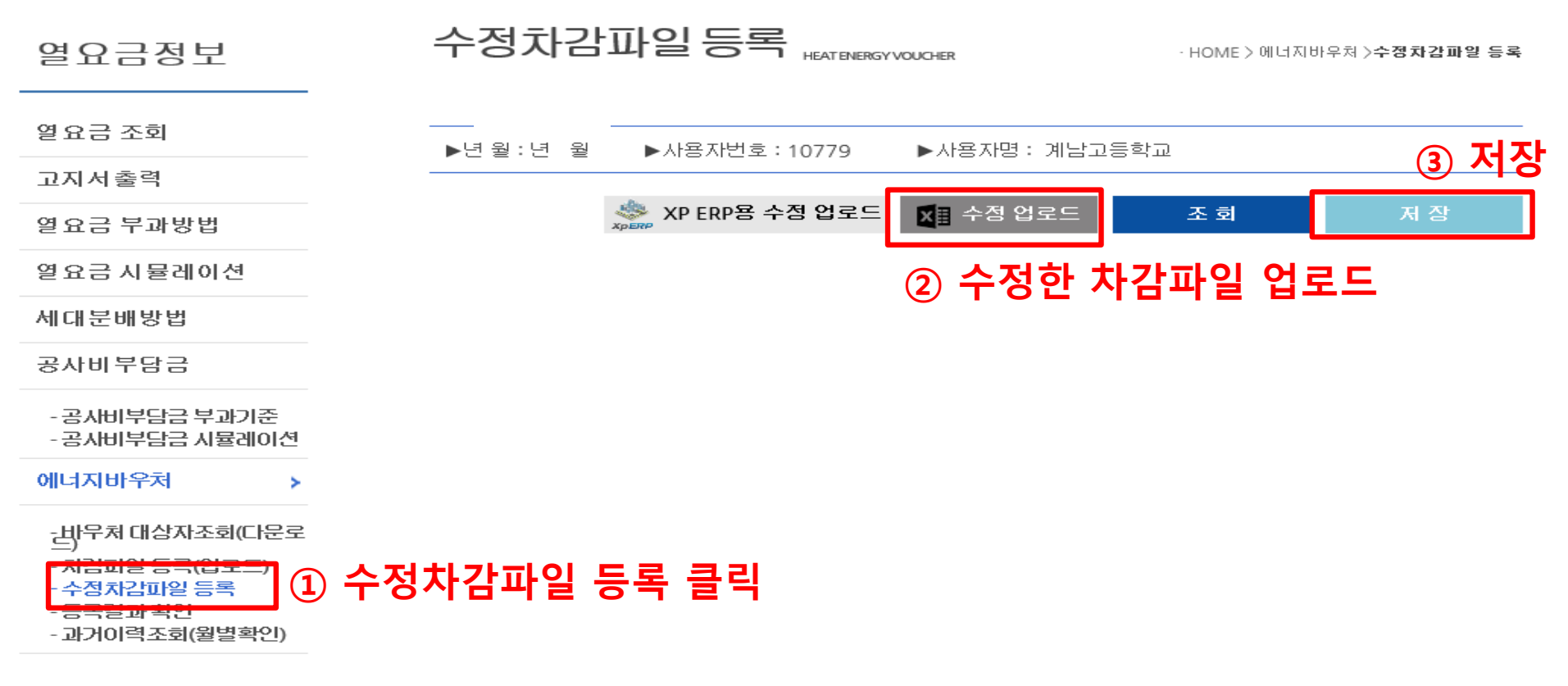

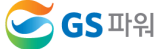

### 에너지바우처 조회 및 등록 **(**바로가기 후 차감방법**/**홈페이지에 바로 입력**)**  Ⅲ

\* 홈페이지(<u>http://www.gspower.co.kr</u>) -> 에너지바우처 차감 화면

로그인 후 이용 가능 - ID : 고객번호(00000)

- 비밀번호 : 고객지정(분실한 경우 고객센터(1644-3657) 유선문의)

\* 대상자가 작은 관리소에서 간편하게 이용 가능

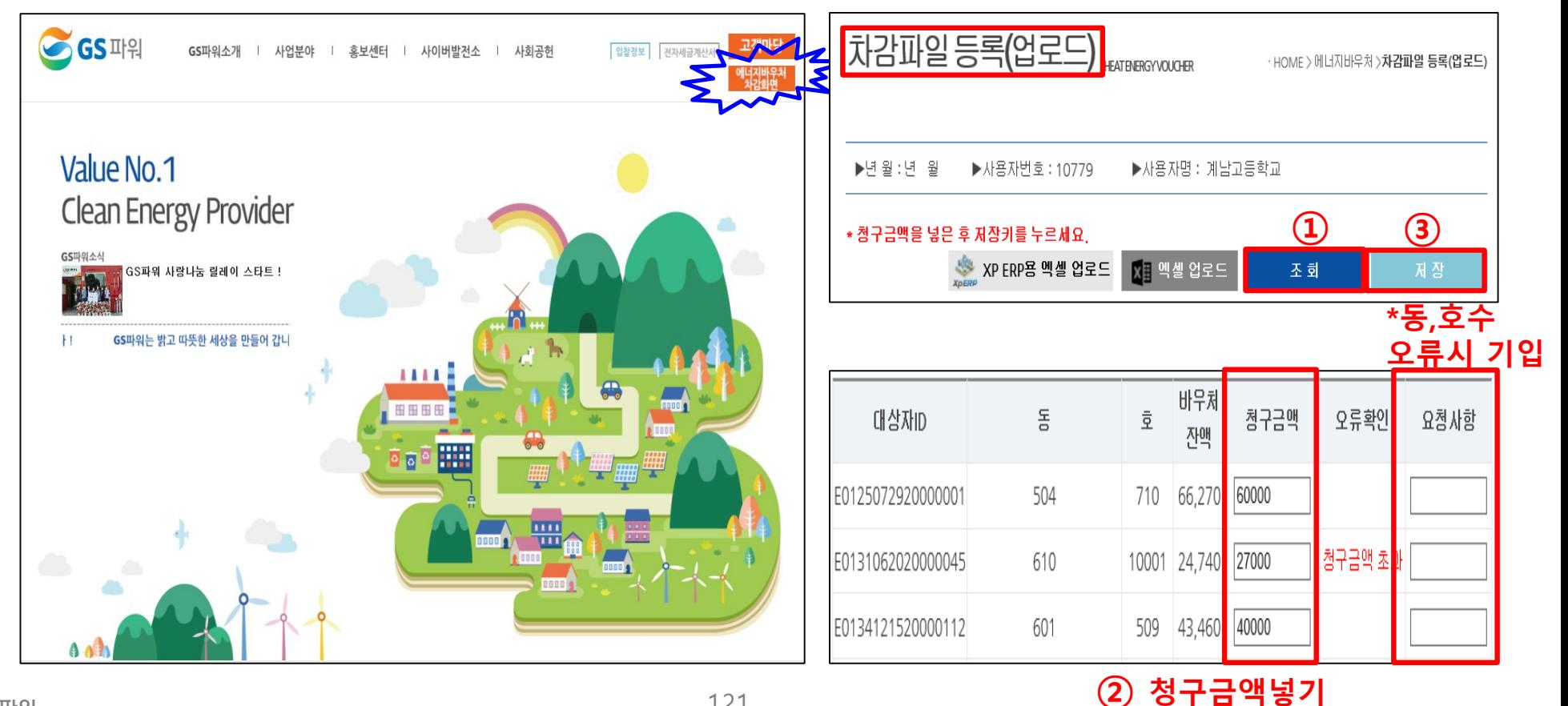

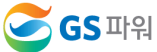

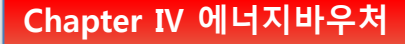

#### 에너지바우처 조회 및 등록 Ⅲ

# ■ 차감파일 등록 시 XP ERP/그 외 관리소 공통사항

#### 가. 바우처 잔액보다 청구 금액이 많은 경우, 대상자 ID가 틀린 경우 오류메세지 생성

#### 나. 청구금액은 화면에서 바로 수정 가능

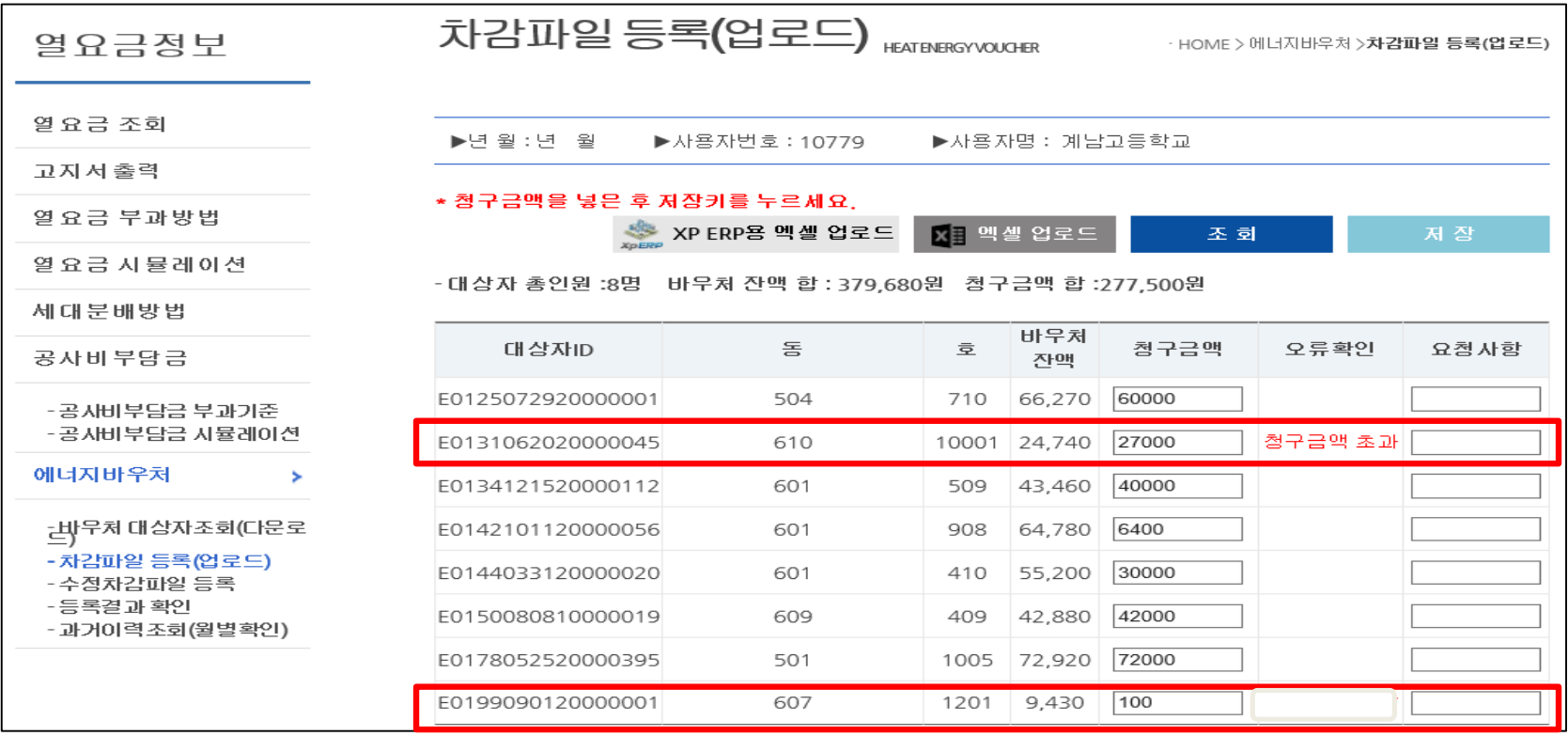

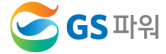

### 에너지바우처 조회 및 등록 Ⅲ

### 차감파일 등록 시 XP ERP/그 외 관리소 공통사항

다. 대상자 총인원, 청구금액 등 확인 후 저장하면 '데이터 이상없음' 메시지 생성

\* 오류가 있는 경우 저장 안됨

\* 저장 완료 후 재저장이 안되며, '대상자조회' '차감파일등록' 화면으로 들어갈 수 없음

☞ 당일 등록(17시 이전)된 자료만 수정가능, 17시 이후 수정 절대 불가!!

\* 요금 차감이 누락되거나 과차감된 경우, 익월등의 에너지 요금에서 추가 차감.징수를 통해 과.오 청구를 처리

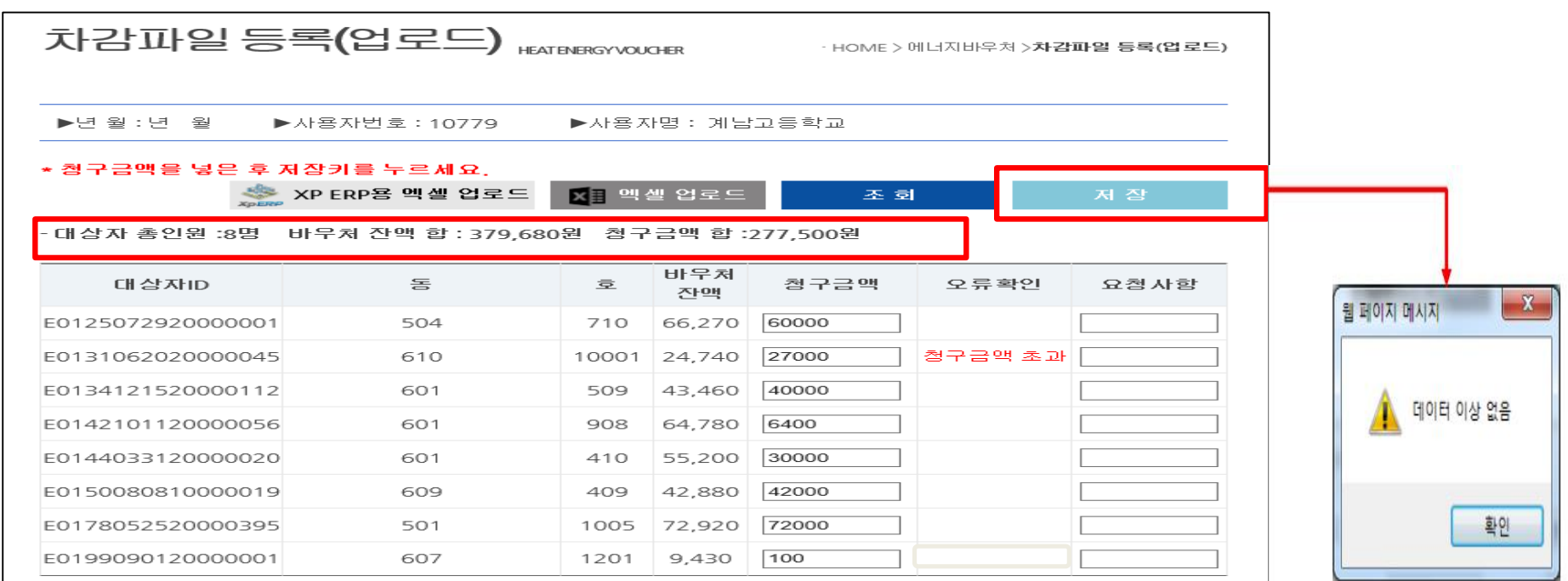

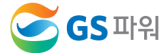

# Ⅳ 에너지바우처 결과 확인

1. 등록 결과 확인

#### 1) 저장 후 등록결과확인 화면으로 자동 이동됨

#### 2) '확인 중' 인 경우 세대차감요금 부과하면 절대로 안됨(뒷페이지 연결)

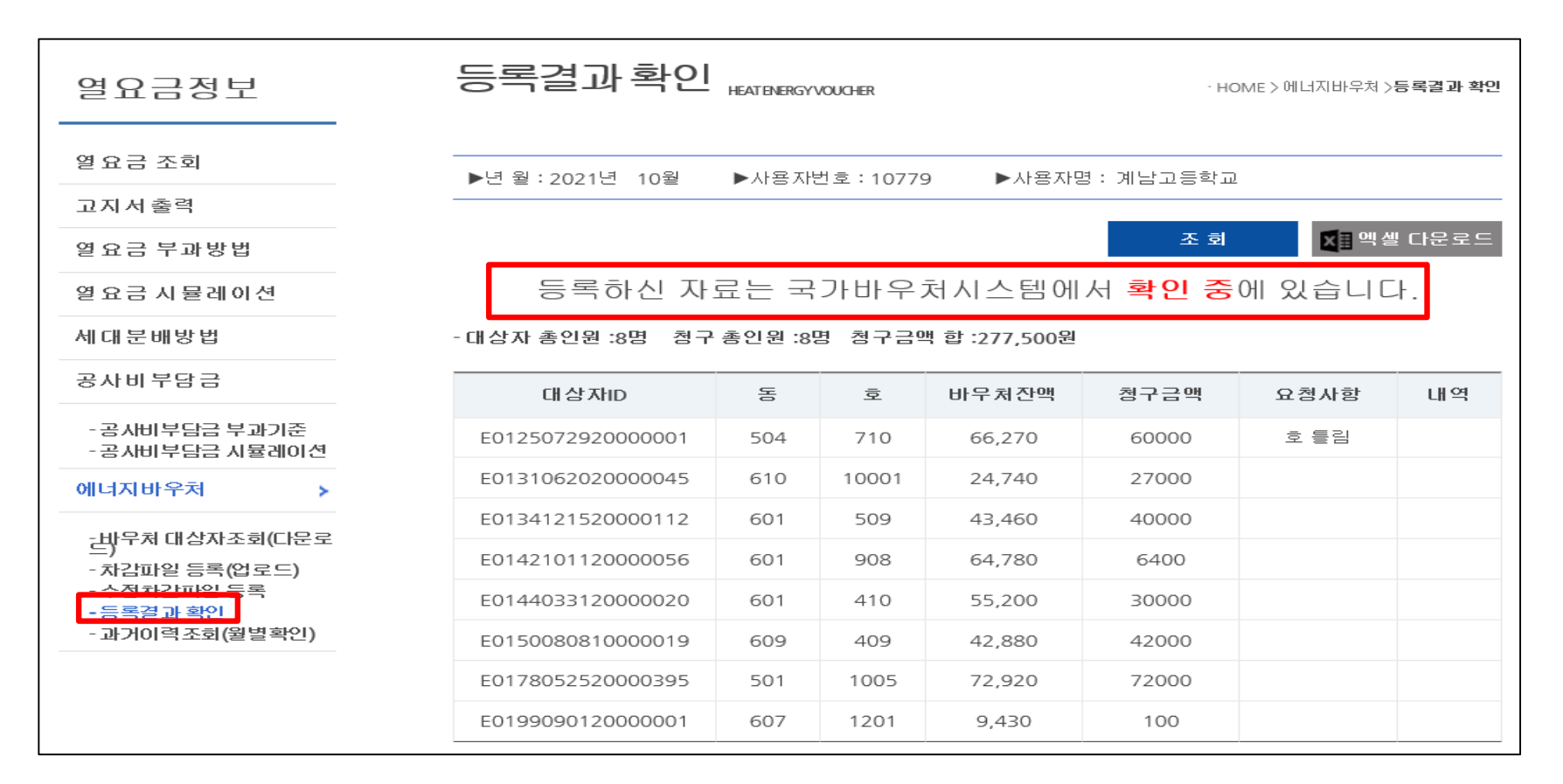

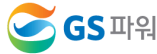

# Ⅳ 에너지바우처 결과 확인

### 1. 등록 결과 확인

# ※ 반드시 등록결과확인의 메시지가 '청구완료' 확인 후에 에너지바우처 세대요금을 차감해주셔야 합니다.

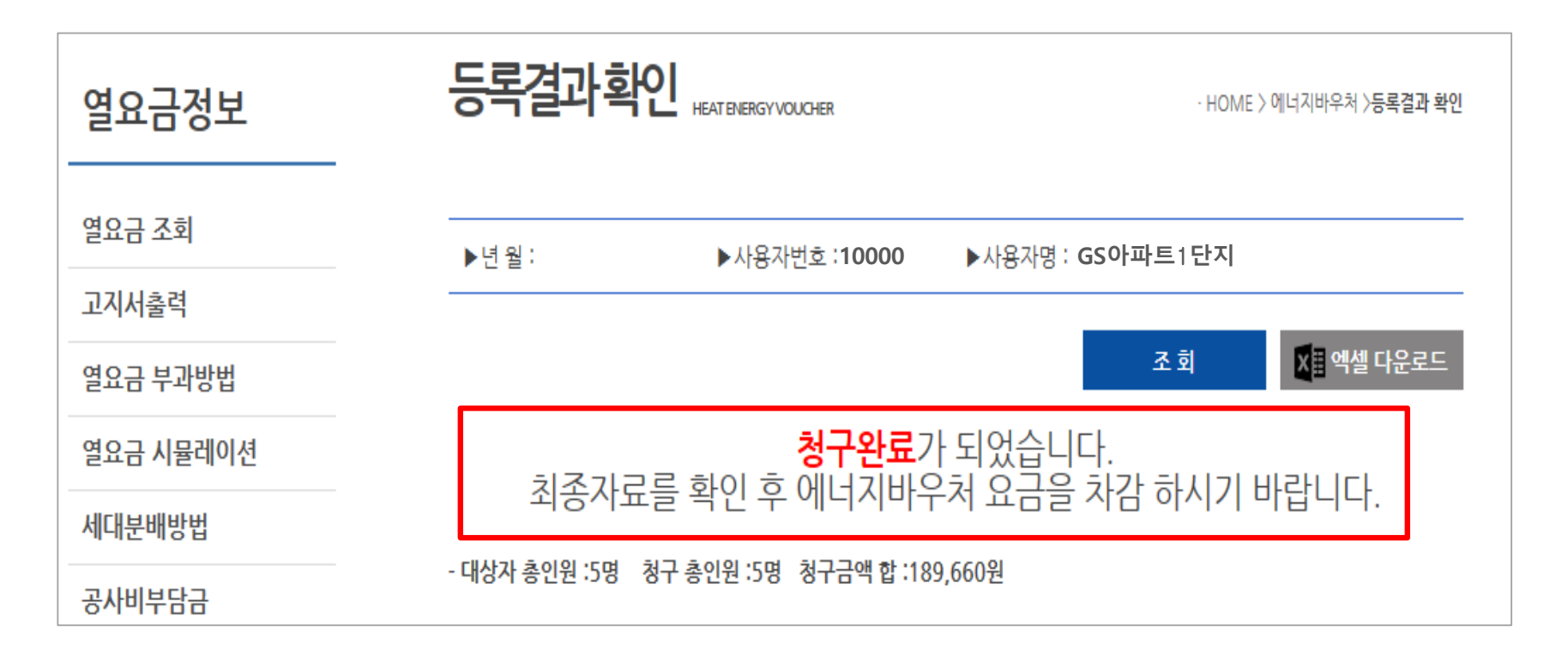

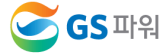

# Ⅳ 에너지바우처 결과 확인

2. 홈페이지 열요금 조회

\* 1차 고지금액 = 2차 고지금액 + 에너지바우처

\* 공급가액과 부가세는 변동없음

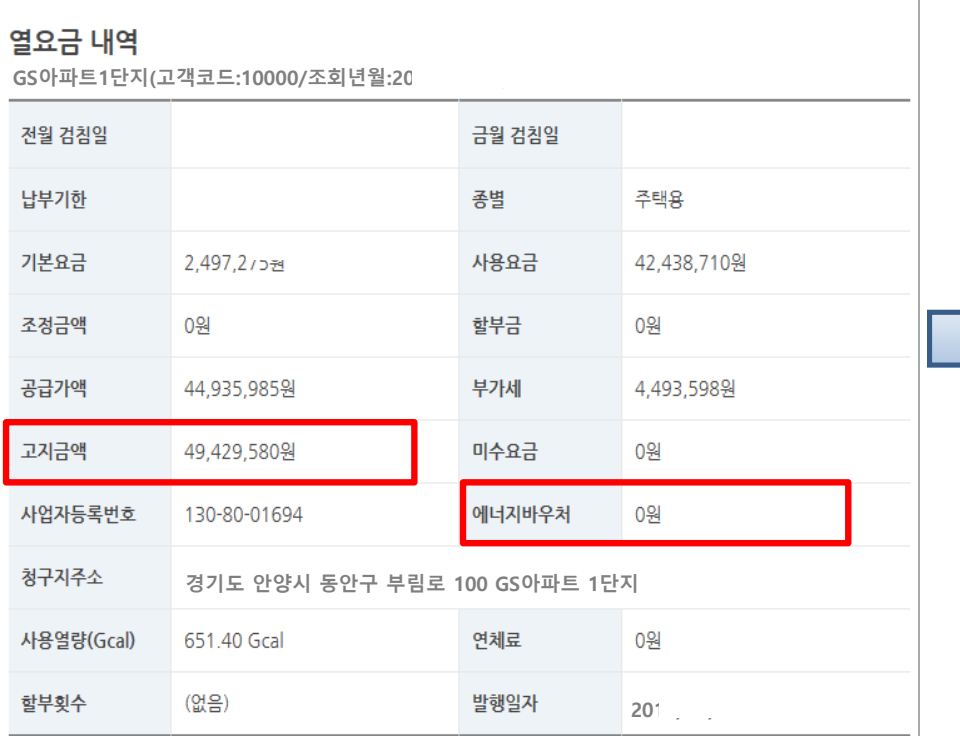

### 1차 고지(월초) – 바우처 차감 전(고지서 발송없음) 2차 고지(25일 이내) – 바우처 차감 후(고지서 우편발송)

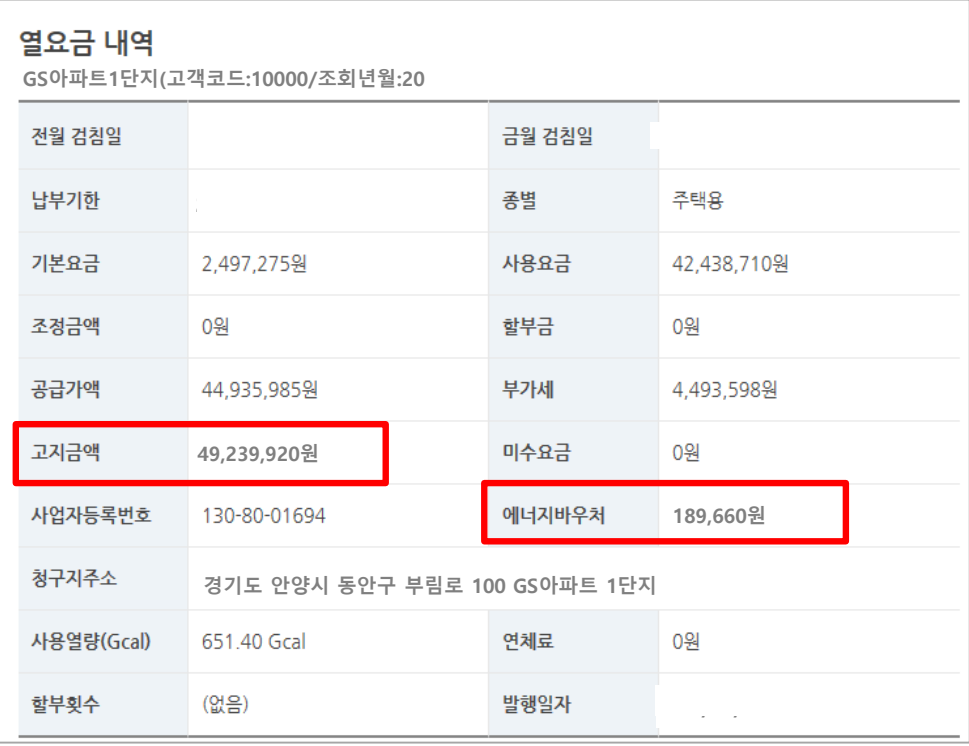

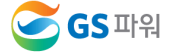

#### 에너지바우처 결과 확인 Ⅳ

- 3. 에너지바우처 차감 적용 열요금 고지서
	- \* 에너지바우처 세대가 있는 고객은 월초에 열요금고지서 우편발송하지 않음. 홈페이지에서 금액확인

12. The Contract Contract Contract Contract

\* 국가바우처시스템에 청구완료 후 차감적용된 고지서 발송

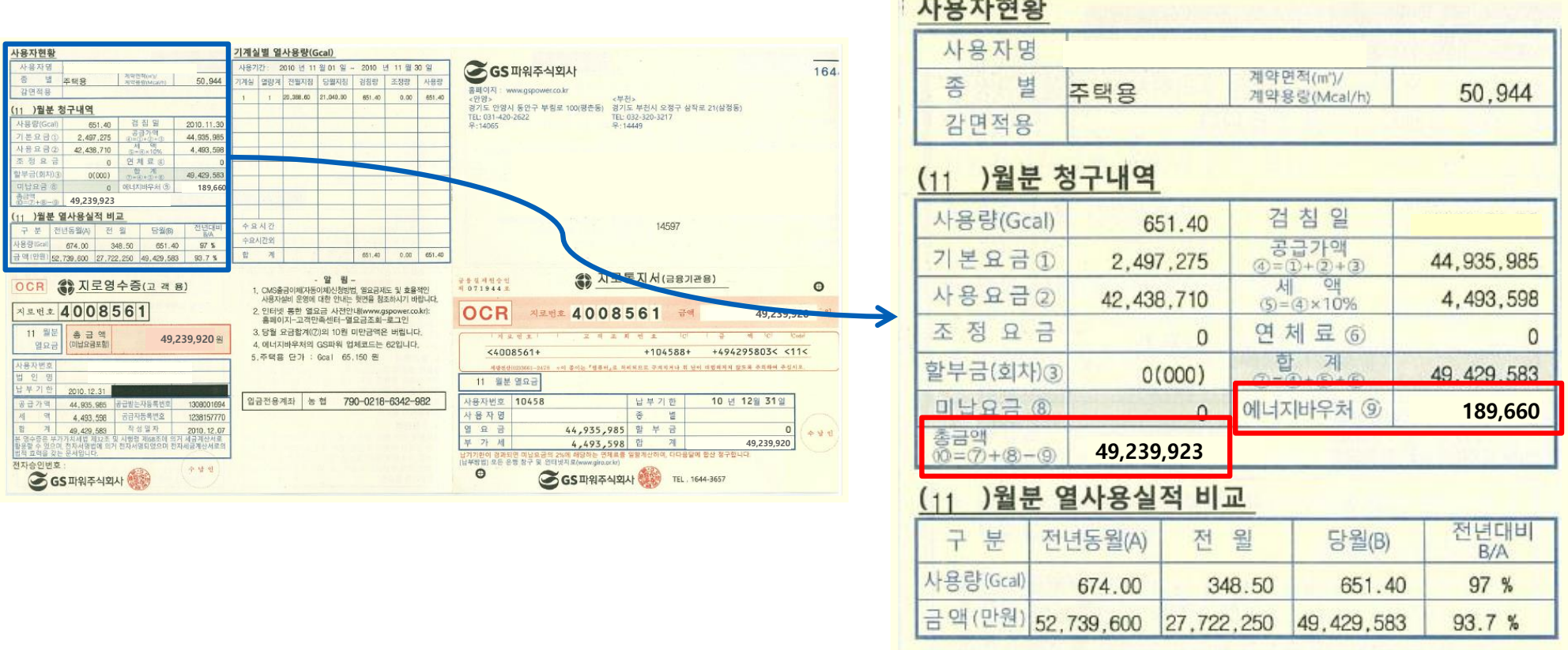

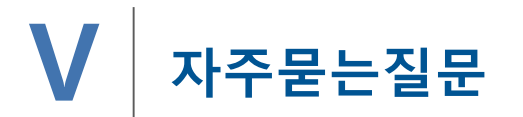

Chapter Ⅳ 에너지바우처

### 1. 에너지바우처 차감용으로 적용되는 항목요금은 어떻게 되는지요?

기본요금,난방요금,급탕요금에 적용가능하며 관리사무소 회계시스템에 맞게 적용 시켜주시면 됩니다.

2. 에너지바우처 대상조회를 언제 할 수 있나요?

전달 납부일로 부터 2~3일째 되는날 조회가능합니다.

예)2021년 11월 조회하실때

10월 열요금 납부일이 11월1일 이므로 11월3일에 조회가능합니다.

3. 에너지바우처 대상자가 전출&사망하셨는데 어떻게 처리를 하나요?

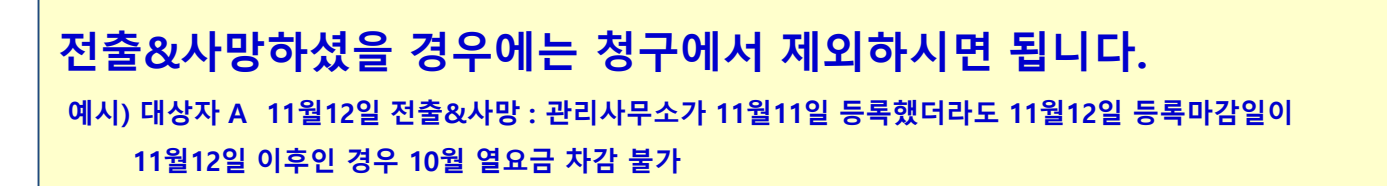

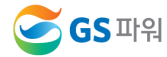

금액만큼 열요금 고지금액에서 제외한 최종납부금액을 보내드리기 위함입니다

최종 고지서는 관리사무소에서 에너지바우처 할인(청구)금액을 올려주시면 할인(청구)

을 확인 하십시요(고지서 혼동미연방지)

6. 고지서는 발송 안해주시나요?

매월 초에 받아보시는 고지서는 발송하지 않으며 홈페이지 고객마당에서 당월 고지금액

차감.징수를 통해 과.오 청구를 처리하시면 됩니다.

☞ 요금 차감이 누락되거나 과차감된 경우, 익월 등의 에너지 요금에서 추가

하여 당일 5시경에 결재를 올리면 익일에 처리완료가 되기 때문입니다.

☞ 국가시스템에 모든 관리사무소에서 올린 자료를 취합해서 1개의 파일로 작성

당일 청구금액은 오후5시(마감전)까지 변경가능하지만, 마감이후 수정 불가합니다.

5. 청구금액을 잘못 입력했는데 수정가능하나요?

22년 3월 열사용분까지 신청할 수 있으며 그 이후에 남은 잔액은 소멸됩니다.

4. 이번달 난방 및 급탕 사용량이 없는데 어떻게 하나요?

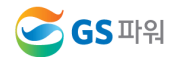

차감파일등록에서 바로 입력하시고 저장하셔도 됩니다. ☞ 파일로 등록시는 대상자수가 많은 관리사무소에서 이용하시면 됩니다.

2페이지에 안내된 지원대상자가 관할 주민센터에 내방하셔서 신청하시면 됩니다. ☞ 신청완료가 되면 대상리스트가 GS파워로 전달되며 아파트 별로 홈페이지에 대상리스트를 올려드립니다.

8. 에너지바우처 신청은 어디서 하나요?

9. 청구금액신청시 파일로만 등록해야하나요?

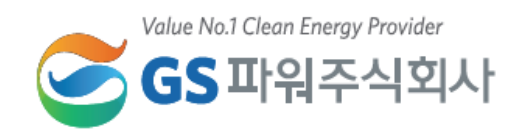